# <span id="page-0-3"></span><span id="page-0-0"></span>OFA Interoperability Working Group

# <span id="page-0-6"></span>OFA-IWG Interoperability Test Plan Release 1.16

<span id="page-0-7"></span>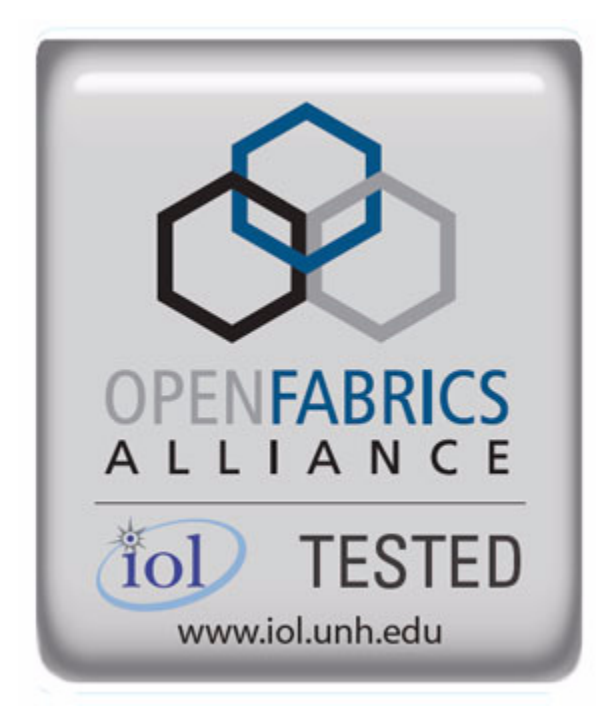

<span id="page-0-5"></span><span id="page-0-4"></span><span id="page-0-2"></span><span id="page-0-1"></span>February 25, 2008 DRAFT

Copyright © 2008 by OpenFabrics - All rights reserved. **This document contains information proprietary to OpenFabrics. Use or disclosure without written permission from an officer of the OpenFabrics is prohibited.**

[OpenFabrics.org](http://www.openfabrics.org)

# **Revision History**

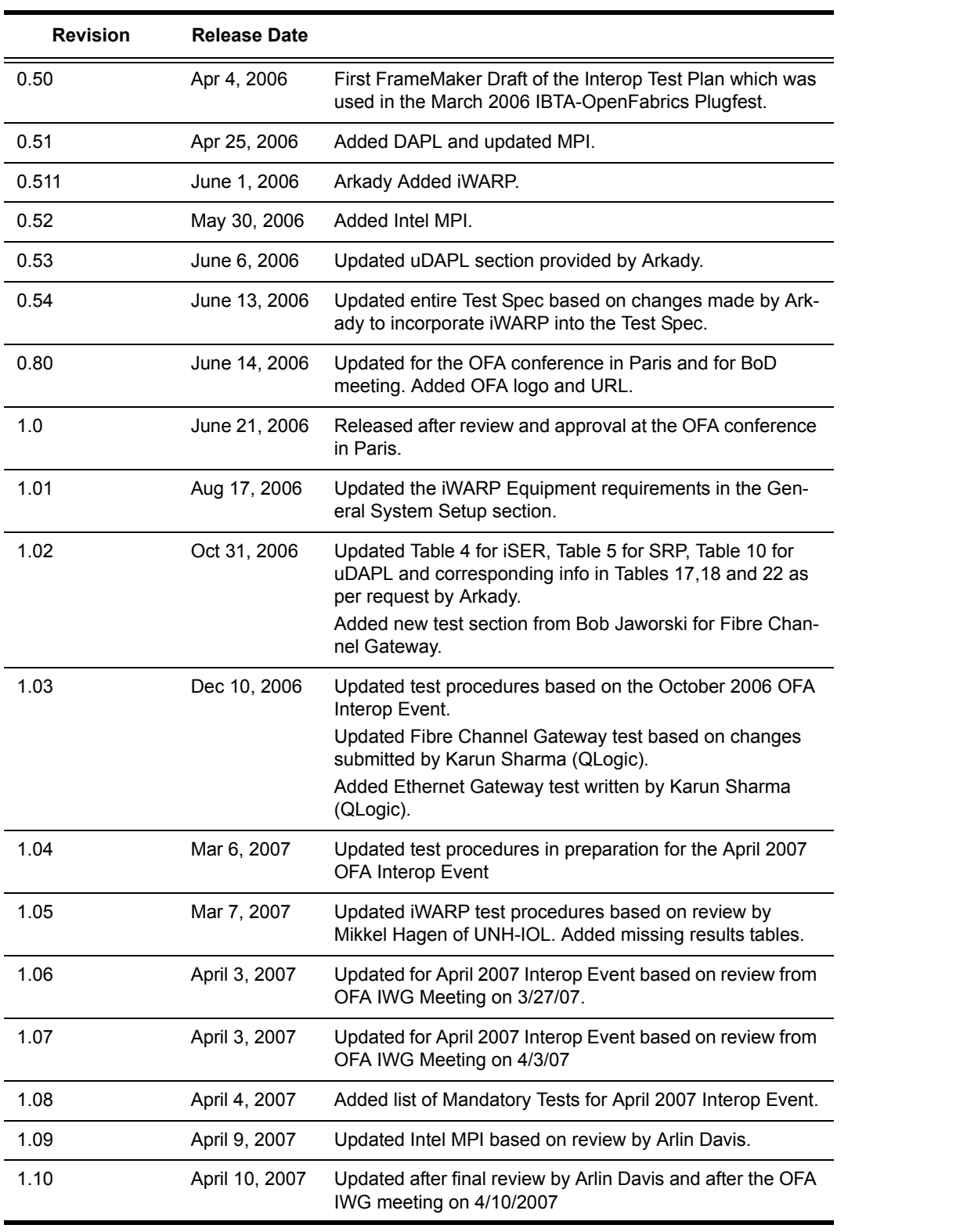

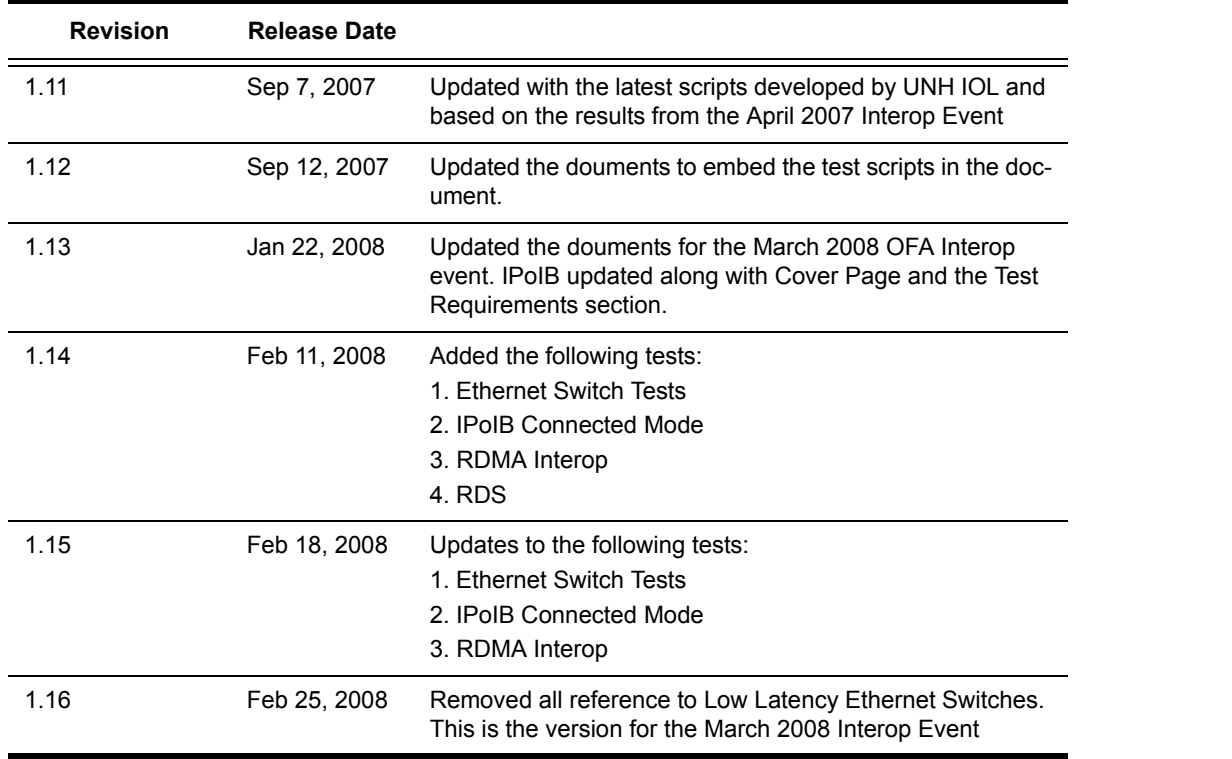

 

- 
- 

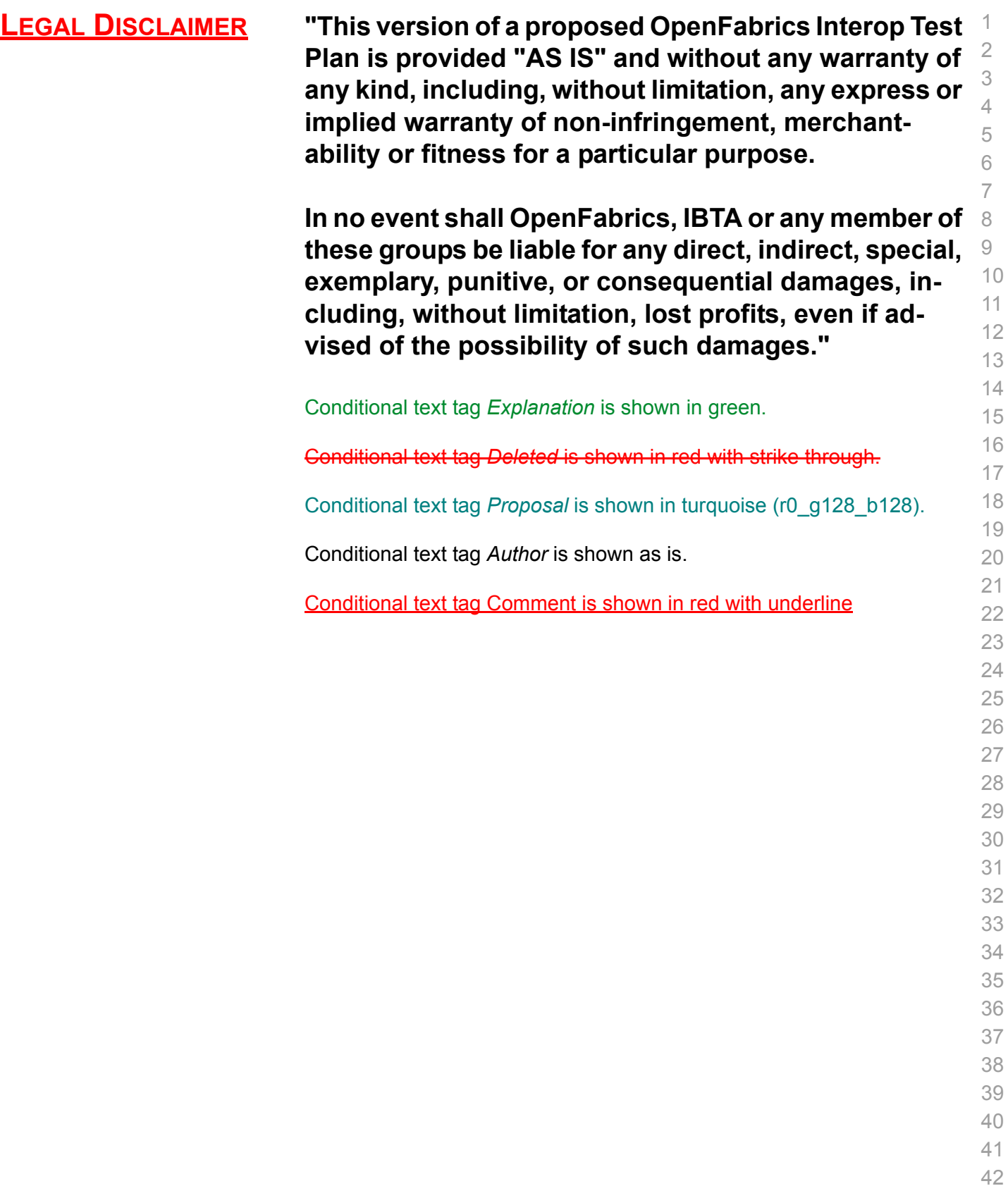

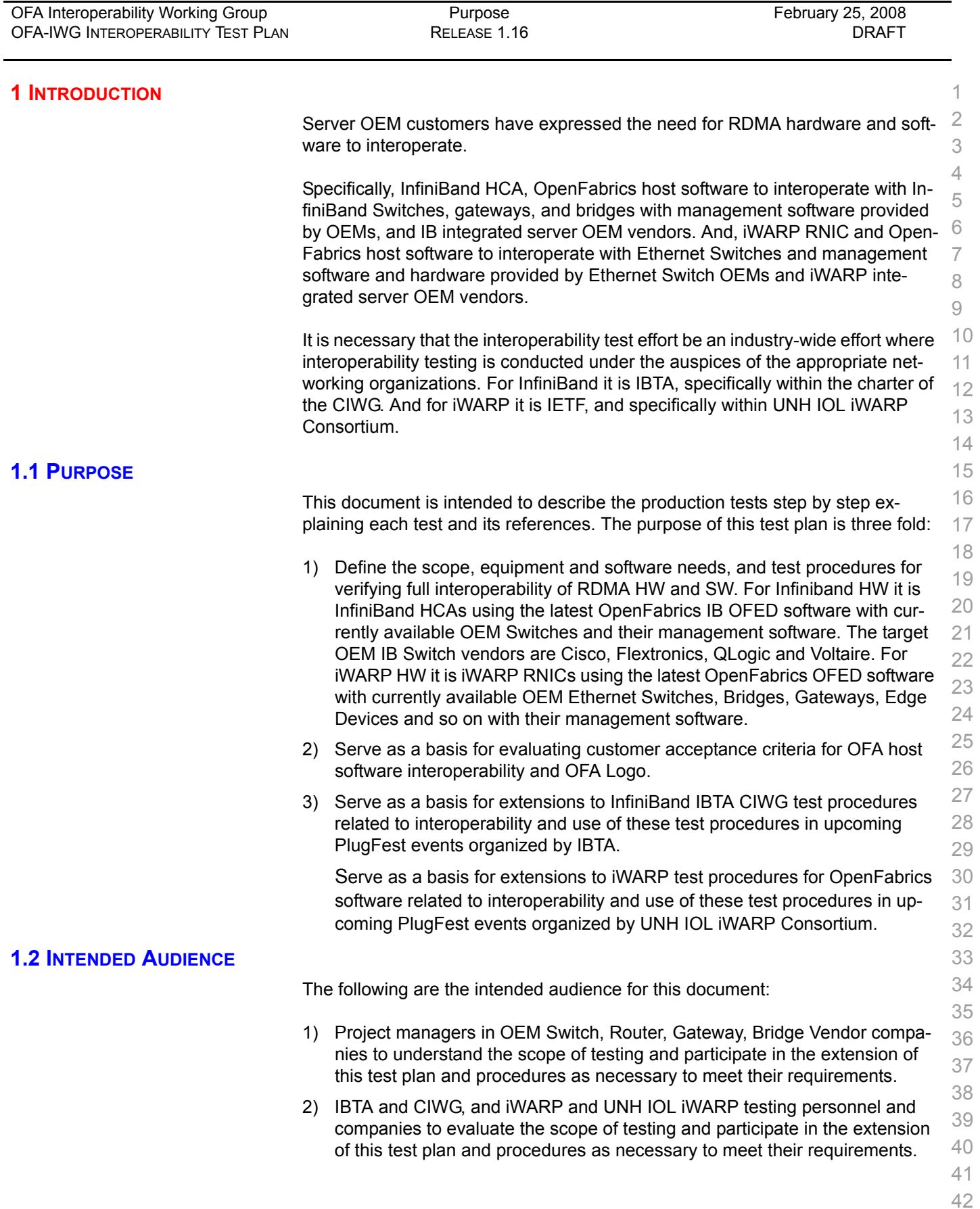

| OFA Interoperability Working Group<br><b>OFA-IWG INTEROPERABILITY TEST PLAN</b> | <b>Test Overview</b><br>RELEASE 1.16                                                                    | February 25, 2008<br><b>DRAFT</b> |         |
|---------------------------------------------------------------------------------|----------------------------------------------------------------------------------------------------|-----------------------------------|---------|
| 3)                                                                              | Test engineering and project leads and managers who will conduct the<br>testing based on this document. |                                   | 1.<br>2 |
|                                                                                 | 4) Customers and users of OFA host software who rely on OFA Logo for in-<br>teroperability.             |                                   | 3<br>4  |
| 5)                                                                              | Integrators and OEM of RDMA products.                                                                   |                                   | 5       |
| <b>1.3 TEST OVERVIEW</b>                                                        |                                                                                                    |                                   | 6       |
|                                                                                 | The tables below list all required tests for the procedures                                             |                                   | 7       |
|                                                                                 |                                                                                                    |                                   | 8       |

**Table 1 - IB Link Initialize**

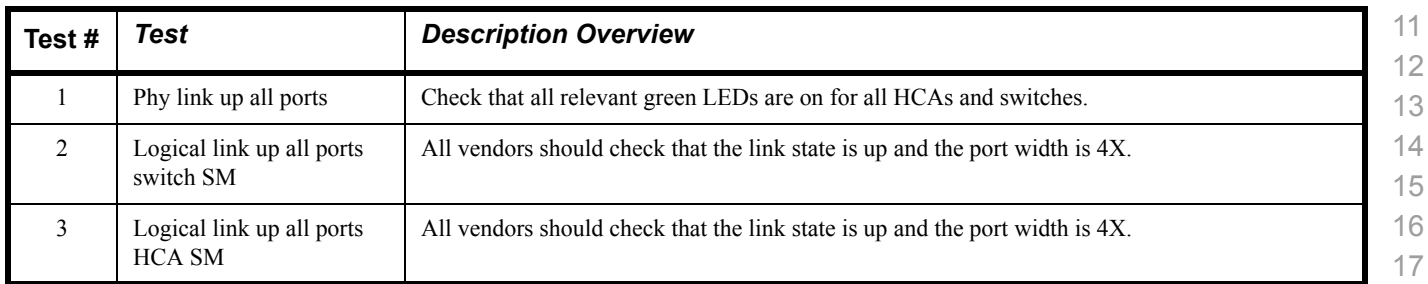

# **Table 2 - IB Fabric Initialization**

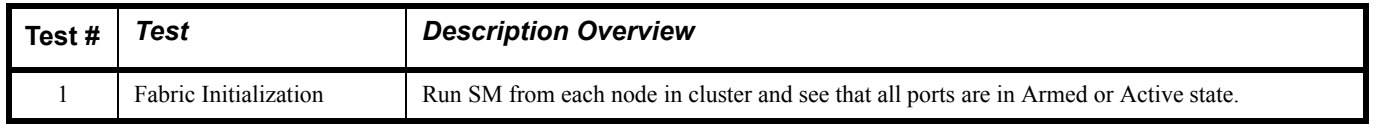

# **Table 3 - IB IPoIB - Connect Mode (CM)**

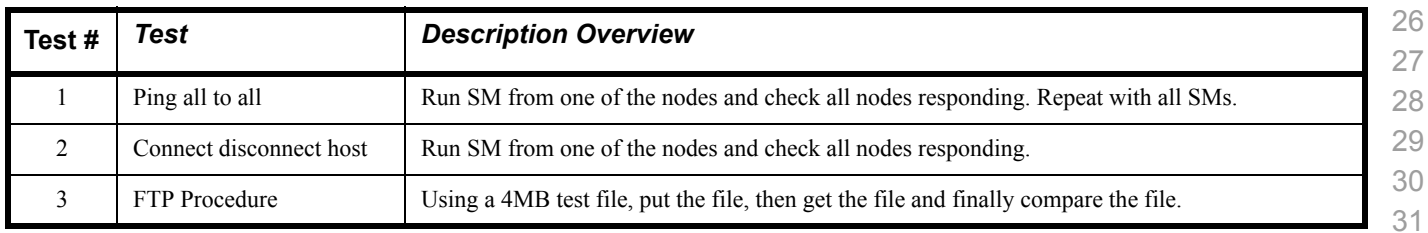

# **Table 4 - IB IPoIB - Datagram Mode (UD)**

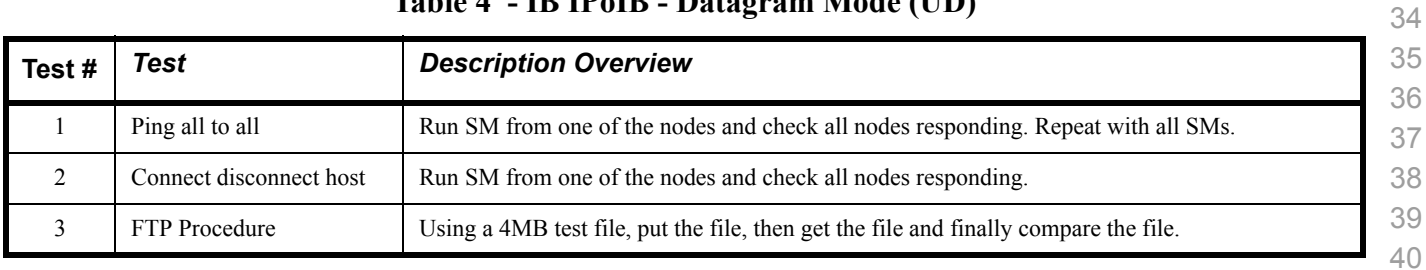

 

 

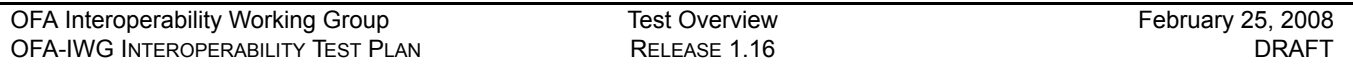

**Table 5 - Ethernet Link Initialize**

Phy link up all ports Check that all relevant green LEDs are on for all RNICs and switches.

replies across the link or equivalent traffic.

**Test #** *Test Description Overview*

**Test #** *Test Description Overview*

Verify basic IP connectiv-

ity

# Verify that basic IP connectivity can occur by driving minimum size ICMP echo requests and Fabric Initialization Verify IP connectivity to all IP attached stations in the Cluster. Source 1000 minimum size ICMP echo requests from all RNICs to all other IP entities to verify cluster connectivity..

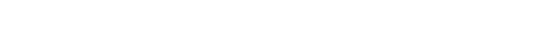

**Table 6 - Ethernet Fabric Initialize**

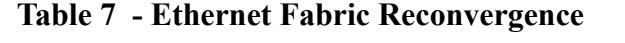

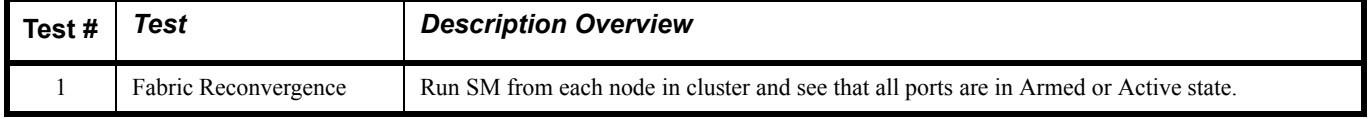

# **Table 8 - Ethernet Fabric Failover**

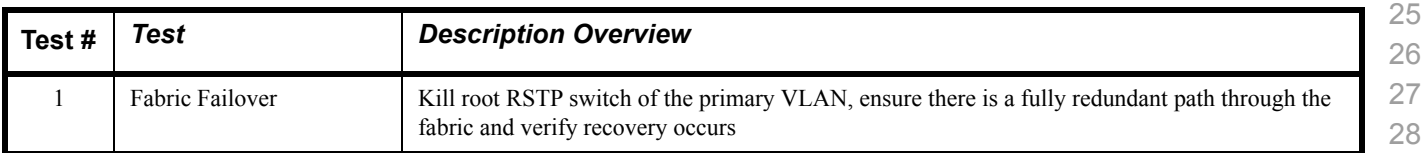

#### **Table 9 - TI iSER Tests**

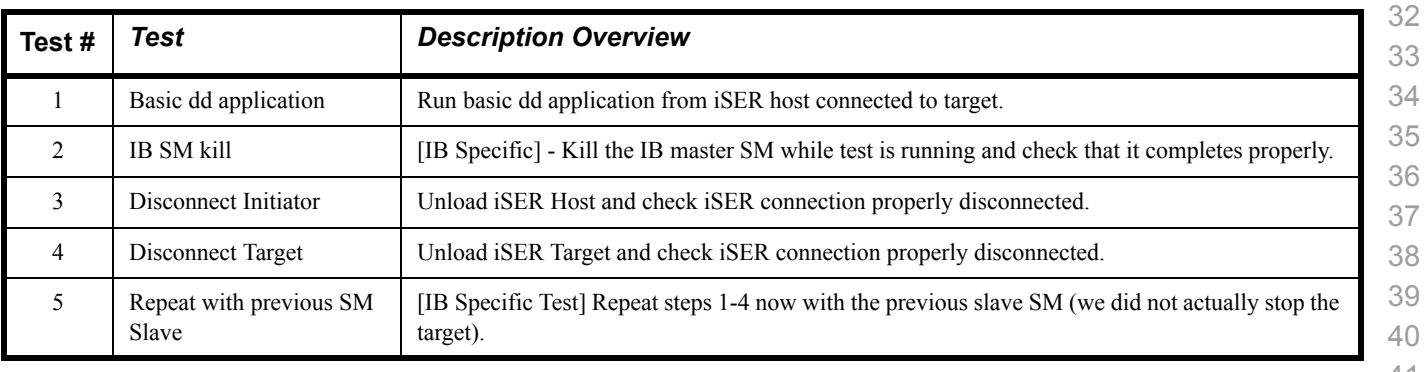

 

# **Table 10 - IB SRP Tests**

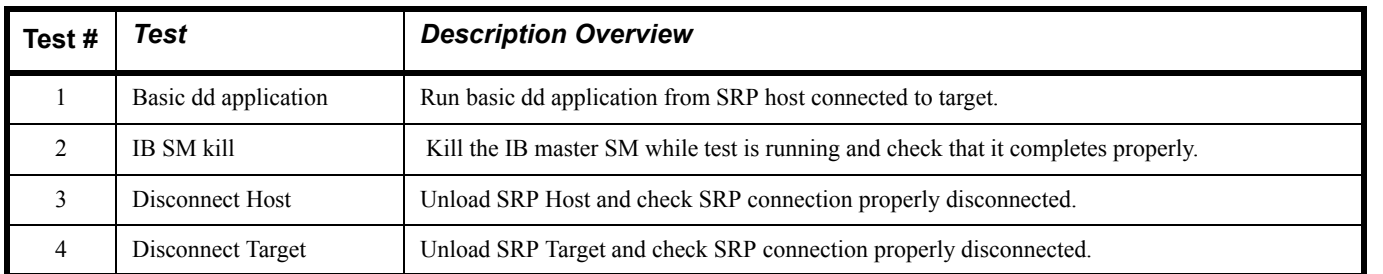

#### **Table 11 - TI SDP Tests**

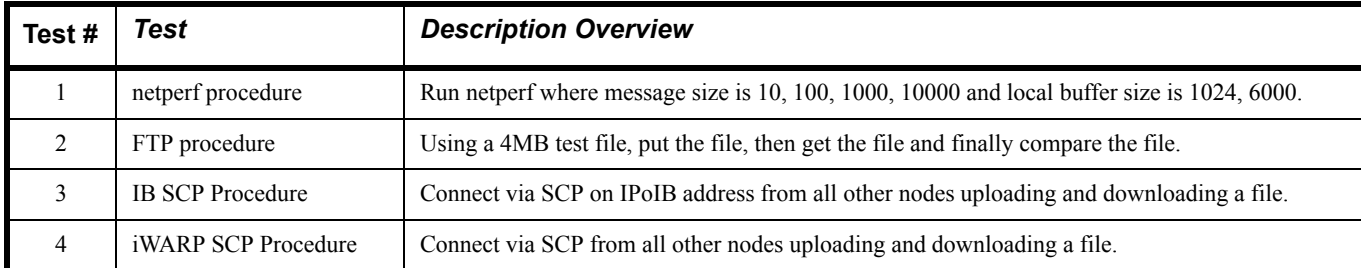

# **Table 12 - IB SM Tests**

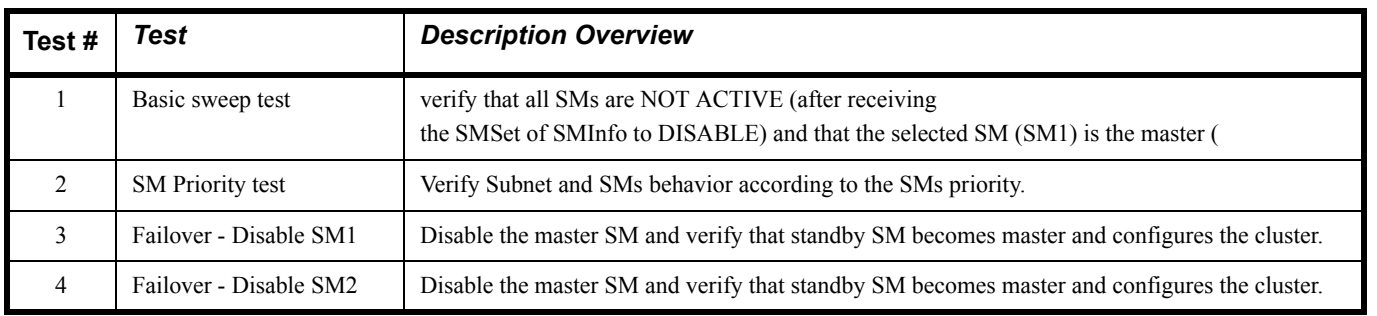

#### **Table 13 - TI MPI - OSU**

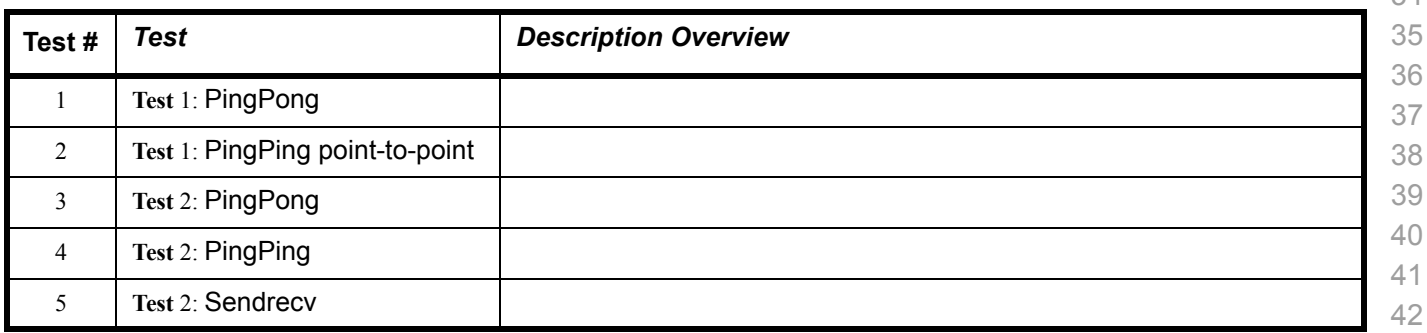

 

# **Table 13 - TI MPI - OSU**

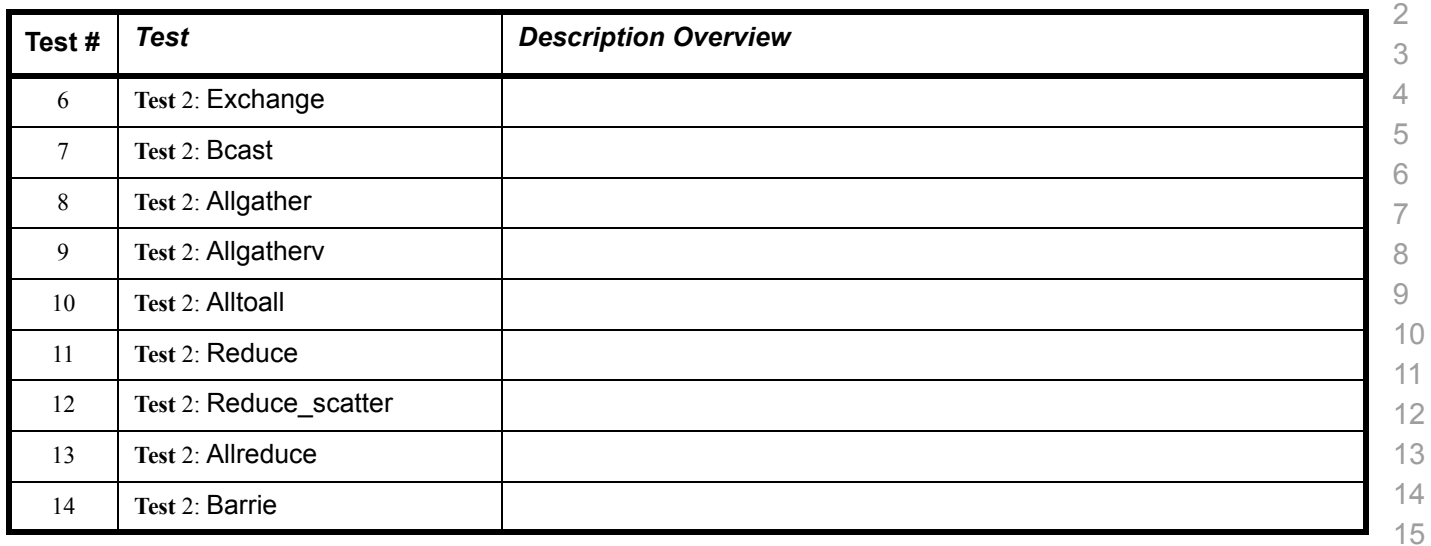

# **Table 14a - TI MPI - Intel MPICH2 Suite - (Not part of OFA Stack)**

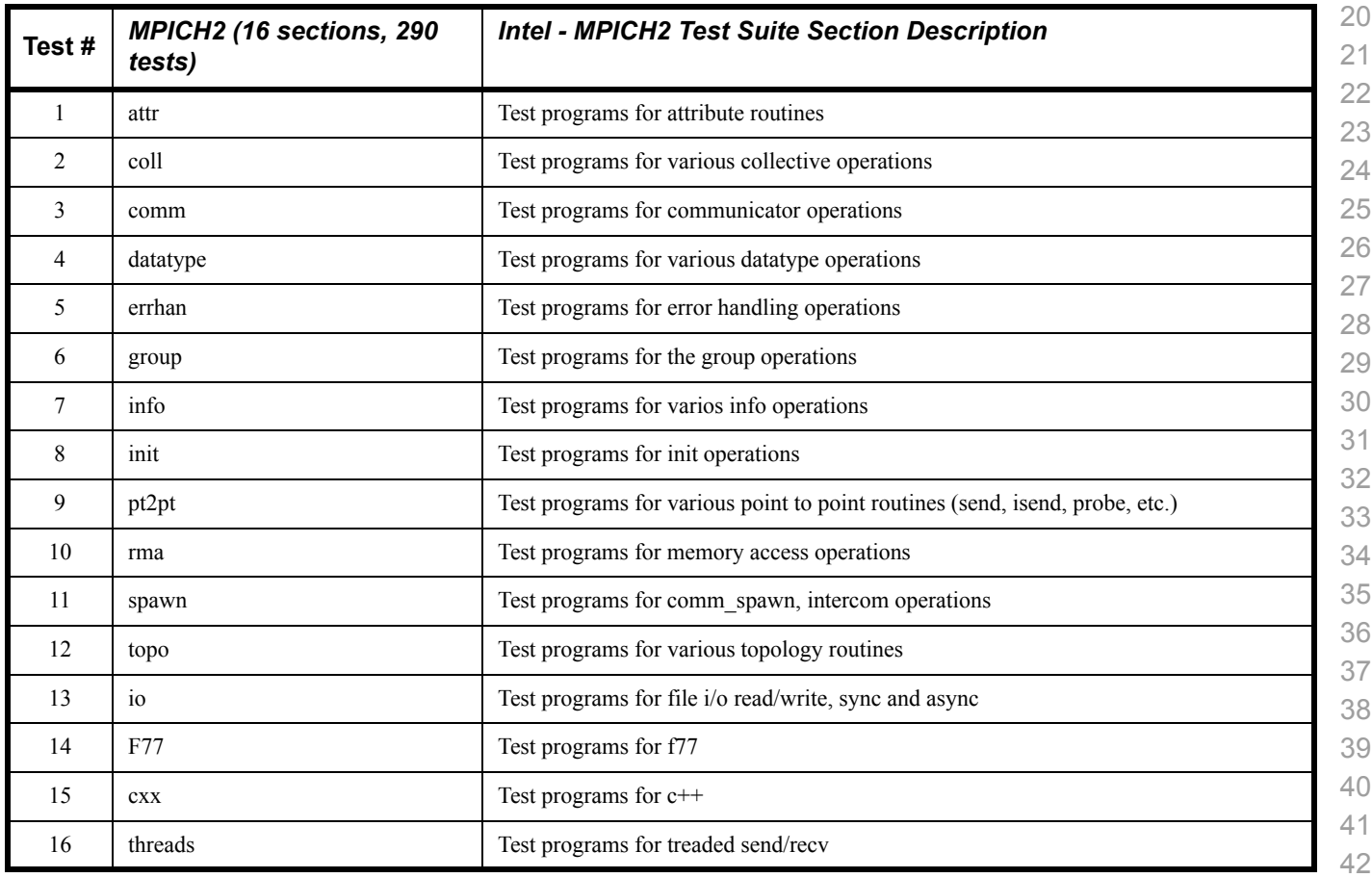

5 Switched Topology Add RDMA Write. Switched Topology Add RDMA Read.

9 | Multiple Switches | Pipeline with RDMA Read.

10 Multiple Switches Multiple switches.

7 Multiple Switches Multiple threads, RDMA Read, and RDMA Write.

8 Multiple Switches Pipeline test with RDMA Write and scatter gather list.

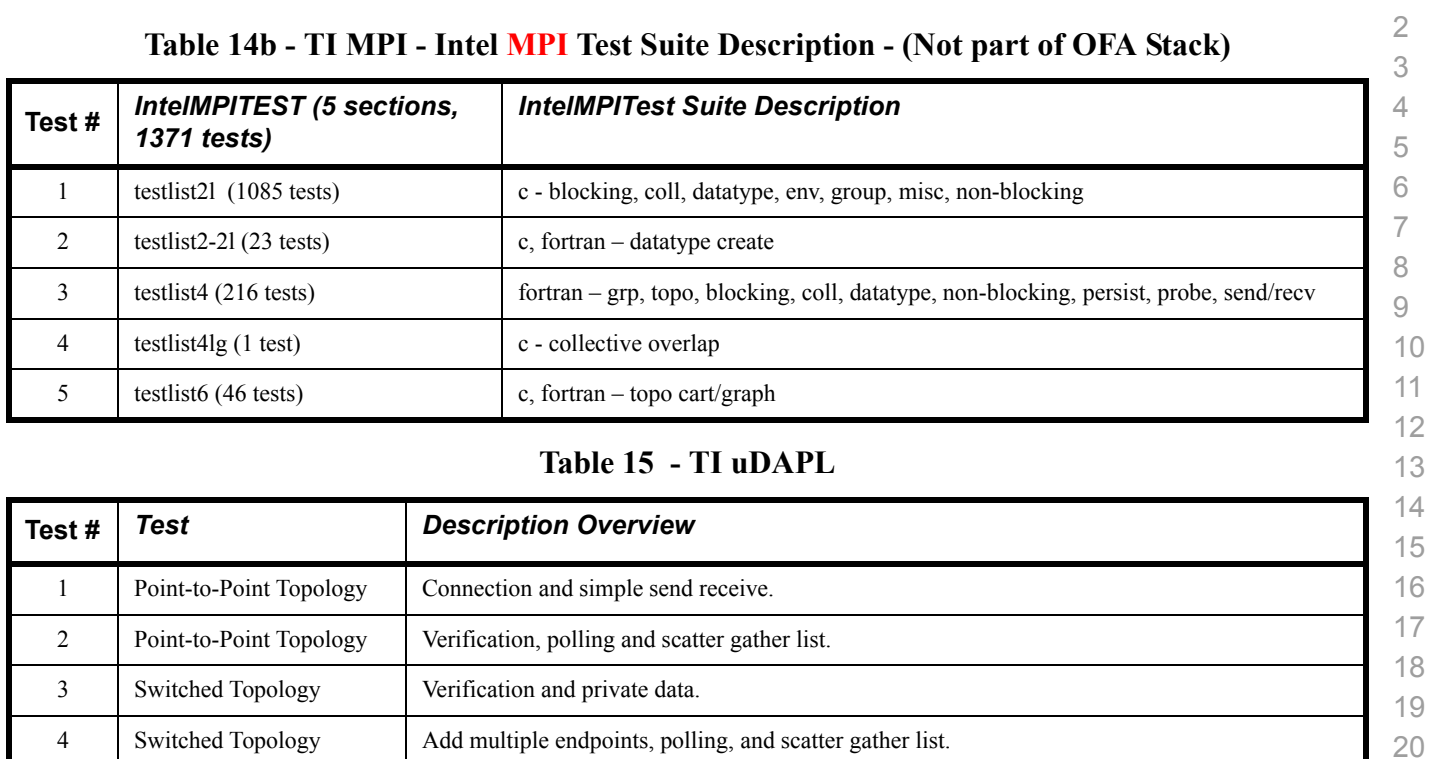

#### **Table 16 - iWARP Connections**

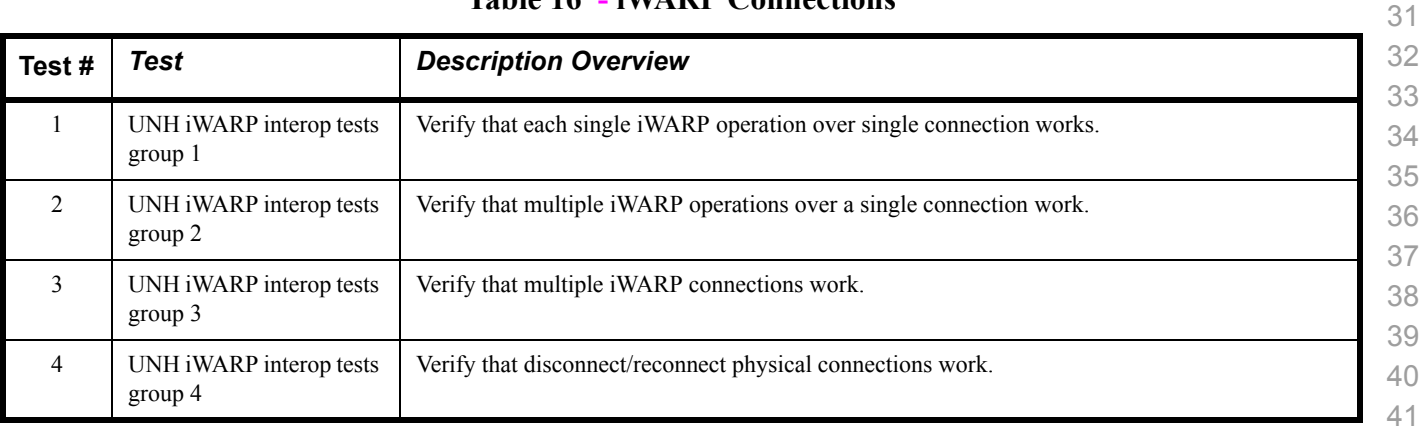

 

#### **Table 16 - iWARP Connections**

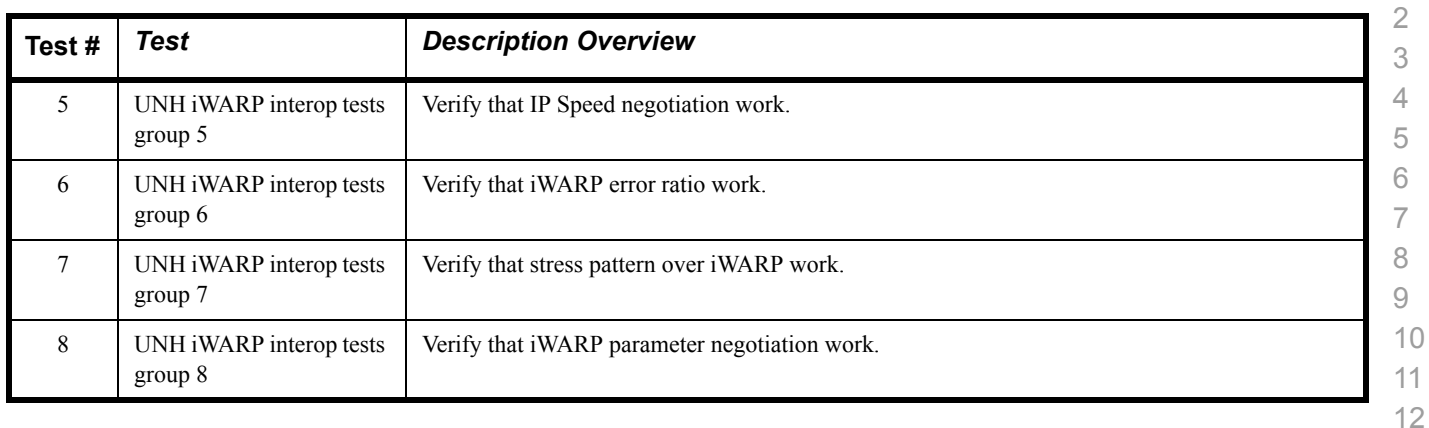

# **Table 17 - Fibre Channel Gateway - (IB Specific)**

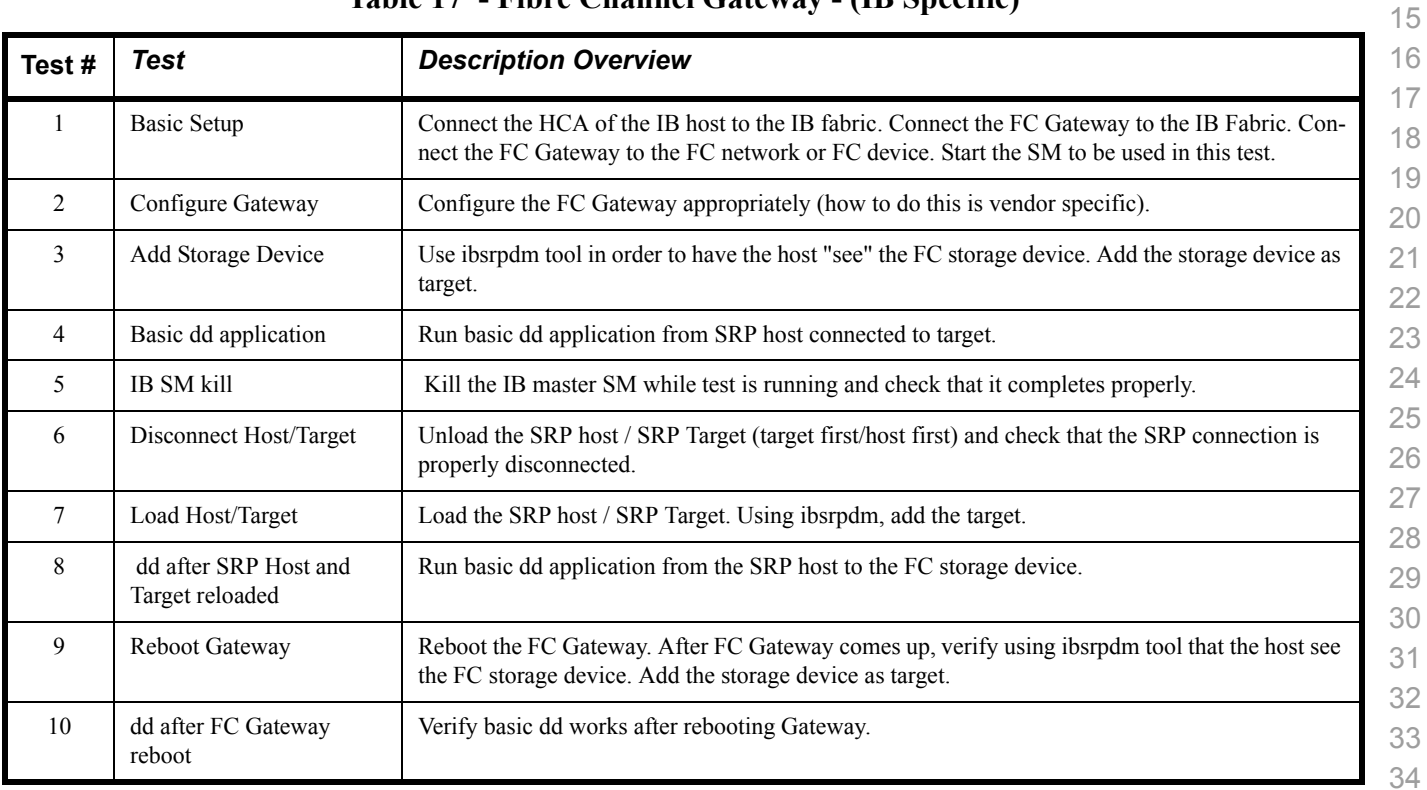

# **Table 18 - Ethernet Gateway - (IB Specific)**

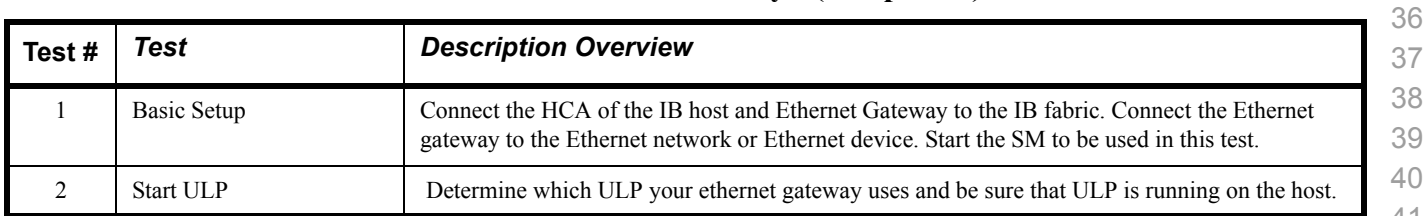

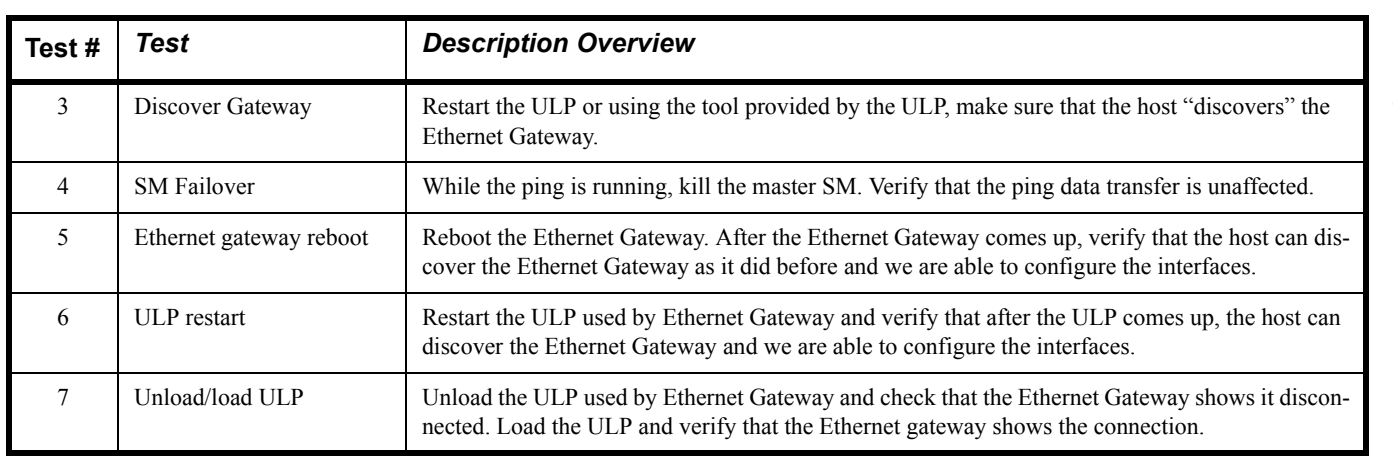

# **Table 18 - Ethernet Gateway - (IB Specific)**

**Table 19 - Reliable Datagram Service (RDS)**

| Test# | Test            | <b>Description Overview</b>                                       |  |
|-------|-----------------|-------------------------------------------------------------------|--|
|       | qpert procedure | Run qperf nodex -t 20 rds bw and verify non-zero bandwidth number |  |

# **Table 20 - Basic RDMA Interop**

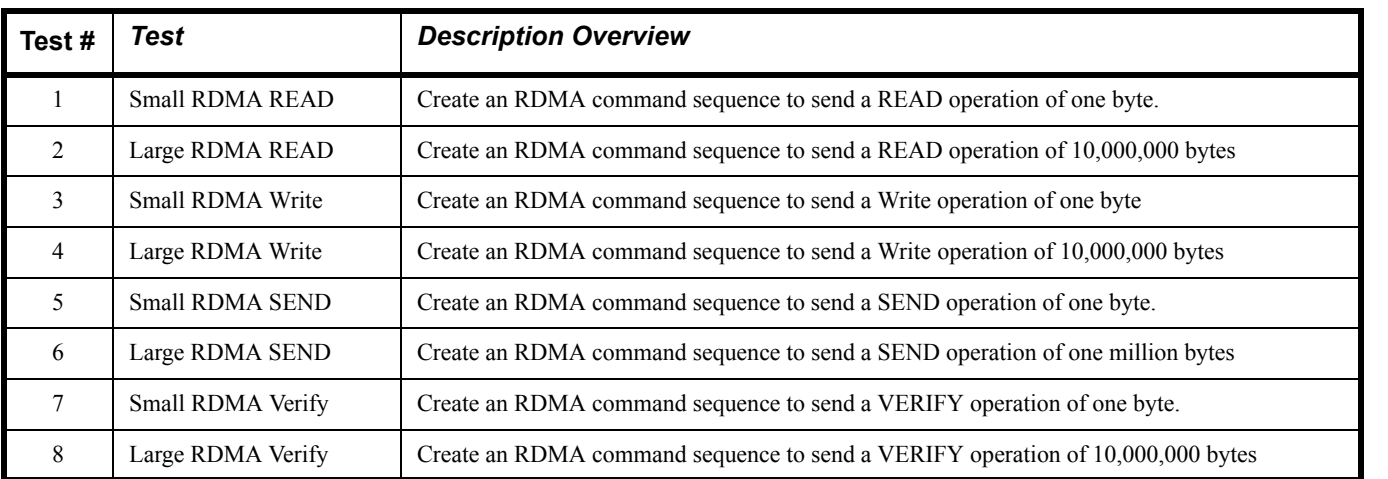

# **Table 21 - RDMA operations over Interconnect Components**

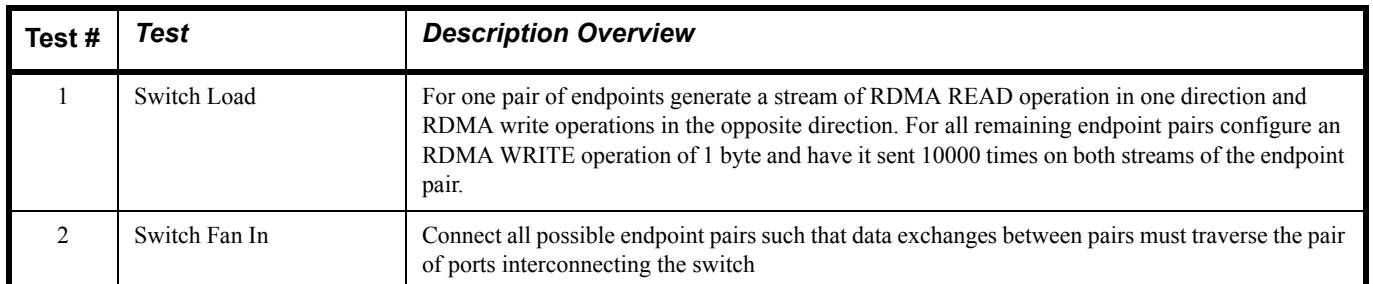

#### **1.4 SUBJECTS NOT COVERED**

# **Table 22 - Subjects Not Covered**

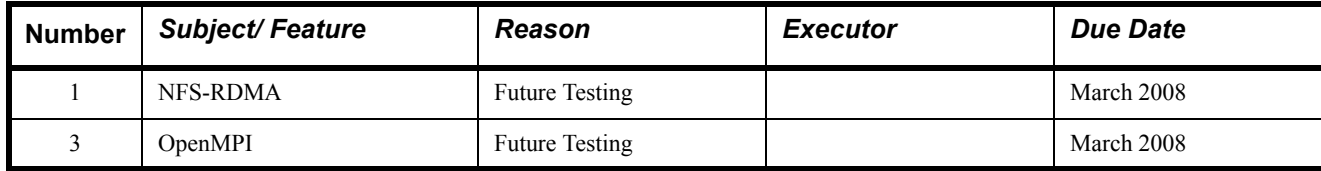

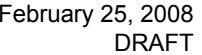

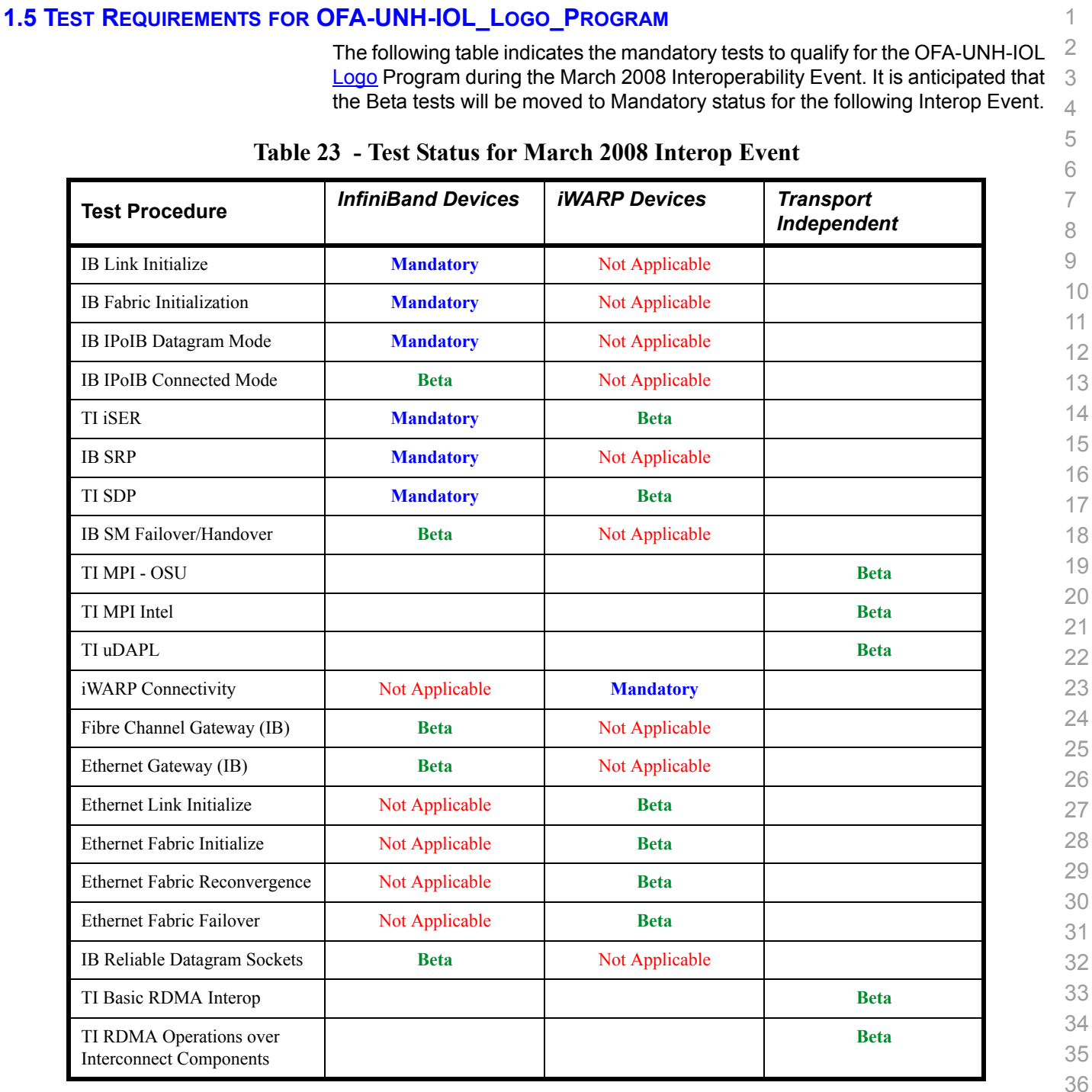

39 40

- 41
- 42

# **1.6 TEST GLOSSARY**

# **Table 24 Test Glossary**

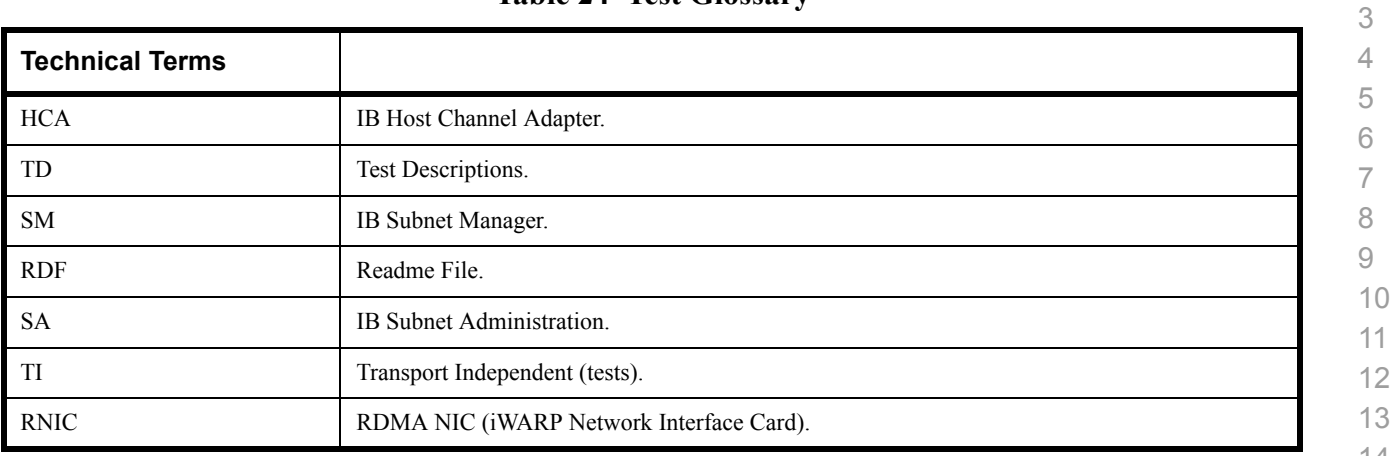

 

 

- 
- 

# **2 GENERAL SYSTEM SETUP Configuration**

The test environment for the user interface contains:

# **2.1 IB HW UNITS**

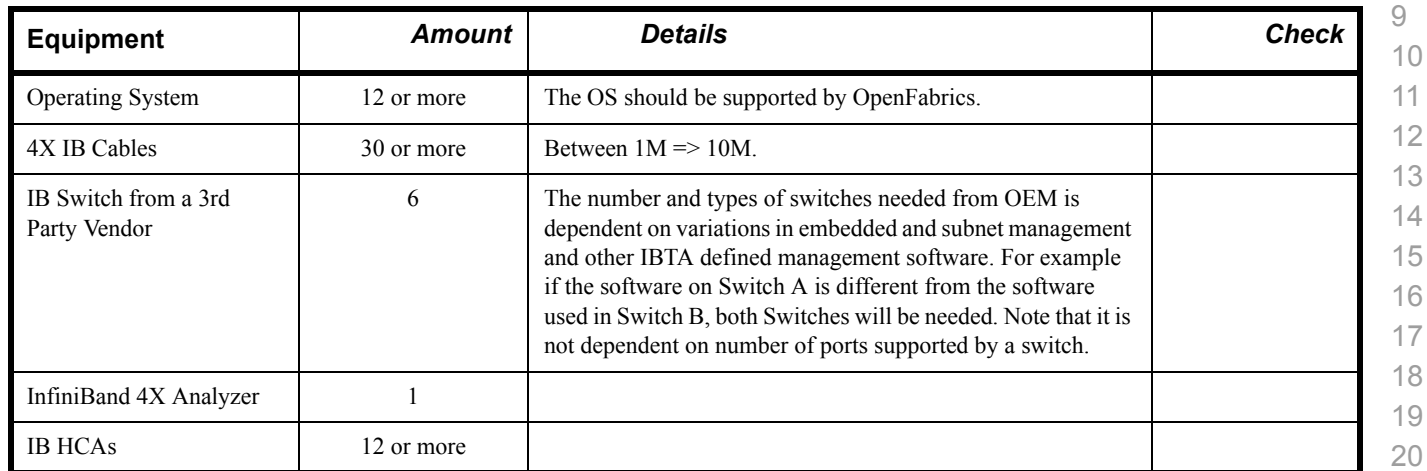

**Table 25 IB Equipment**

# **2.2 IB SOFTWARE**

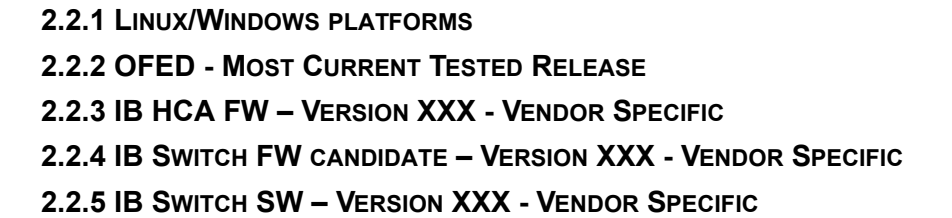

# **2.3 IWARP HW UNITS**

# **Table 26 iWARP Equipment**

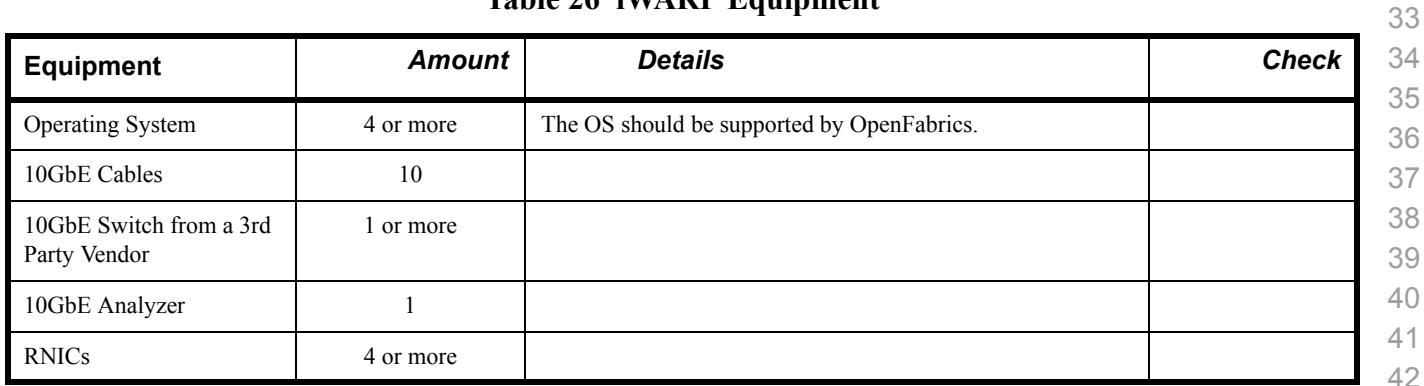

# **2.4 IWARP SOFTWARE 2.4.1 LINUX/WINDOWS PLATFORMS 2.4.2 OFED - MOST CURRENT TESTED RELEASE 2.4.3 IWARP RNIC FW – VERSION XXX - VENDOR SPECIFIC 2.4.4 10GBE SWITCH FW CANDIDATE – VERSION XXX - VENDOR SPECIFIC 2.4.5 10GBE SWITCH SW – VERSION XXX - VENDOR SPECIFIC**

Use of OpenFabrics Software for Pre-Testing [February 25, 2008](#page-0-4)<br>RELEASE 1.16 DRAFT

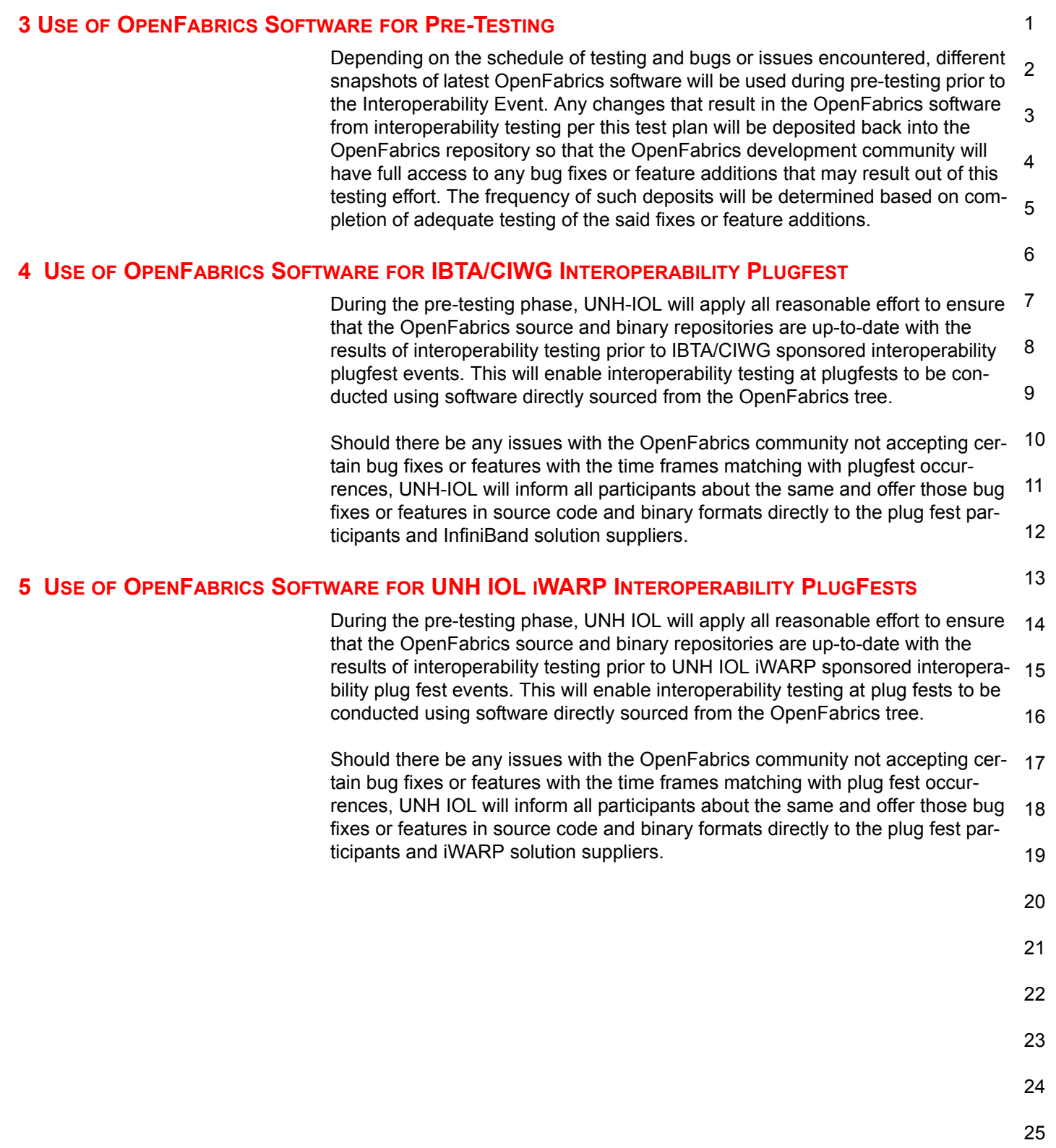

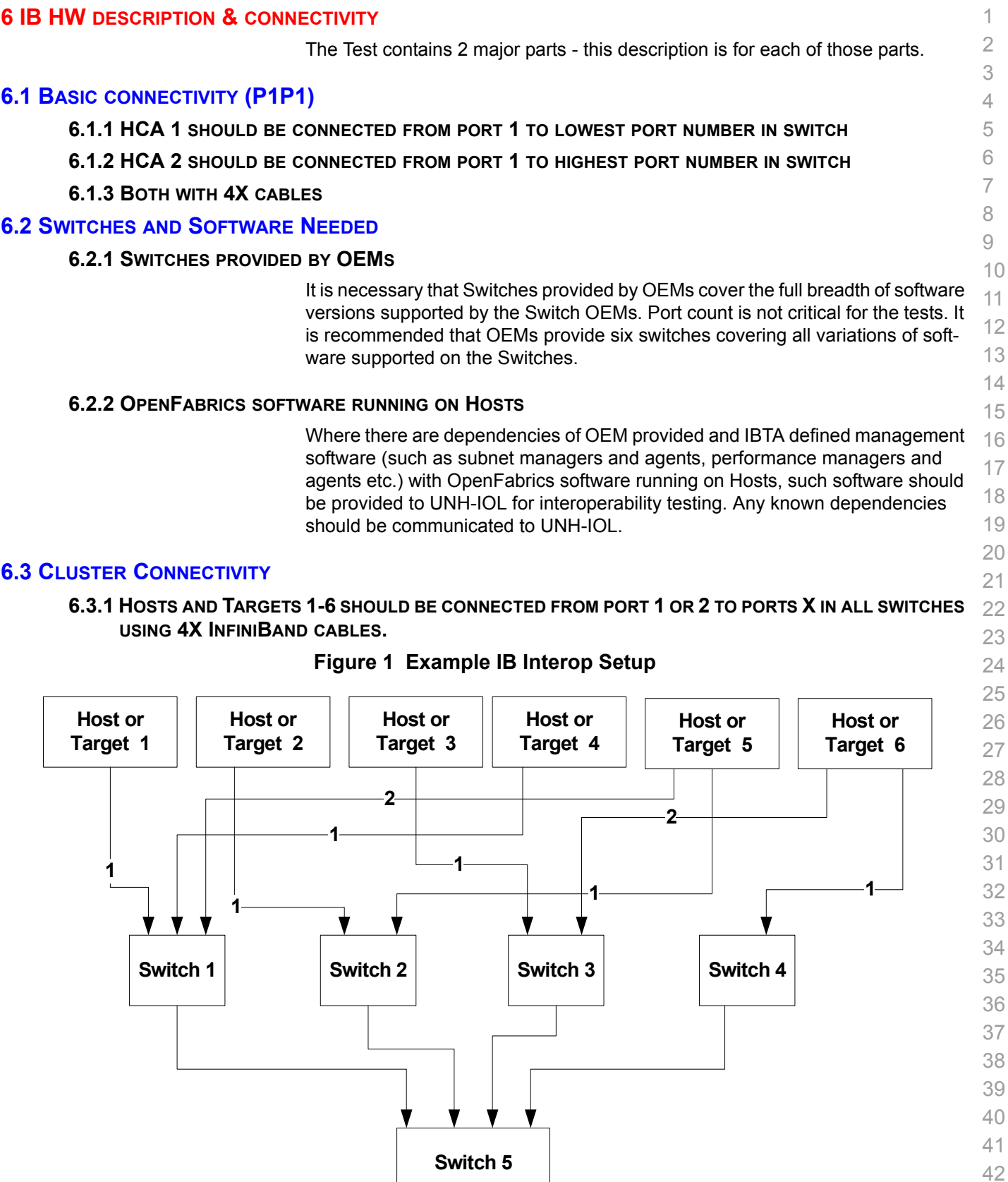

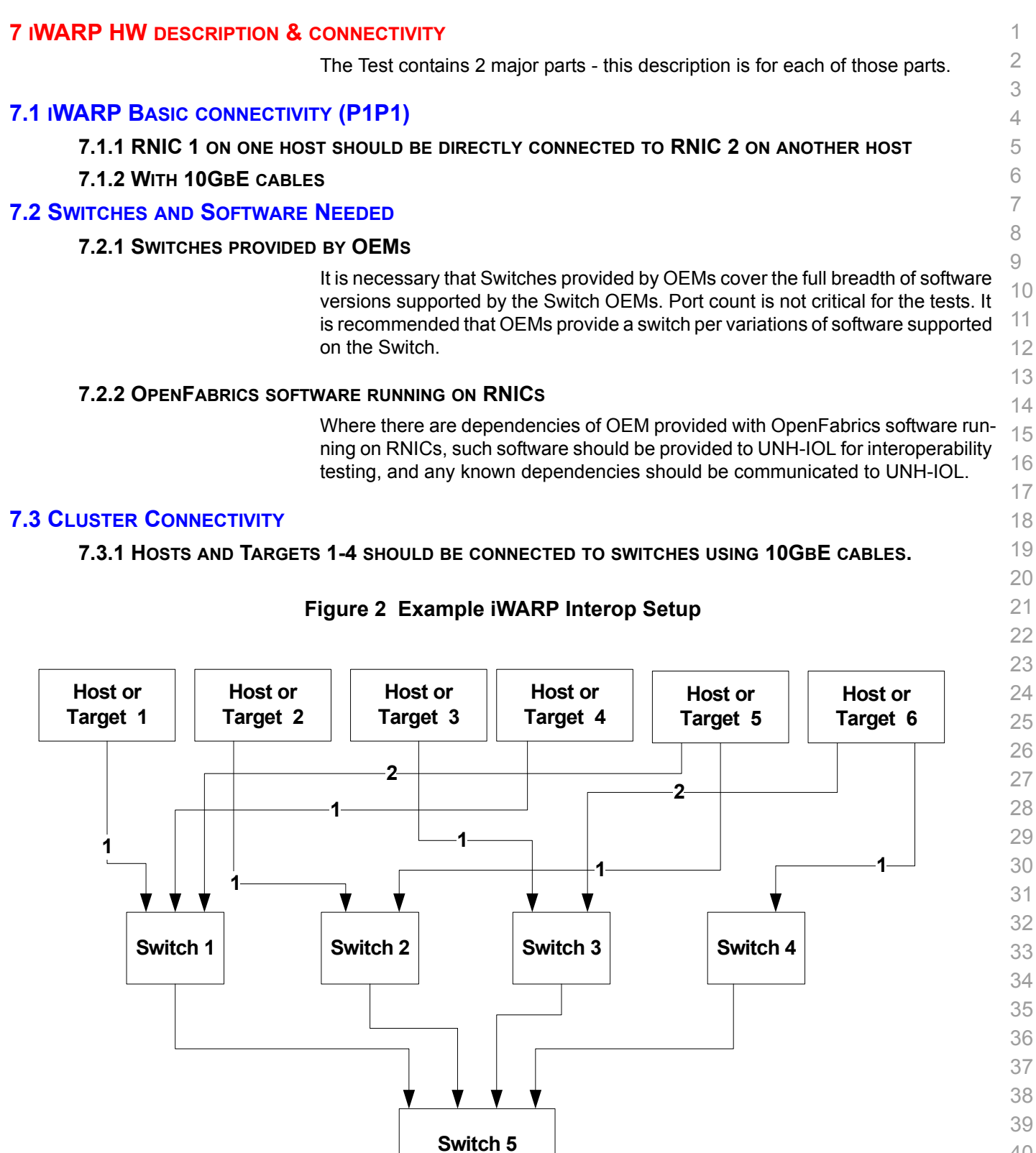

# **7.4 GATEWAY, BRIDGES, ROUTERS CONNECTIVITY TBD**

- 
- 
- 

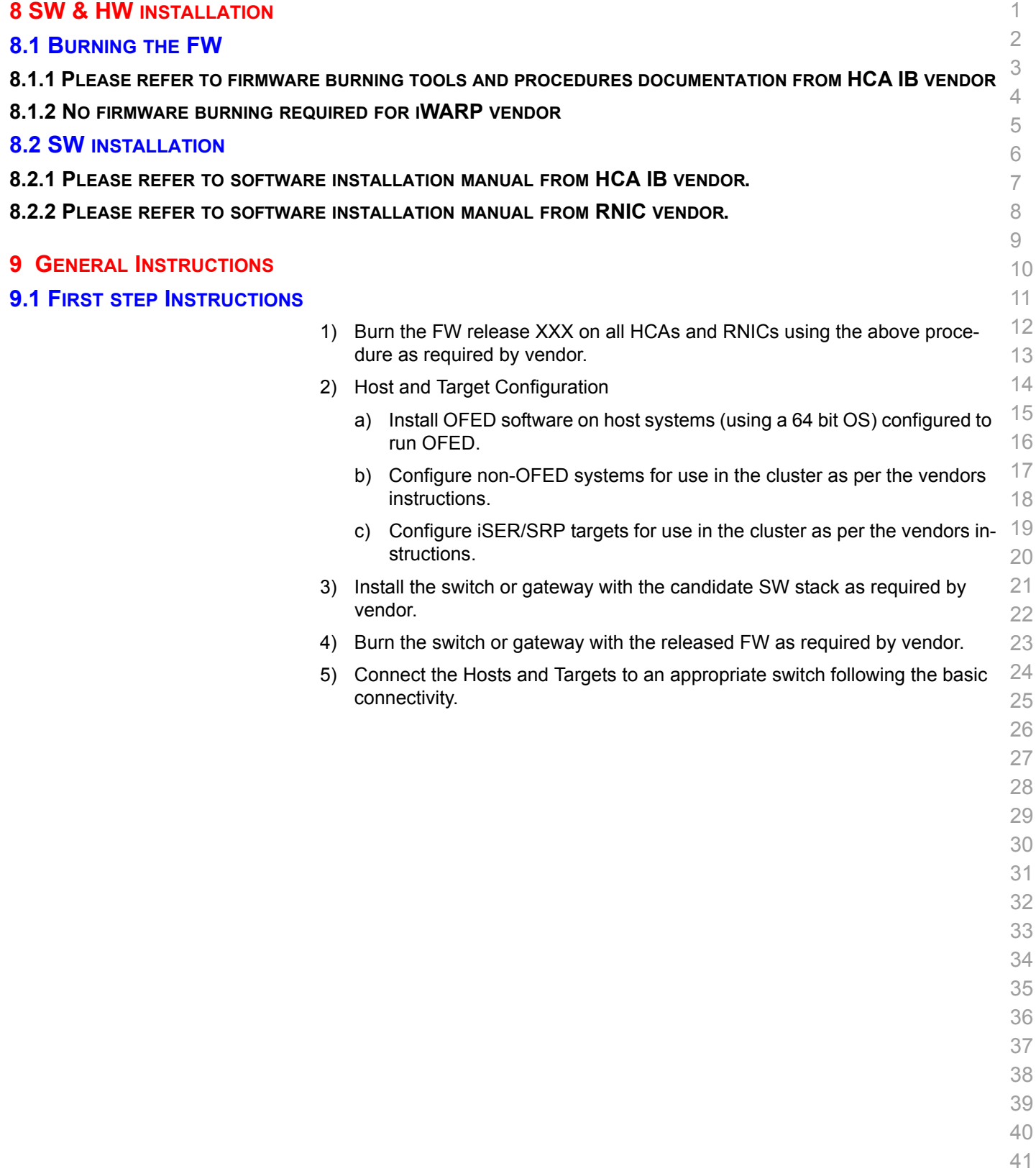

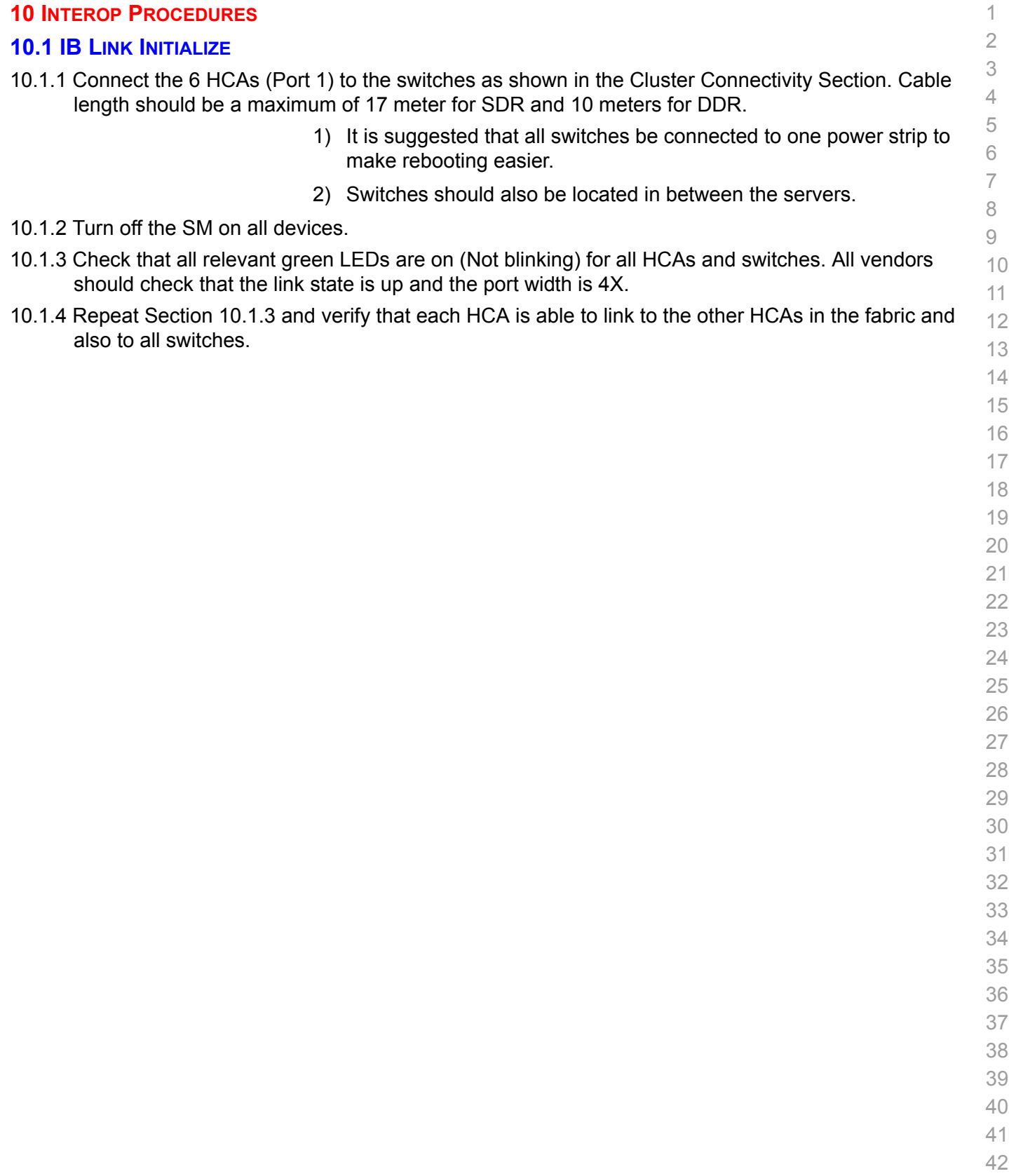

#### **10.2 IB FABRIC INITIALIZATION**

10.2.1 Architect the Network we want to build.

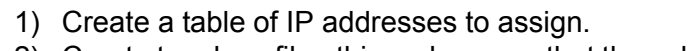

- 4 5 6 2) Create topology file - this makes sure that the subnet is configured as expected - i.e. SDR and DDR links. This inserts name of devices as well as the GUID.
- 3) See [Figure 3- Sample Network Configuration](#page-24-0) below.
- 10.2.2 Connect the HCAs and switches as per the Architected Network and make sure that no SM/SA is running on the Fabric.
- 10 11 10.2.3 Run the SM/SA on one of the devices to perform device discovery, then drive all the ports through Armed and Active states.
	- 12 13 1) **Optional**: Use a protocol analyzer to verify SMP transaction between ports as well as to verify final port states:
		- a) For Channel Adapters, check that PortInfo:PortState=Active. b) For Switches check that either PortInfo:PortState=Armed or Port-
			- 14 15 Info:PortState=Active.
	- 2) ibdiagnet can be used when running openSM on an HCA.
		- a) Clear counters ibdiagnet -pc.
		- b) Send 100 Node Descriptions ibdiagnet -c 1000.
- 10.2.4 Verification Procedures
- 1) Port error counters (in PMA PortCounters) are validated to ensure that there are no ongoing link errors. The Specification says there should be no errors in 17 seconds.
- 2) There should be no bad port counters must be zero.
- 3) No duplicate GUIDs.
- 4) SM verification
	- a) Verify that the SM running is the one you specified. Check /tmp/ibdiagnet.sm.
	- b) Verify number of nodes and switches in the network.

29 30 31 Restart all devices in the fabric and follow Sections 10.2.3 through 10.2.4 and each time run the SM/SA from a different component in the system switch/HCA .

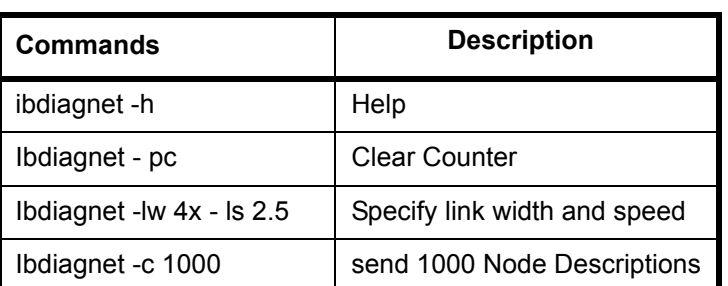

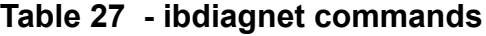

1 2 3

7 8 9

# **Figure 3 - Sample Network Configuration**

<span id="page-24-0"></span>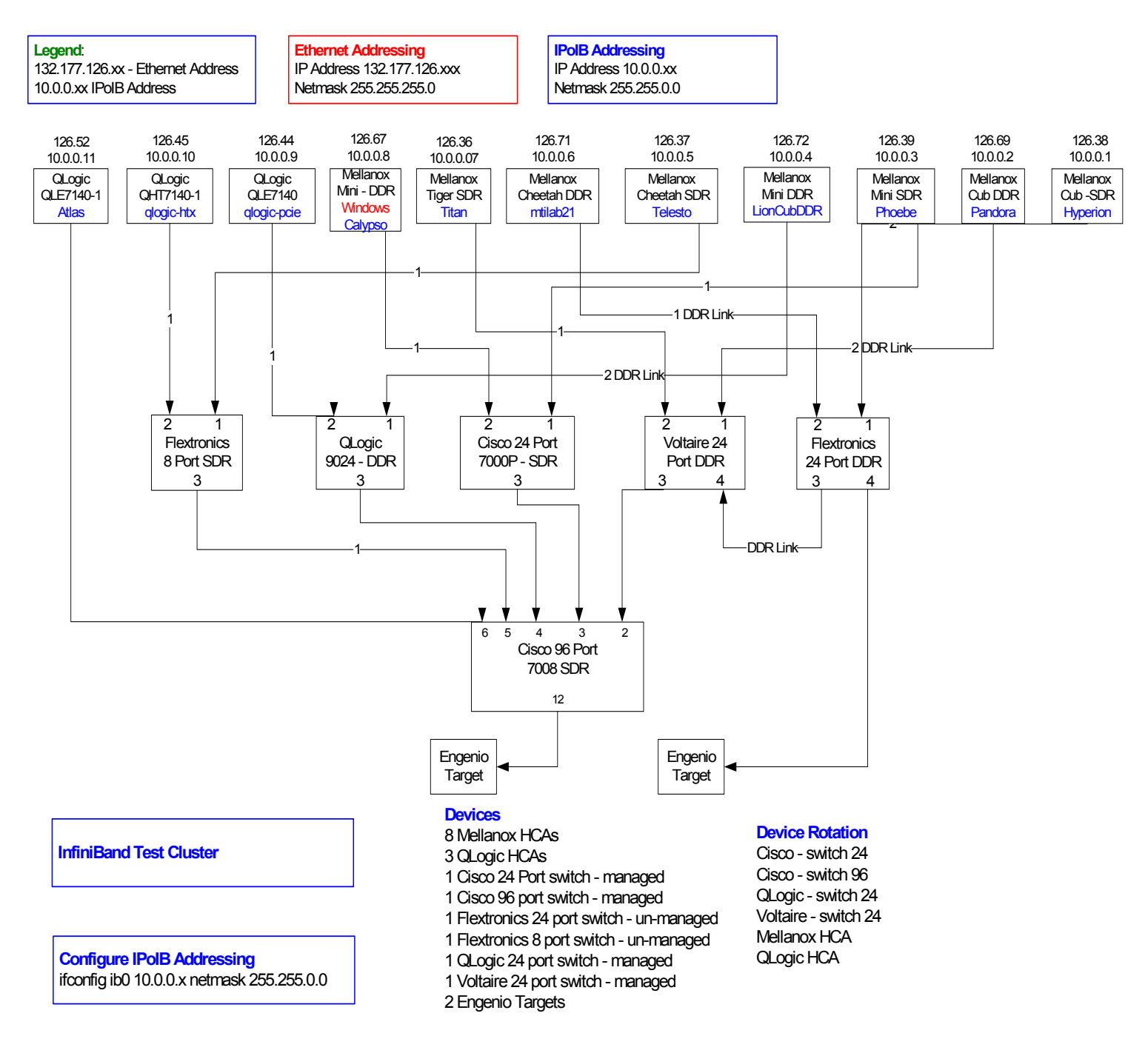

- 39
- 
- 40
- 41
- 42

34

40 41 42

#### **10.3 IB IPOIB CONNECT MODE (CM)**

10.3.1 Setup

3 4 5 6 7 This procedure, as the previous ones, will be based on the cluster connectivity. An SM/SA which supports IPoIB (sufficient IB multicast support) will be running on the HCAs, or if a corresponding connected HCA does not support this capability, it can run on a switch with an embedded SM/SA or a third HCA which would only run SM/SA for the partner pair (with a switch in the middle).

8 9 10 **Optional**: In the procedures below, an IB analyzer can be inserted in the appropriate link to obtain traces and validate the aspects of the procedures specifically detailed below in subsequent sections.

#### 10.3.2 IPoIB Interface Creation and IPoIB Subnet Creation

A single IPoIB subnet is reserved for Plugfest IPoIB testing. This subnet to be setup on the full default partition (0xFFFF). Its IPoIB address is 10.0.0.x/24 (10.0.0.x/netmask 255.255.255.0).

Once the IPoIB interfaces are configured on all partner HCA ports, the following procedures will be performed. The default IPoIB MTU of 2048 will be used.

18 19 The ability for each partner to create the all-IPoIB nodes IB multicast group, if observable, as well as to join that multicast group is tested.

20 21 22 23 24 In some configurations, when the SM/SA is local to the IPoIB implementation, not all operations will be observable with the IB analyzer (when the side with the SM/SA creates the IPoIB broadcast group). Additionally, with some SM/SAs, the creation of the IPoIB broadcast group may be previously administered and hence would not be observable by an IB analyzer.

mo In addition, the procedure will test the SM/SA ability to support the following functions:

- 1) SA in terms of performing the multicast group creation and joining.
- 29 30 2) SM in terms of programming the multicast topology (MulticastForwarding-Table) in any switches.

31 32 33 The various parameters of the MCMemberRecord will be validated. In general, it will be checked that the group creator characteristics (Q Key, etc.) are returned to the subsequent group joiners.

#### 10.3.3 Bringing the IPoIB in Connected Mode

- 35 36 37 1) Set "SET\_IPOIB\_CM=yes" in file /etc/infiniband/openib.conf on all nodes being tested.
- 2) Restart driver "/etc/init.d/openibd restart"
- 38 39 3) Validate CM mode by checking that "/sys/class/net/<I/F name>/mode" equal to '**connected**'
	- a) For IPoIB CM: /sys/class/net/ib0/mode = "connected"
	- a) For IPoIB UD: /sys/class/net/ib0/mode = "datagram"

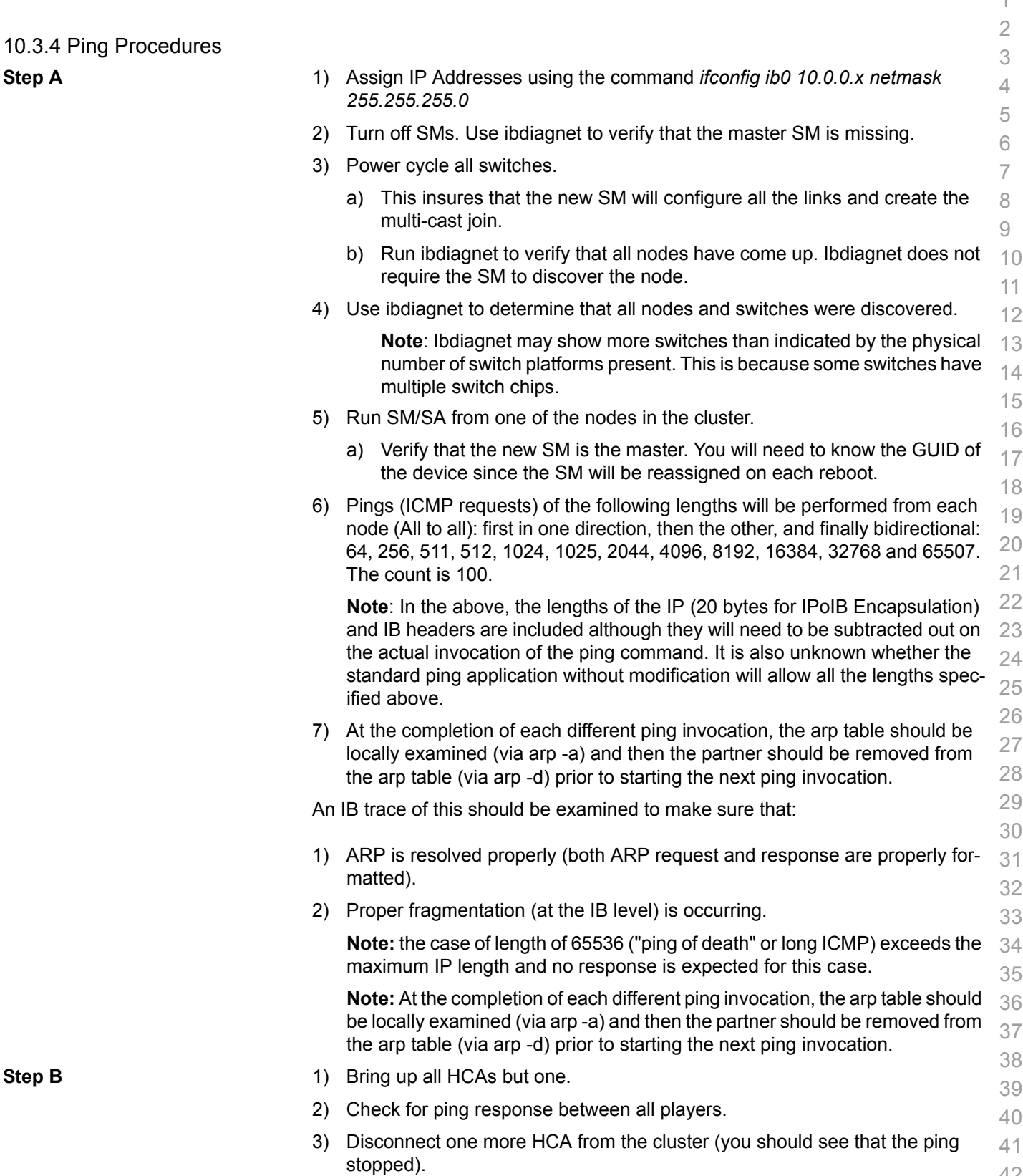

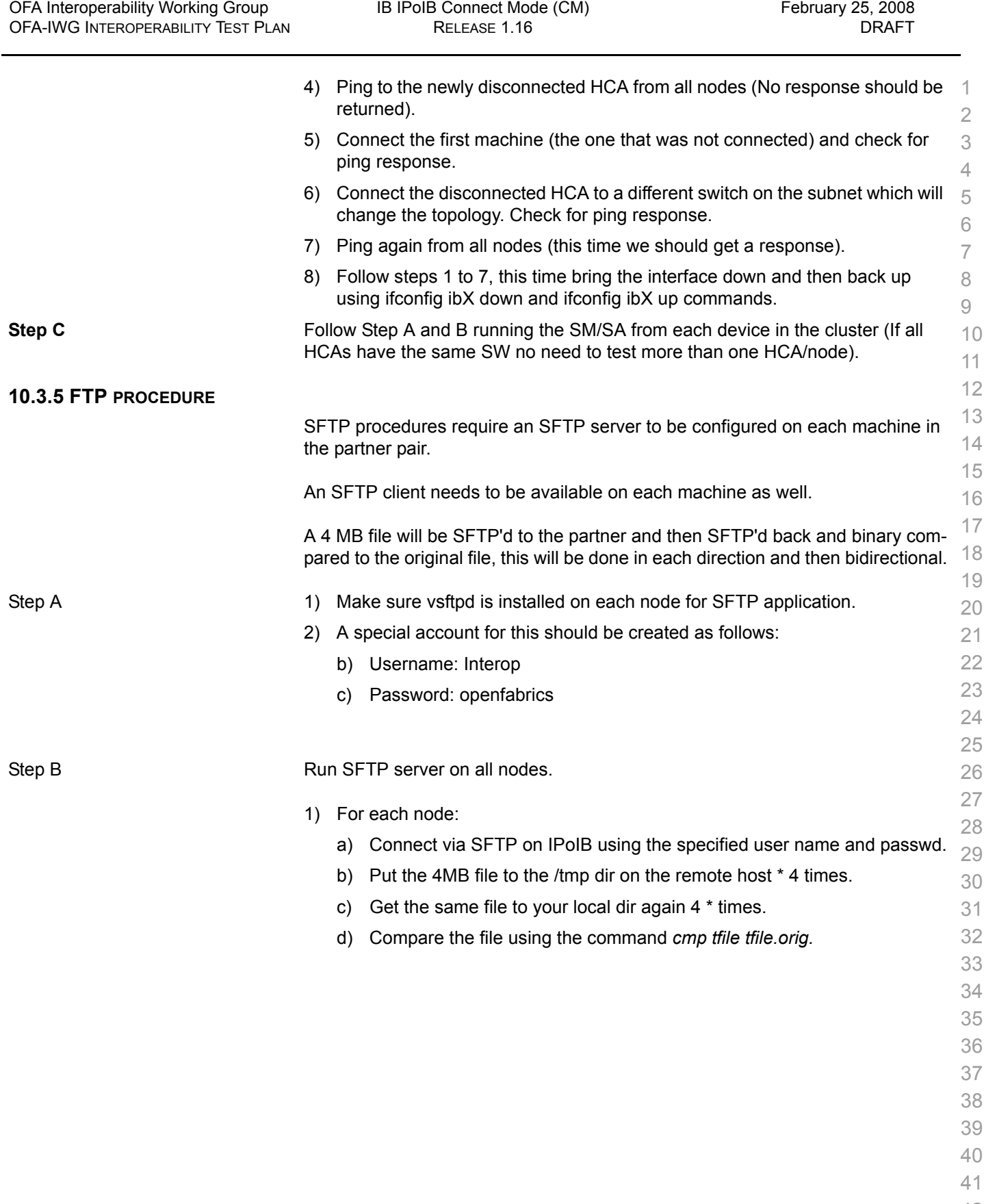

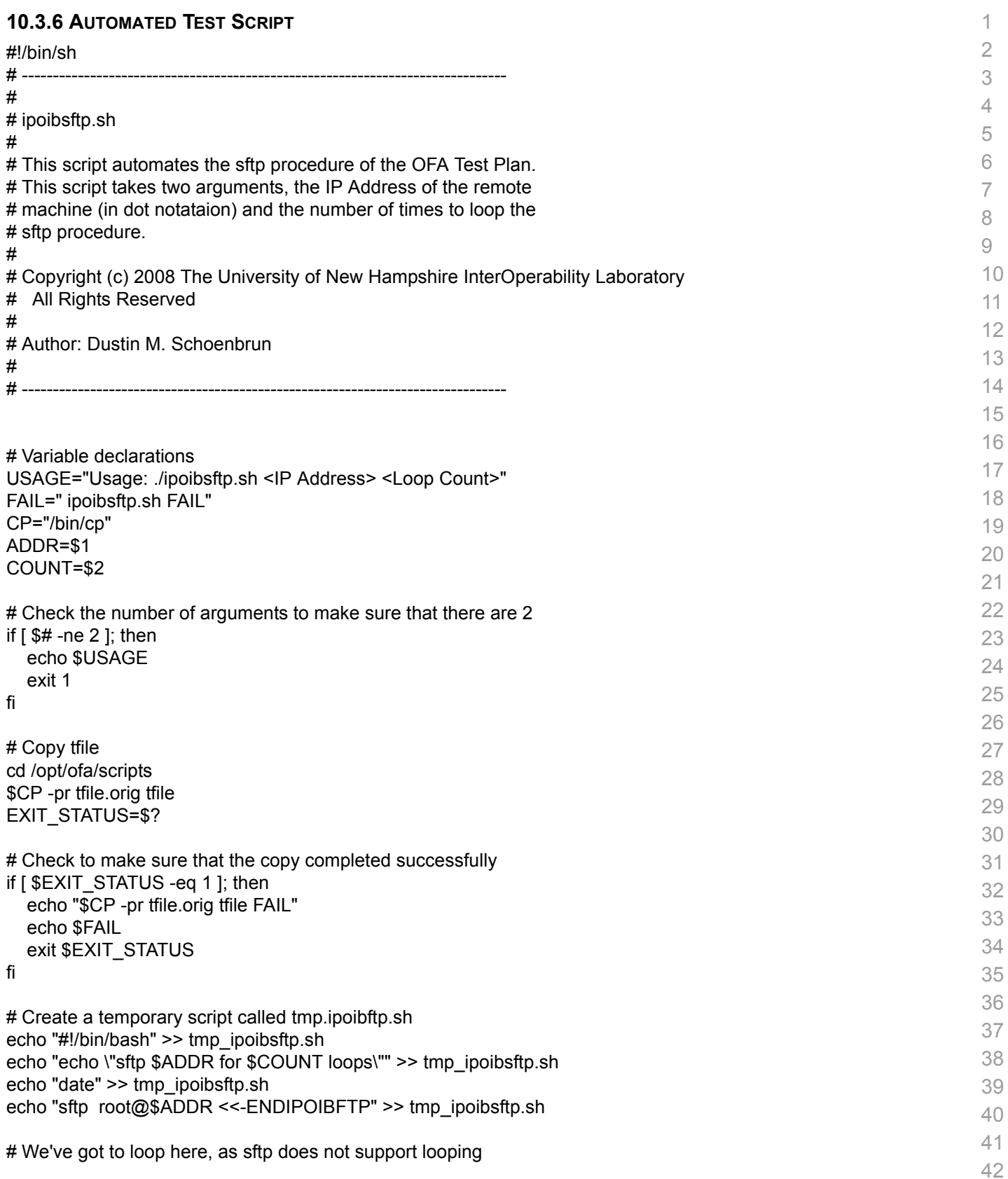

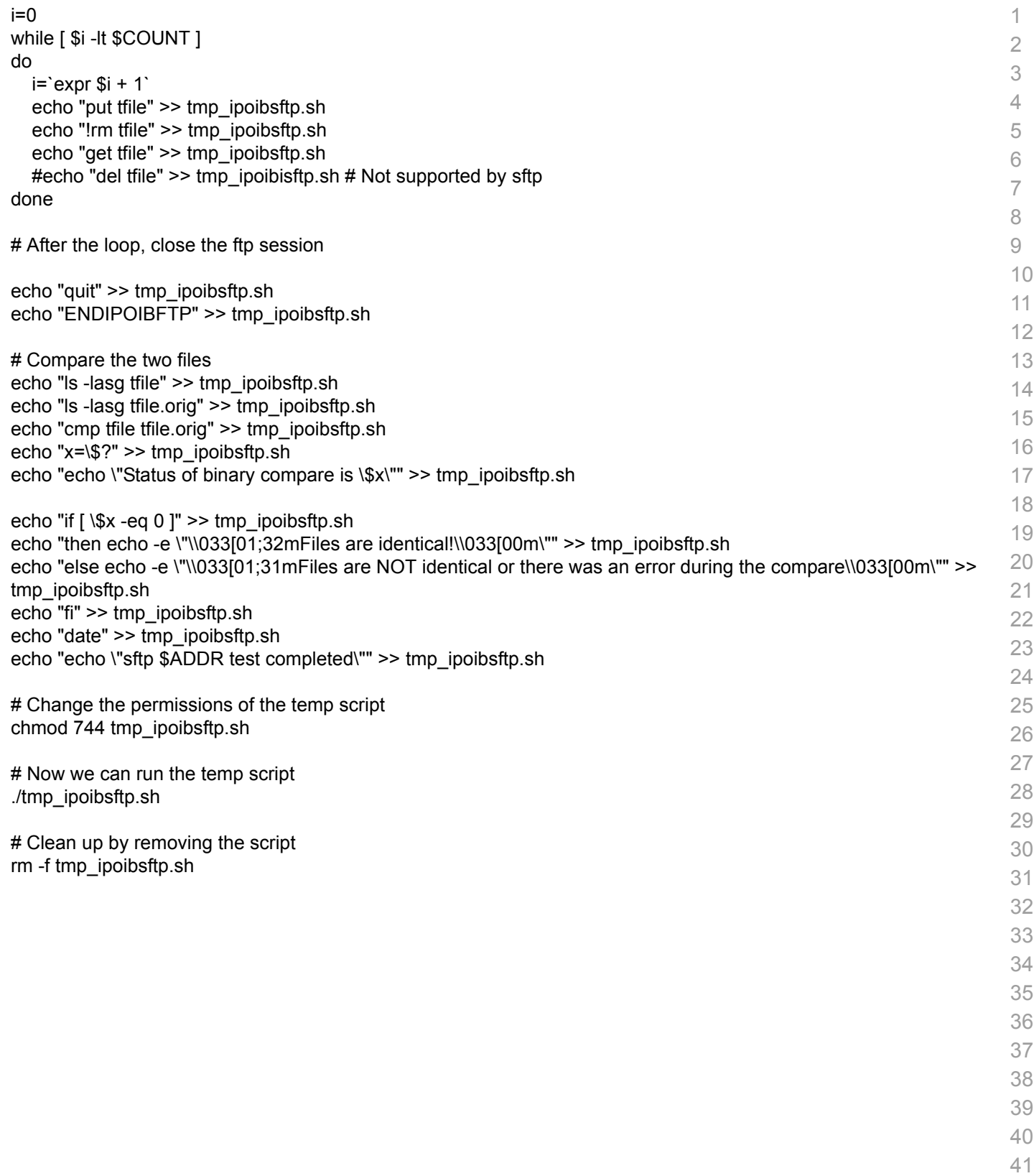

7

27 28

34

# **10.4 IB IPOIB DATAGRAM (UD)**

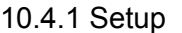

4 5 6 This procedure, as the previous ones, will be based on the cluster connectivity. An SM/SA which supports IPoIB (sufficient IB multicast support) will be running on the HCAs, or if a corresponding connected HCA does not support this capability, it can run on a switch with an embedded SM/SA or a third HCA which would only run SM/SA for the partner pair (with a switch in the middle).

8 9 10 **Optional**: In the procedures below, an IB analyzer can be inserted in the appropriate link to obtain traces and validate the aspects of the procedures specifically detailed below in subsequent sections.

#### 10.4.2 IPoIB Interface Creation and IPoIB Subnet Creation

A single IPoIB subnet is reserved for Plugfest IPoIB testing. This subnet to be setup on the full default partition (0xFFFF). Its IPoIB address is 10.0.0.x/24 (10.0.0.x/netmask 255.255.255.0).

Once the IPoIB interfaces are configured on all partner HCA ports, the following procedures will be performed. The default IPoIB MTU of 2048 will be used.

18 19 The ability for each partner to create the all-IPoIB nodes IB multicast group, if observable, as well as to join that multicast group is tested.

20 21 22 23 24 In some configurations, when the SM/SA is local to the IPoIB implementation, not all operations will be observable with the IB analyzer (when the side with the SM/SA creates the IPoIB broadcast group). Additionally, with some SM/SAs, the creation of the IPoIB broadcast group may be previously administered and hence would not be observable by an IB analyzer.

25 26 In addition, the procedure will test the SM/SA ability to support the following functions:

- 1) SA in terms of performing the multicast group creation and joining.
- 29 30 2) SM in terms of programming the multicast topology (MulticastForwarding-Table) in any switches.

31 32 33 The various parameters of the MCMemberRecord will be validated. In general, it will be checked that the group creator characteristics (Q Key, etc.) are returned to the subsequent group joiners.

#### 10.4.3 Bringing the IPoIB in Datagram Mode (UD)

- 35 36 37 1) Set "SET\_IPOIB\_CM=no" in file /etc/infiniband/openib.conf on all nodes being tested. 2) Restart driver "/etc/init.d/openibd restart"
- 3) Validate Datagram mode by checking that "/sys/class/net/<I/F name>/mode" equal to '**datagram**'
	- a) For IPoIB CM: /sys/class/net/ib0/mode = "connected"
	- b) For IPoIB UD: /sys/class/net/ib0/mode = "datagram"

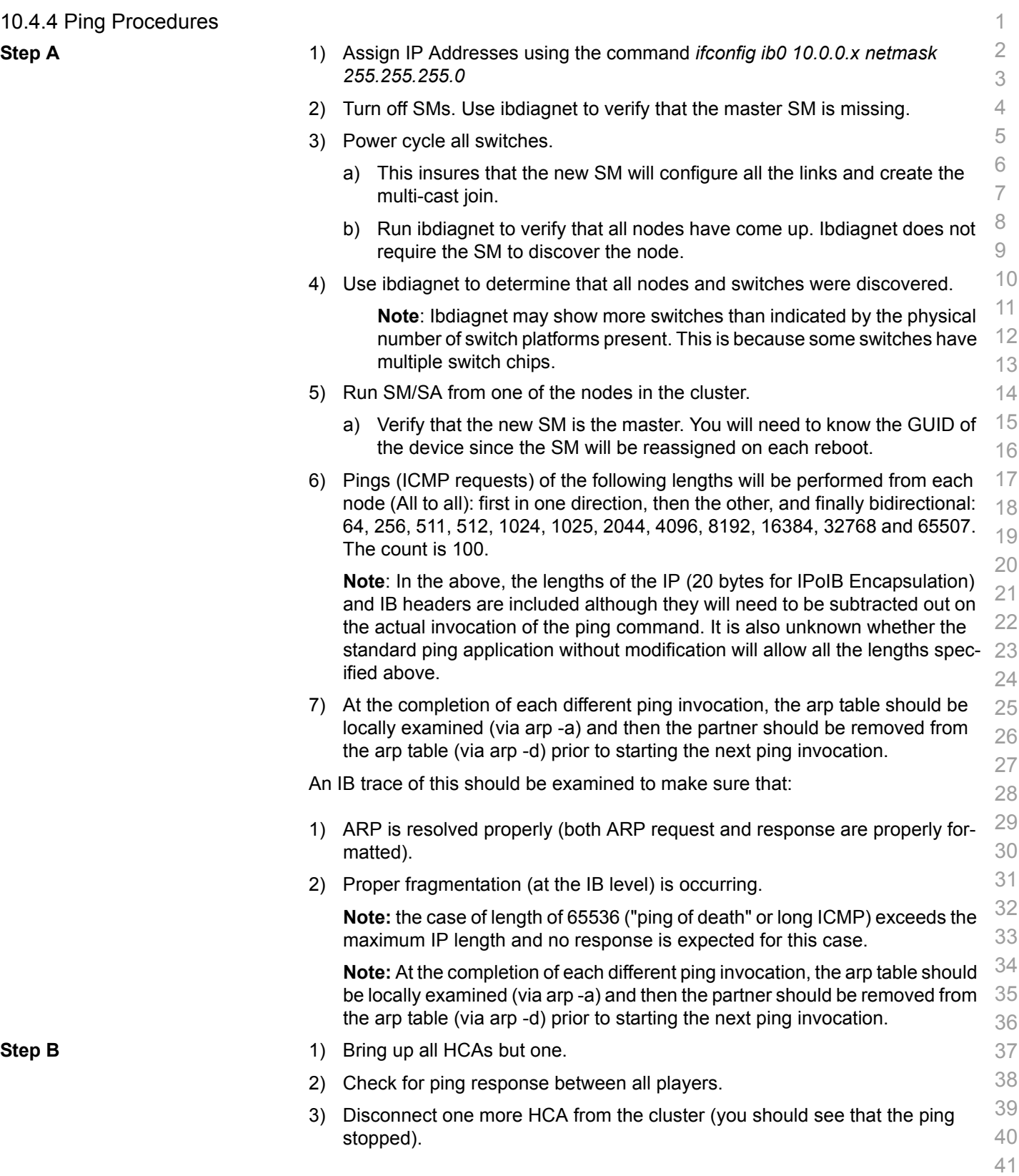

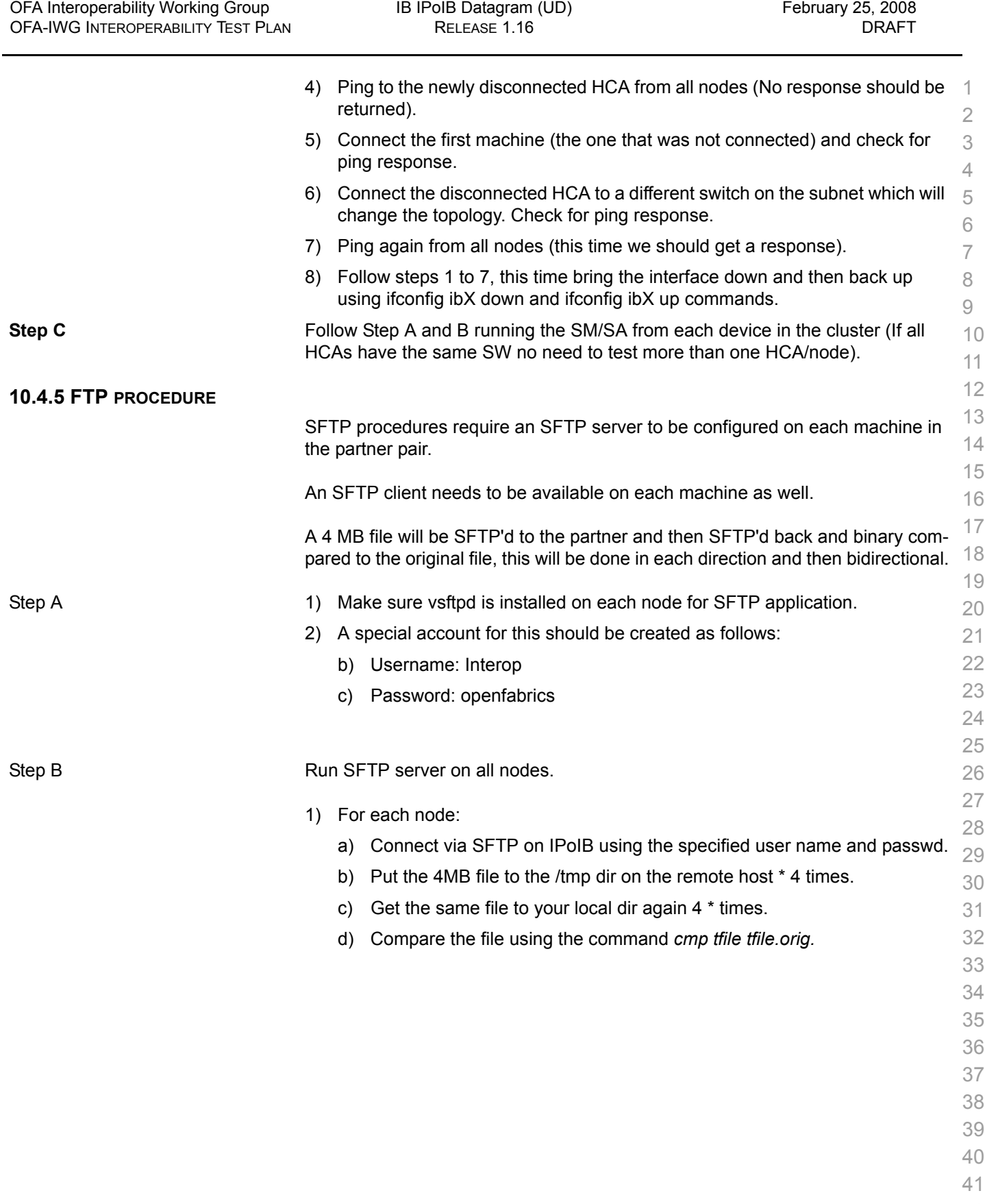

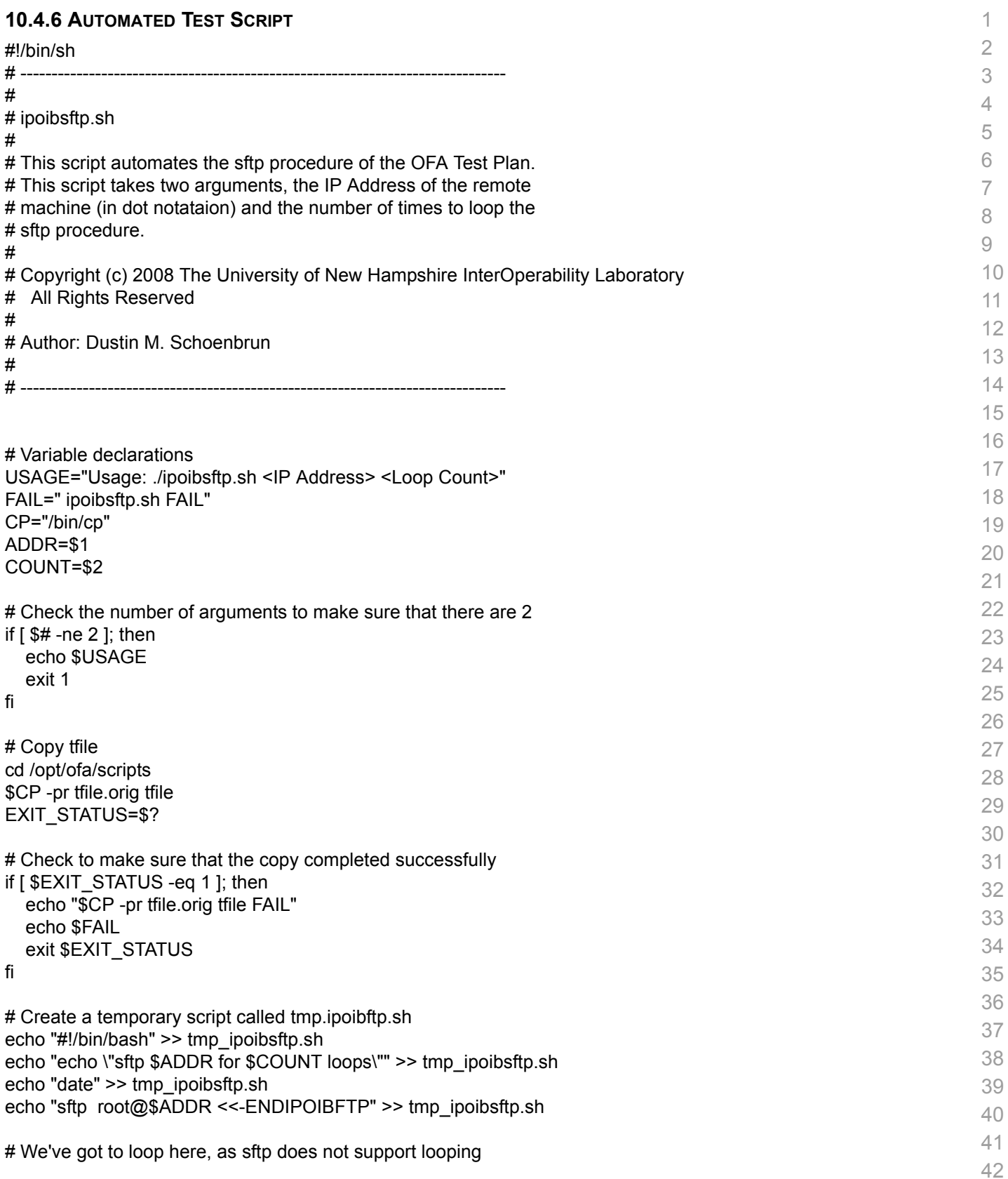

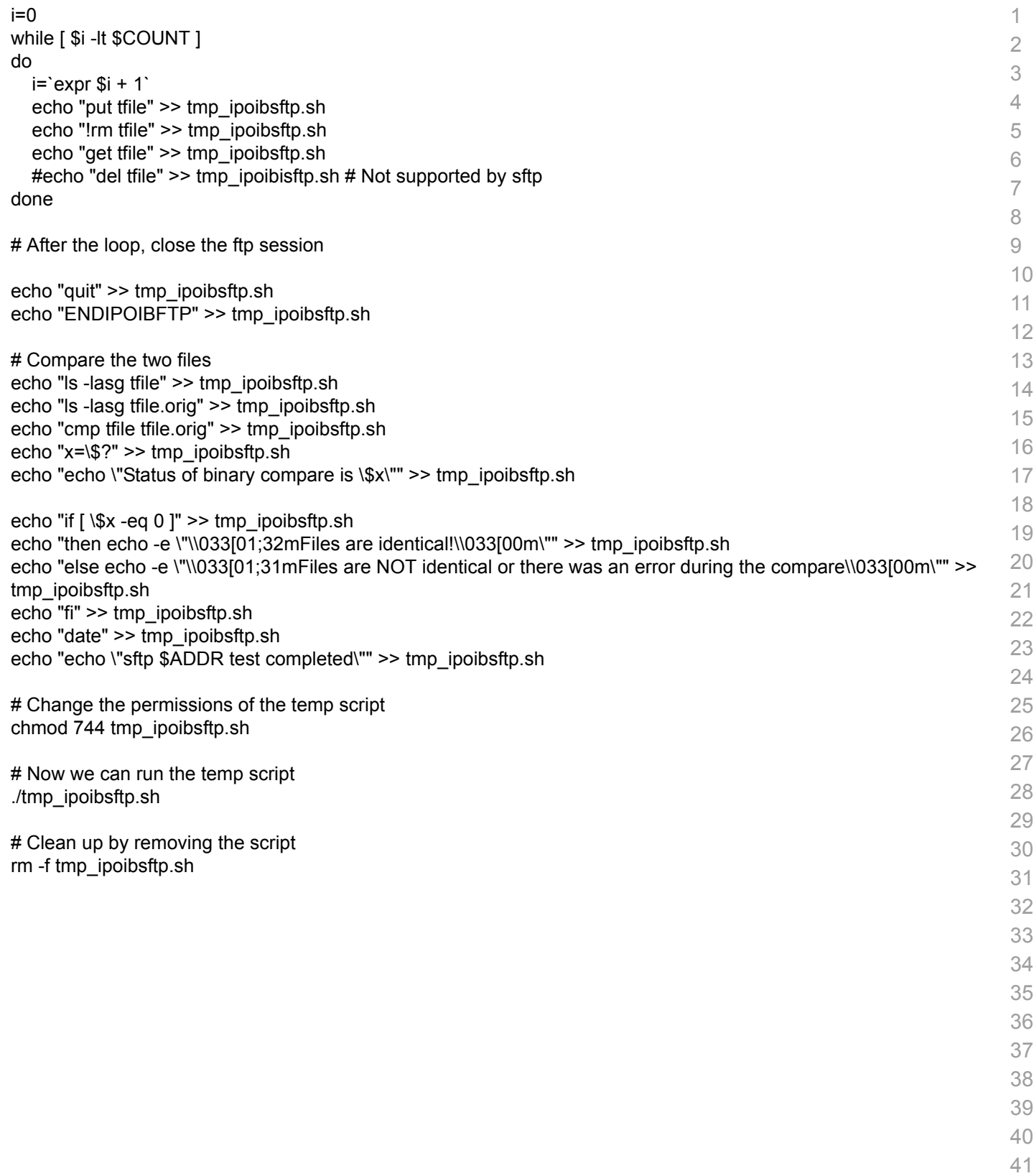

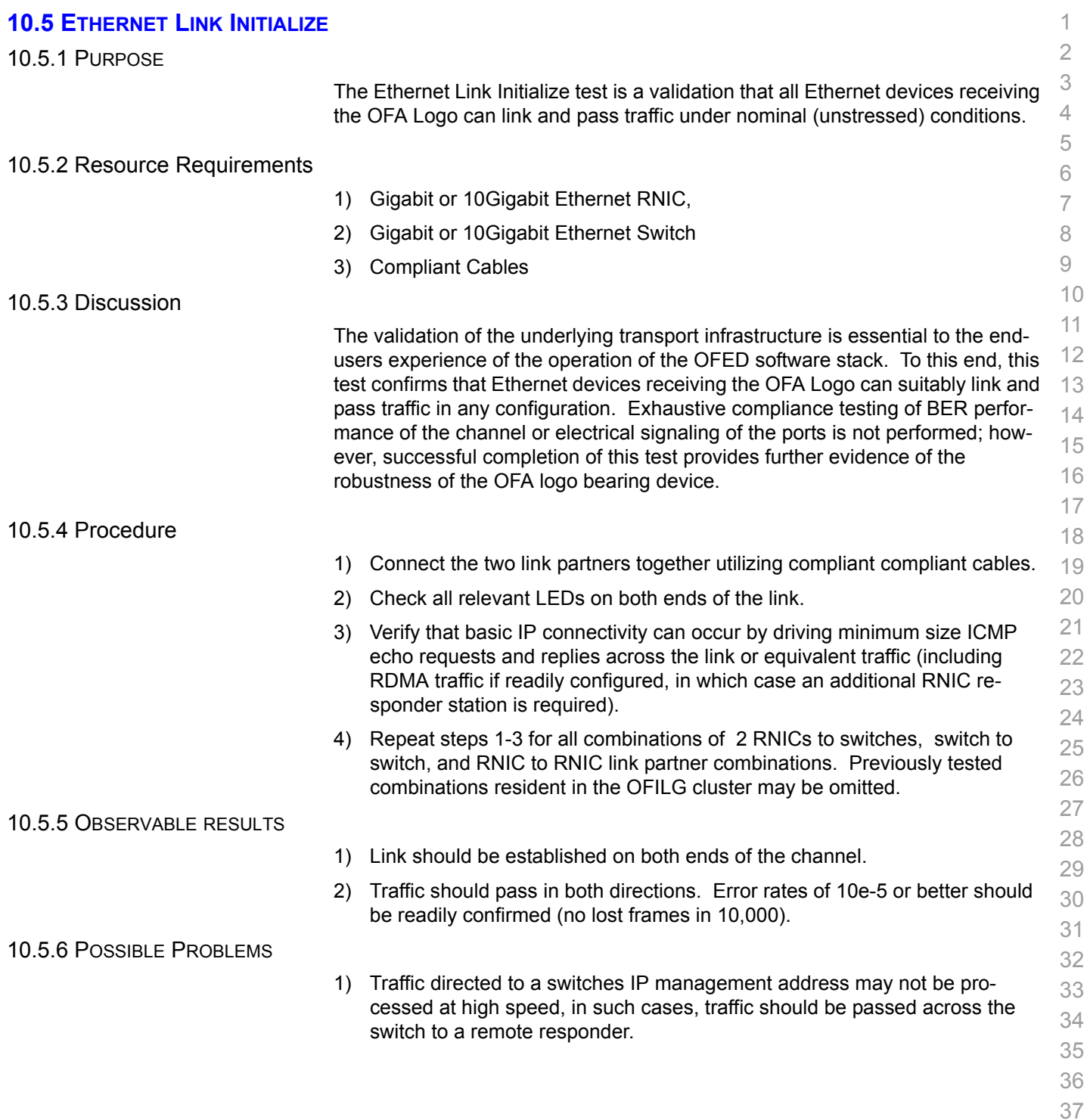
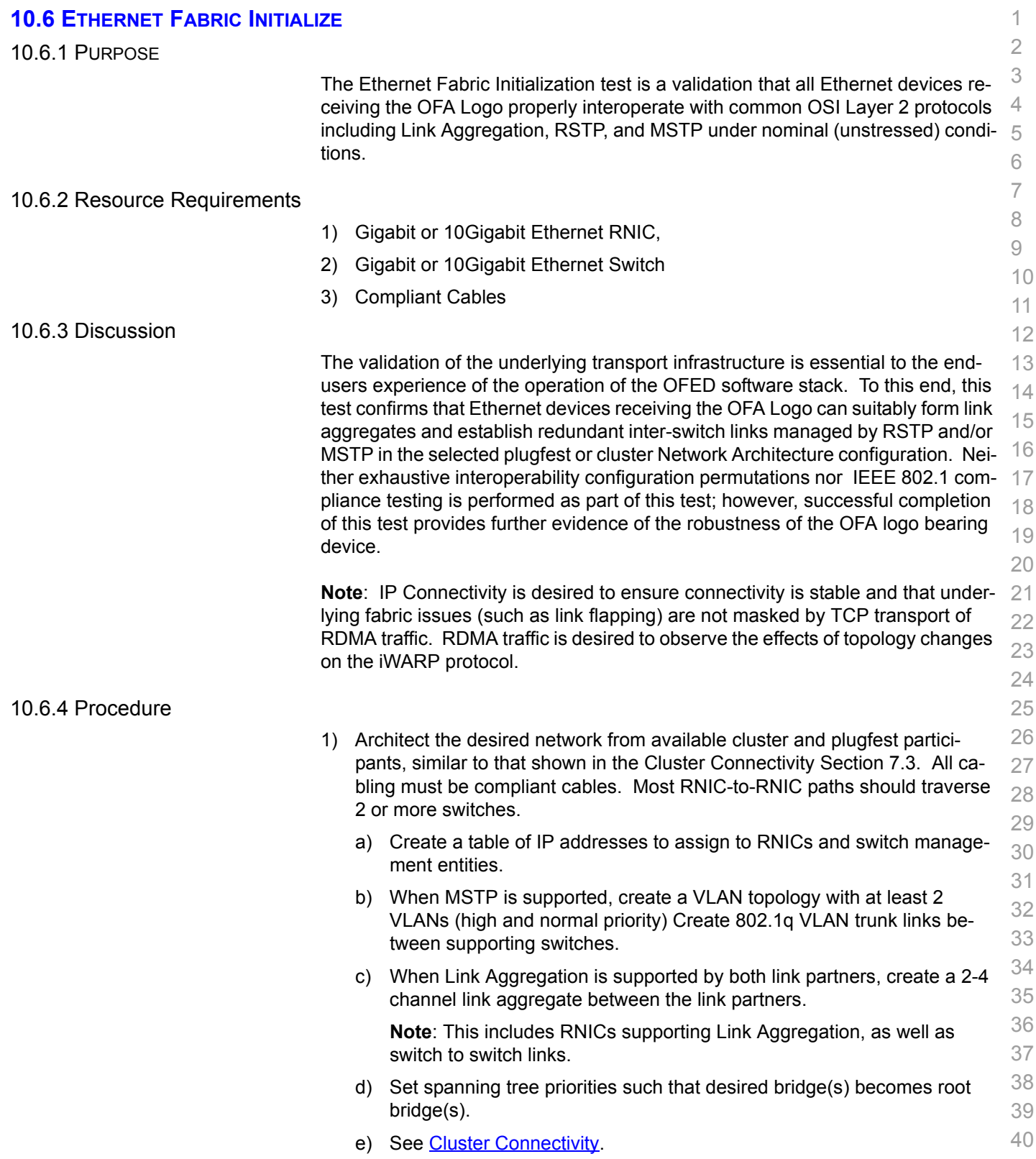

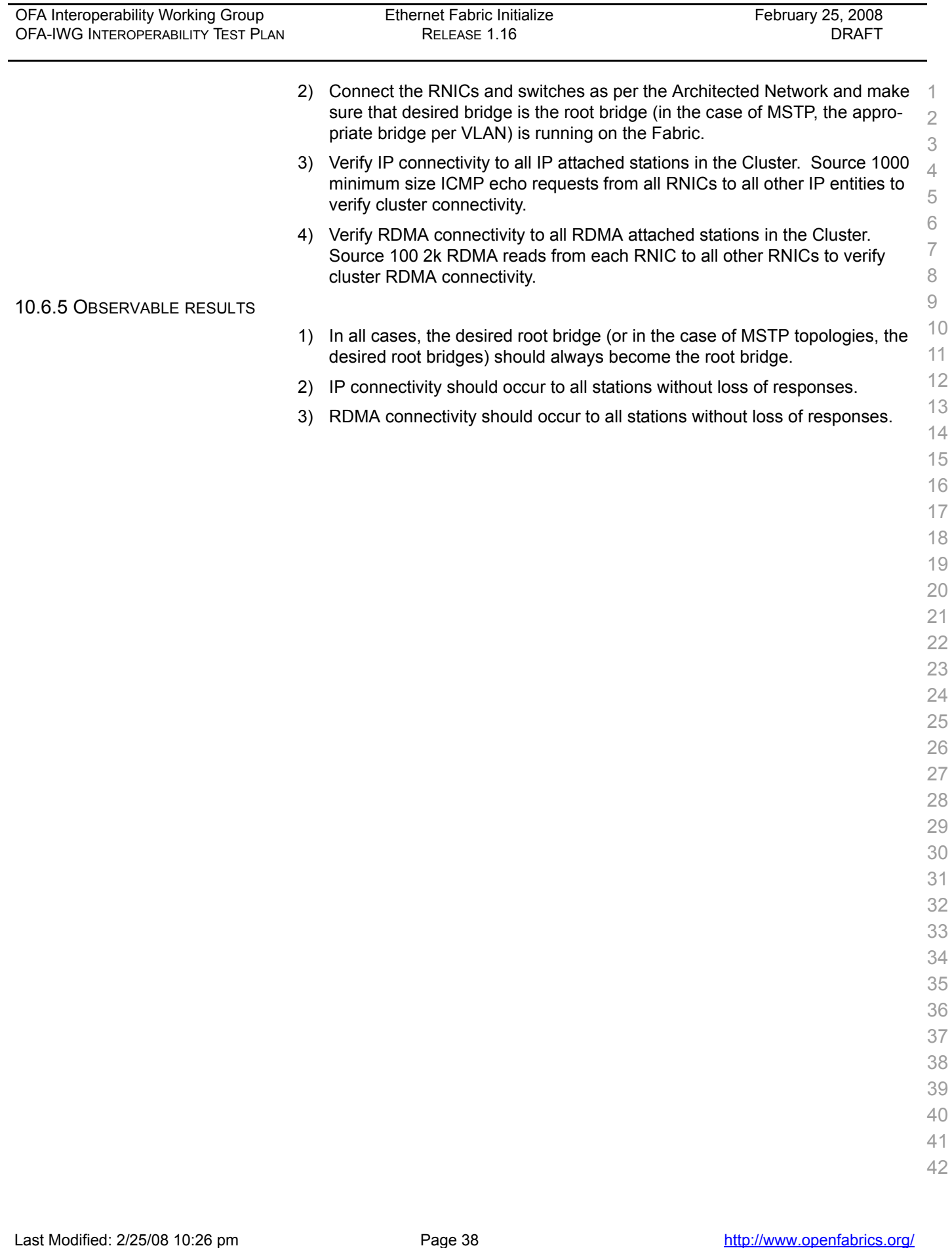

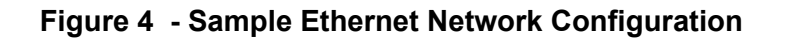

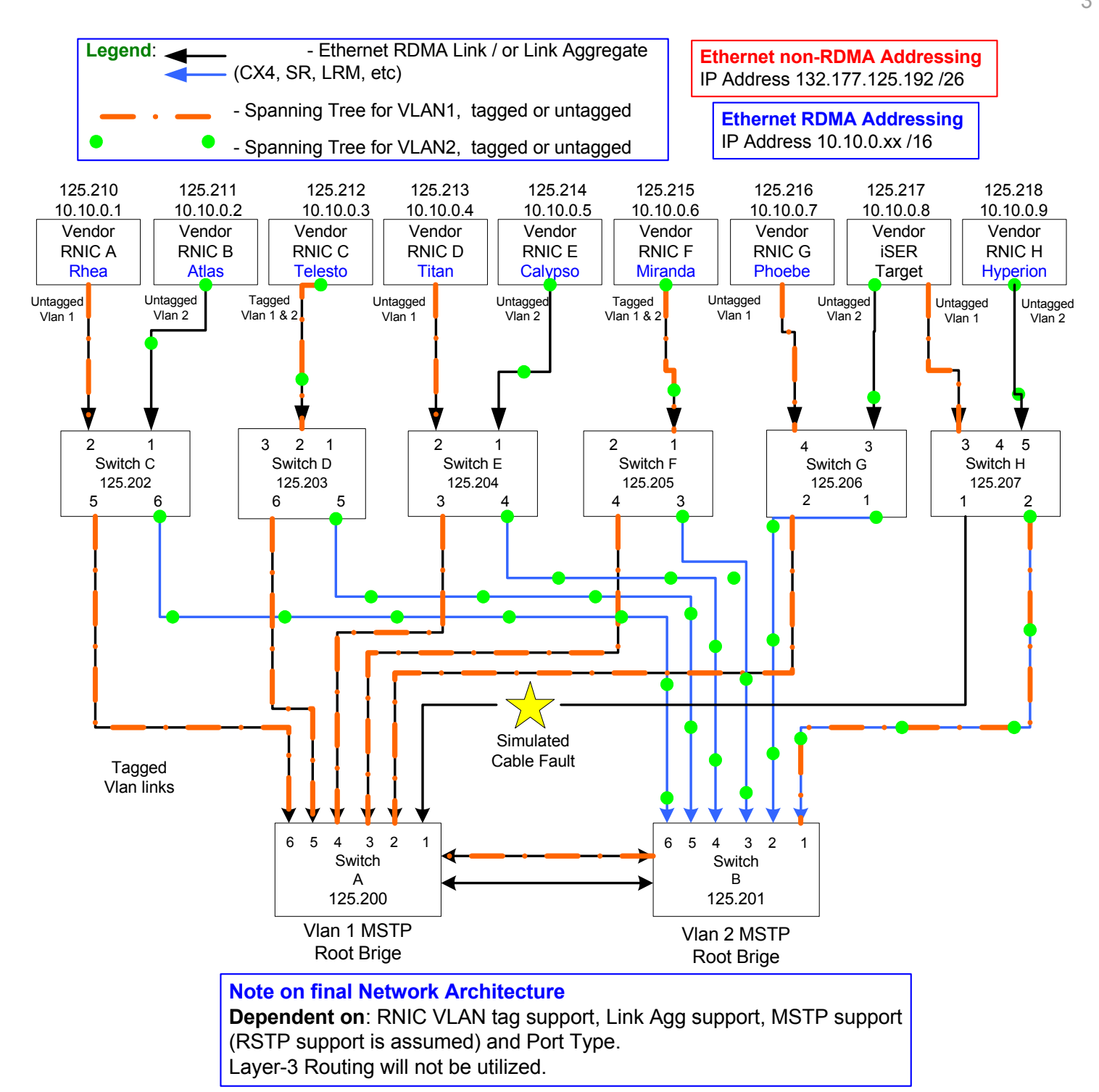

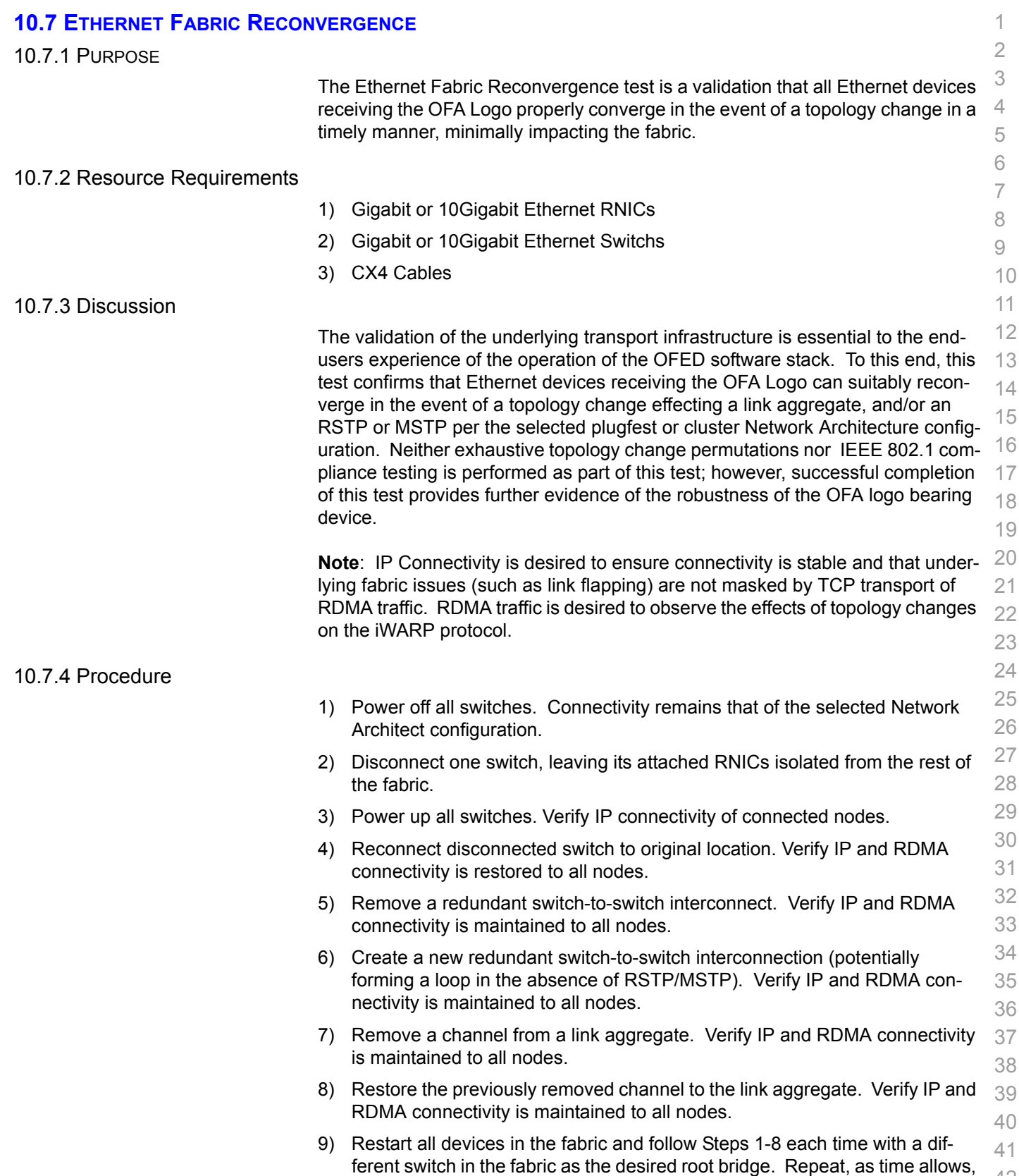

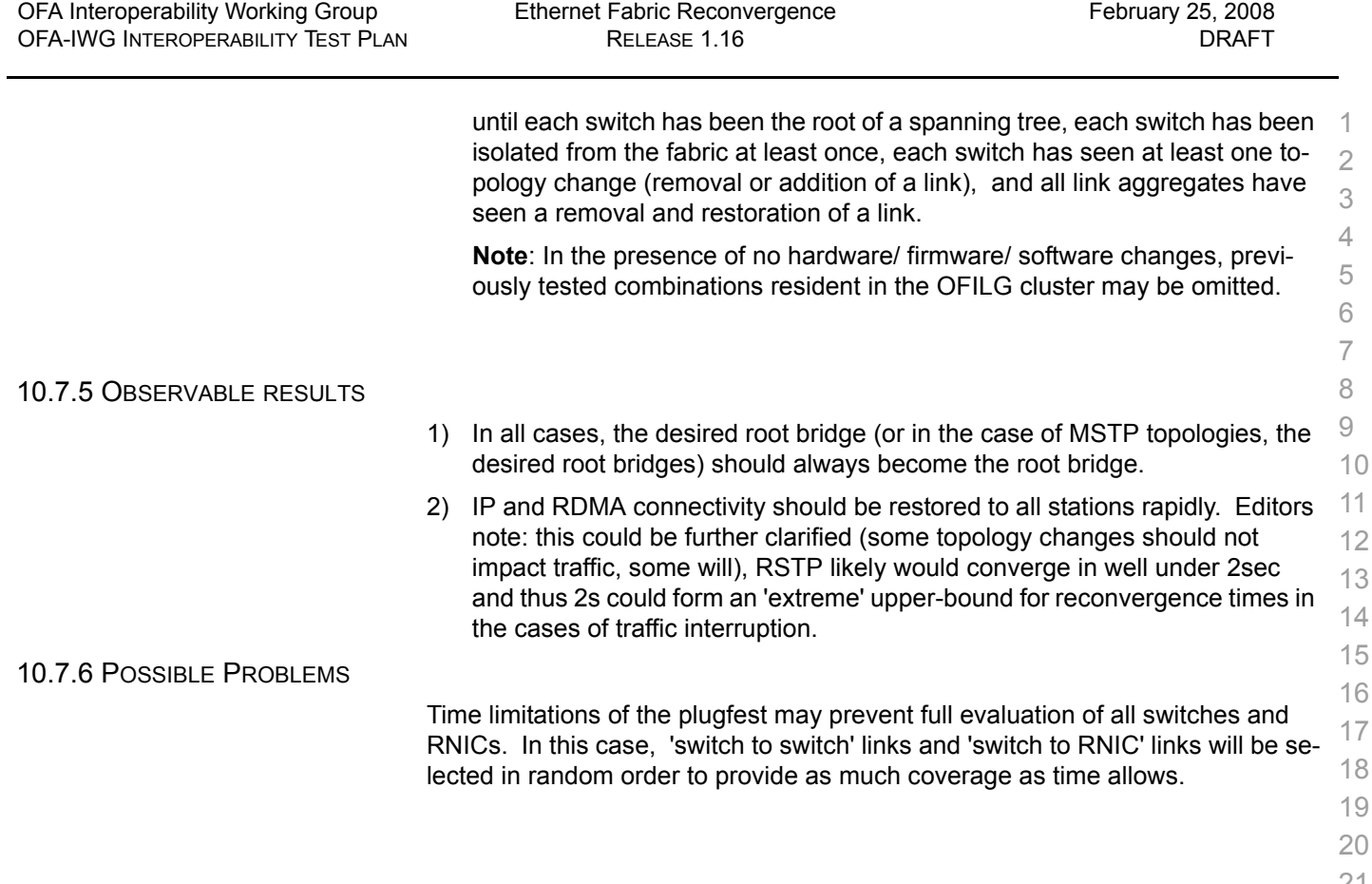

17

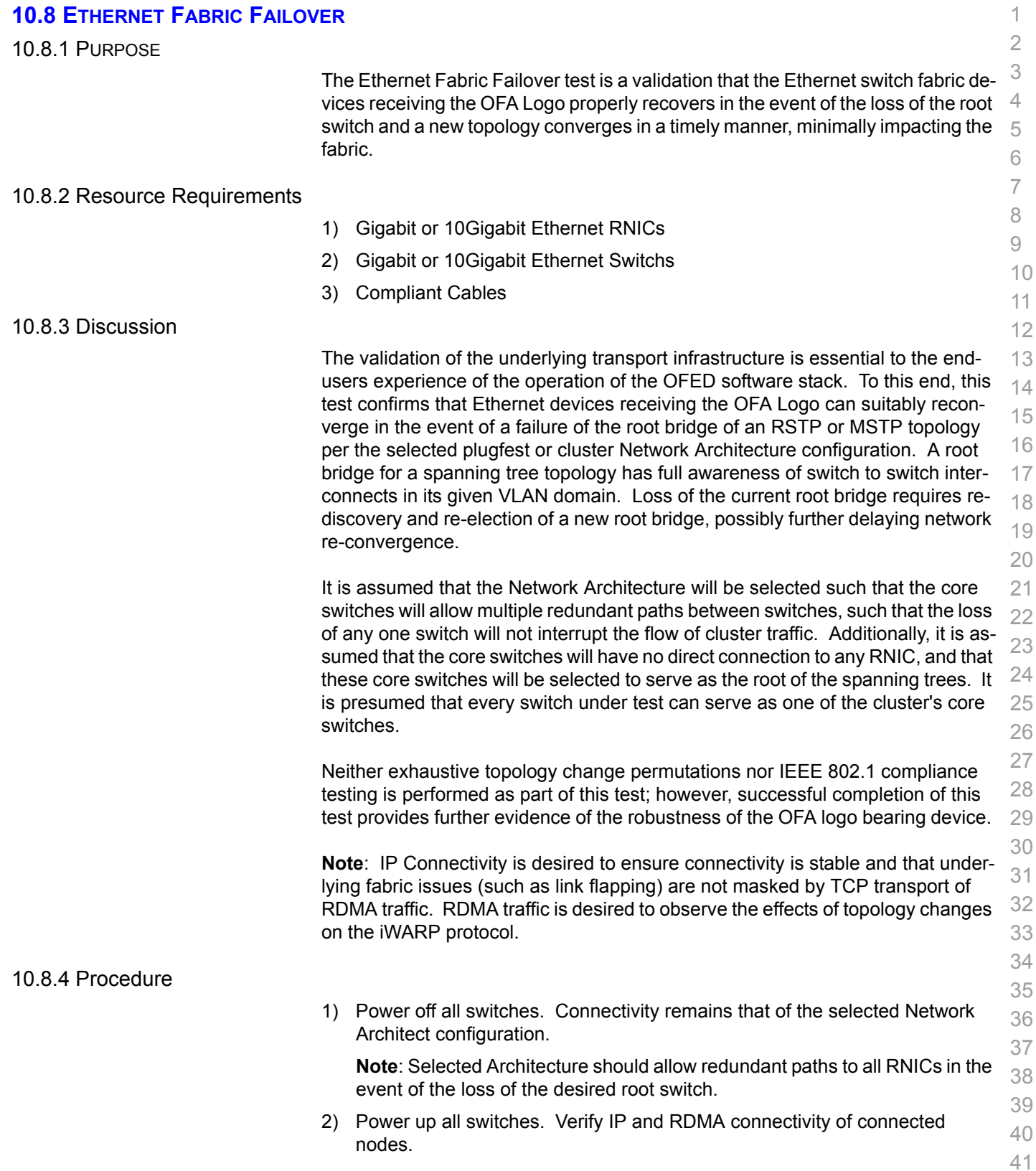

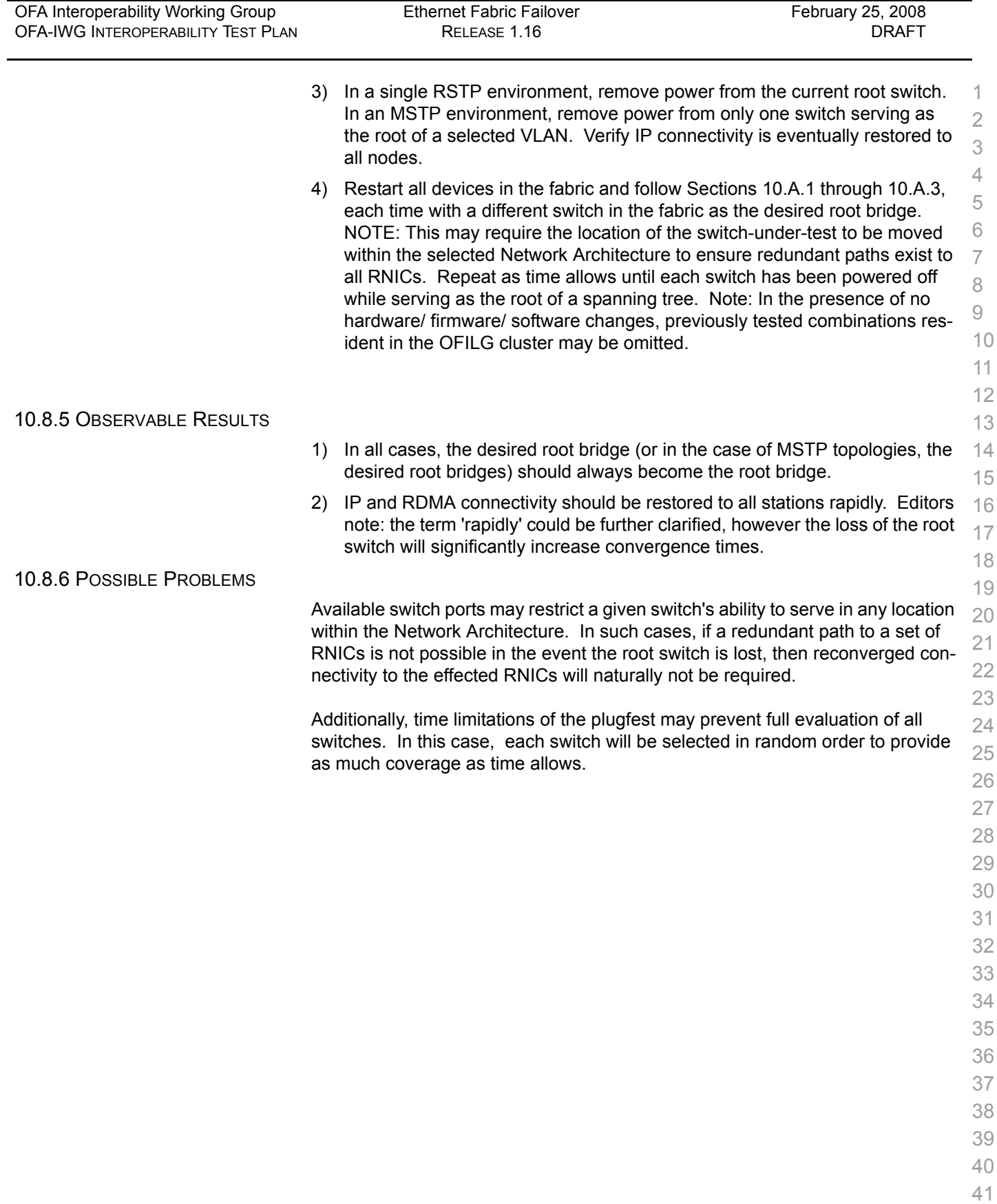

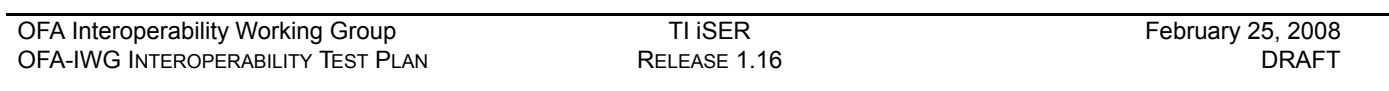

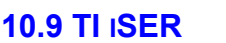

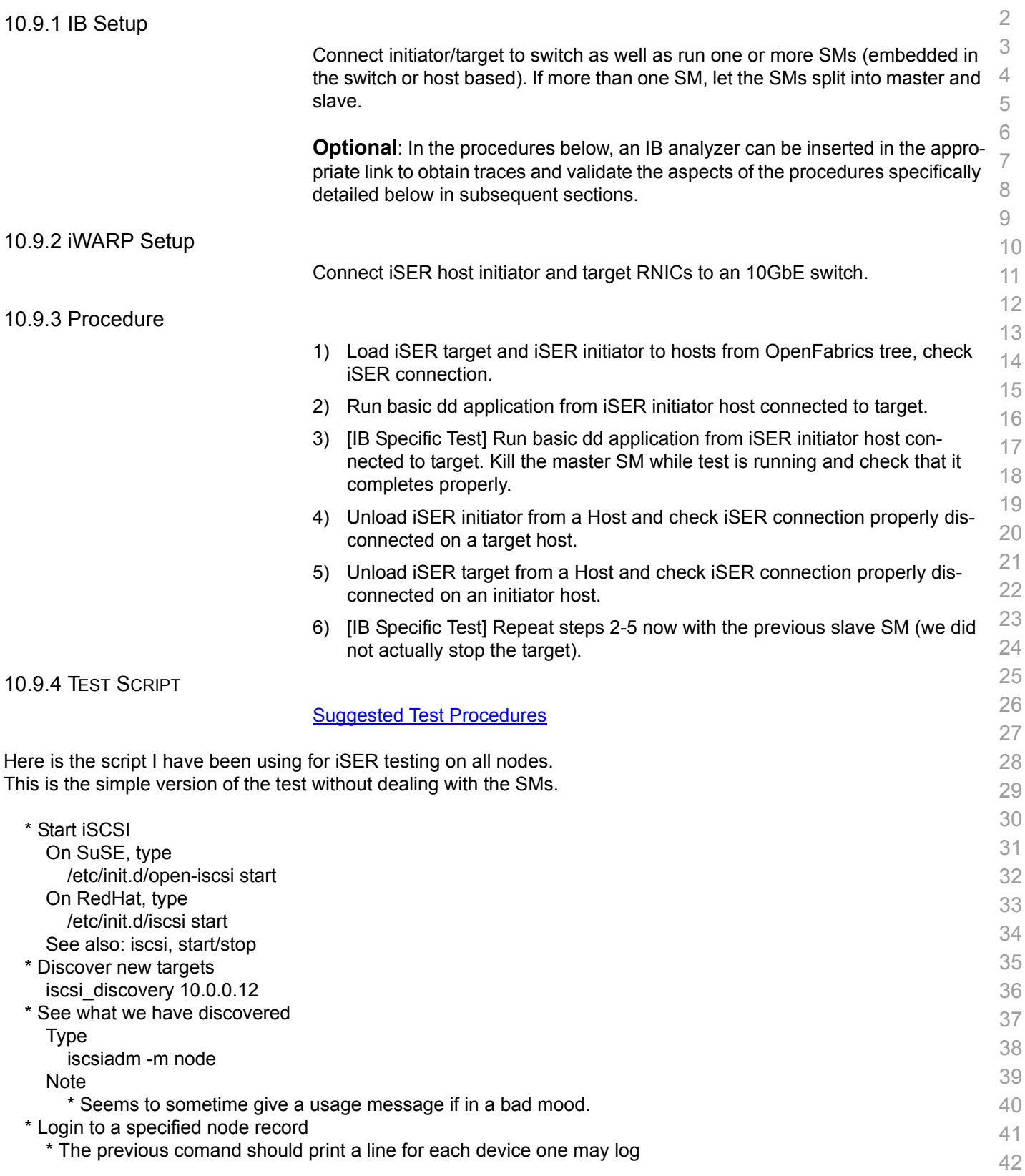

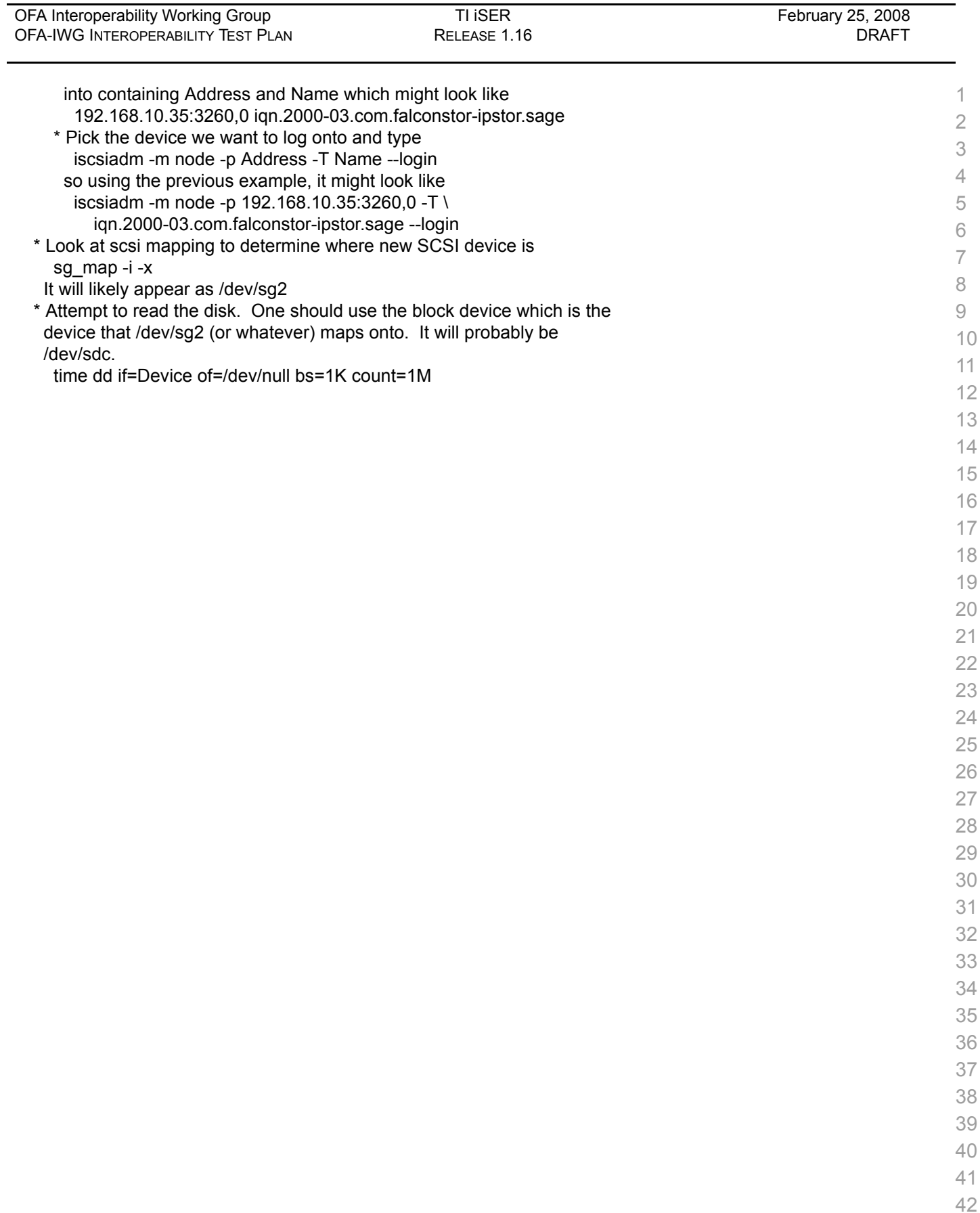

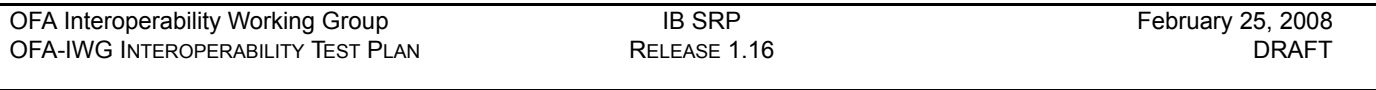

#### 1 2 3 4 5 6 7 8 9 10 11 12 13 14 15 16 17 18 19 20 21 22 23 24 25 26 27 28 29 30 31 32 33 34 35 36 37 38 39 40 **10.10 IB SRP Step A** Connect 2 HCAs to one of the switches and if possible, run SM/SA from the switch. If not, then run the SM/SA from one of the HCAs. 1) Initial Setup a) Run *ibnetdiscover* - this will show the devices that are connected on the network. b) Verify that you have an SM running. c) Run *modprobe ib-srp* - this will insert the module for SRP. d) Run *lsmod | grep ib\_srp* - this will verify that the module has loaded. 2) Load SRP target and then Host, check SRP connection. 3) Load SRP host then target, and check the rescan utility. 4) Run basic dd application from SRP host connected to target. 5) Run basic dd application from SRP host connected to target. Kill the master SM while test is running and check that it completes properly. 6) Unload SRP Host / SRP target (target first / host first) and check SRP connection properly disconnected. Follow those steps with all switches available. 1) Run SM/SA from every node/switch. 2) SM/SA can be running from all nodes. **Step B** Disconnect one of the Hosts from the switch and reconnect, then run basic dd application both from host and target. 10.10.1 AUTOMATED TEST SCRIPT [Automated Test Script](srp-login2-v3.pdf) ############################################################ # # This is a script designed to automate the SRP # testing section of the OFA test plan. The script # will login to each cluster machine in turn, detect # all availible SRP targets, and begin to transfer # data to and from the targets. # Author: Len Mazzone # Last Updated: 7/17/07 # ############################################################ # This is the second version of this script, incorportating for loops as opposed to using a case statement. Much more elegant, thanks to Allen Hubbe for the suggestion and help.

41 42 # Several important variables are defined here. \$Hosts corresponds to the hostnames of the devices under test. \$ Drives corresponds to the drives on the target(s) we wish to test.

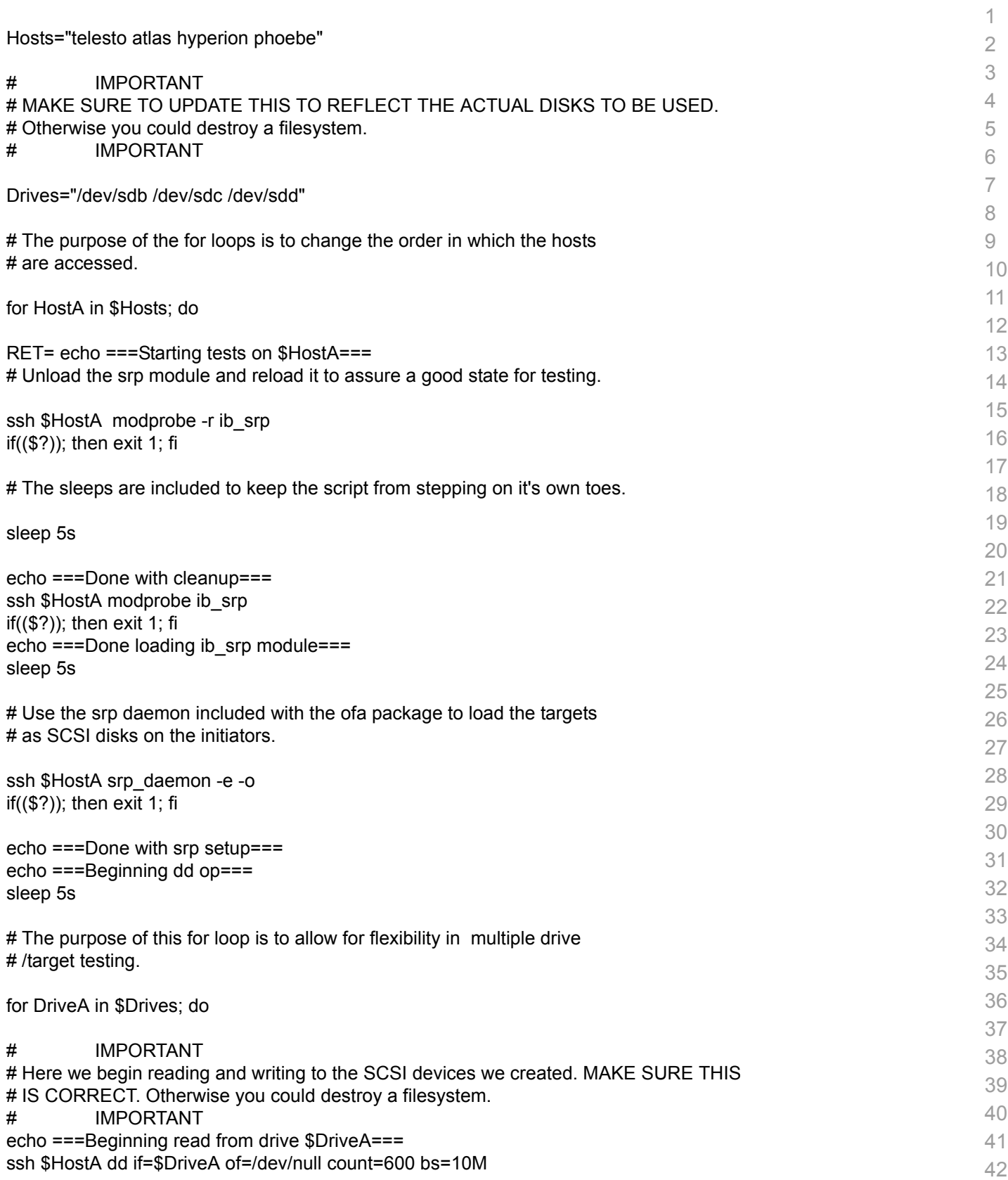

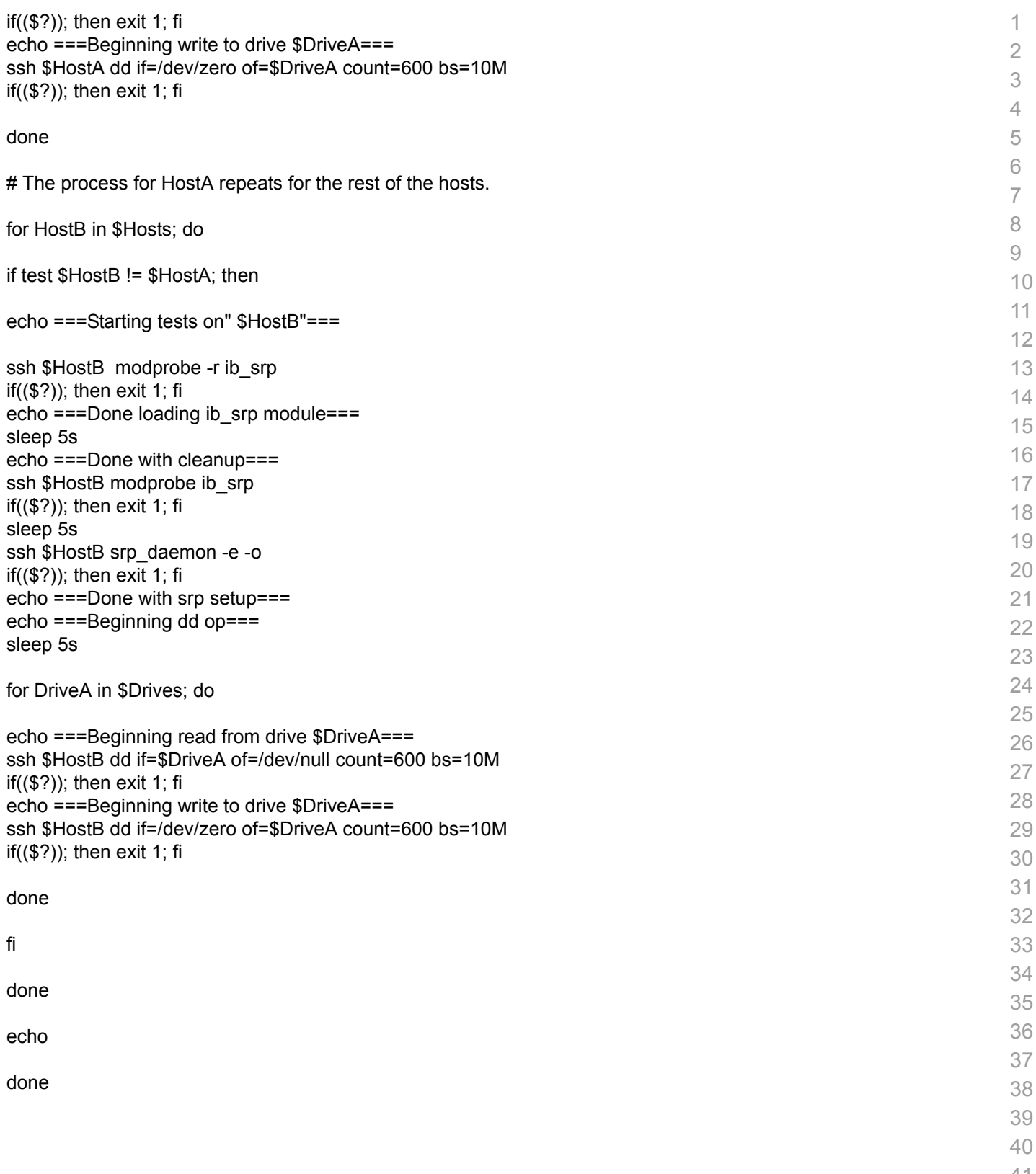

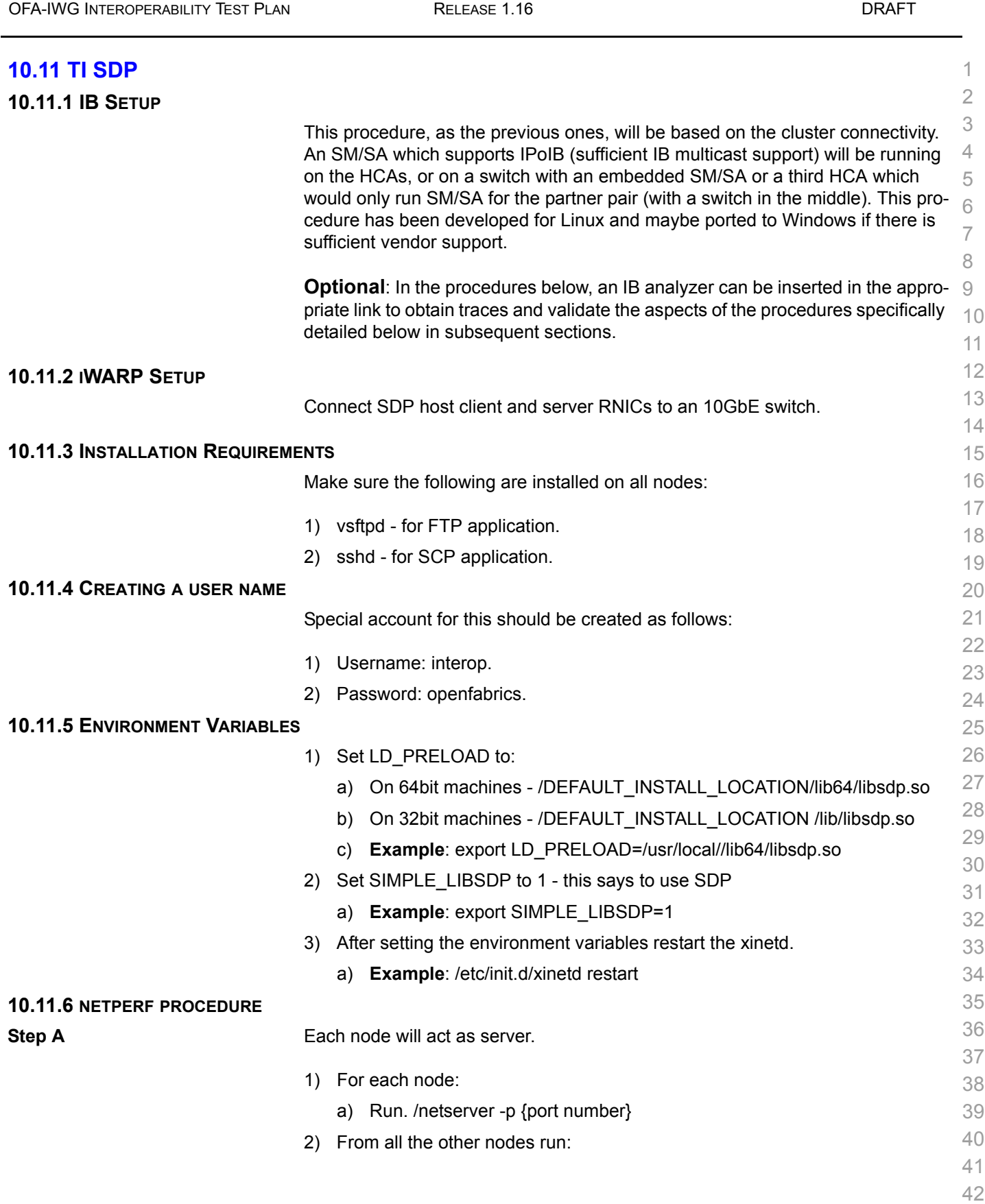

[OFA Interoperability Working Group](#page-0-0) TI SDP TI SDP [February 25, 2008](#page-0-1)

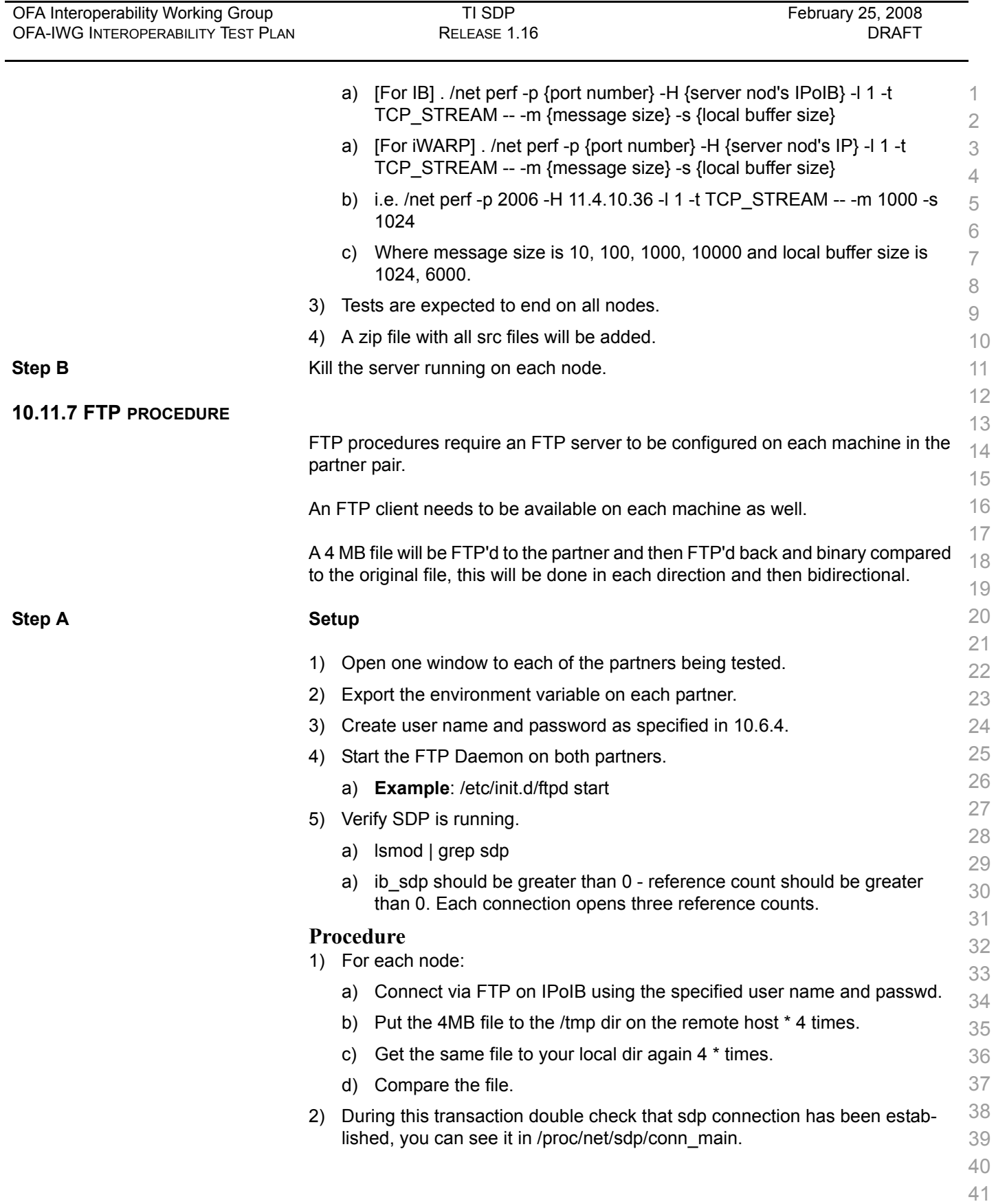

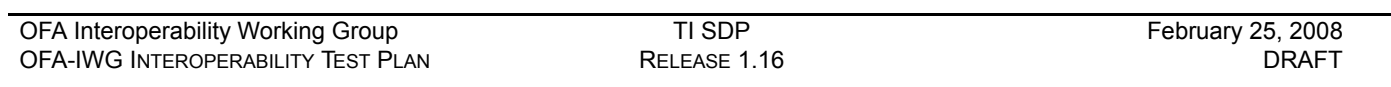

# **10.11.8 SCP PROCEDURE**

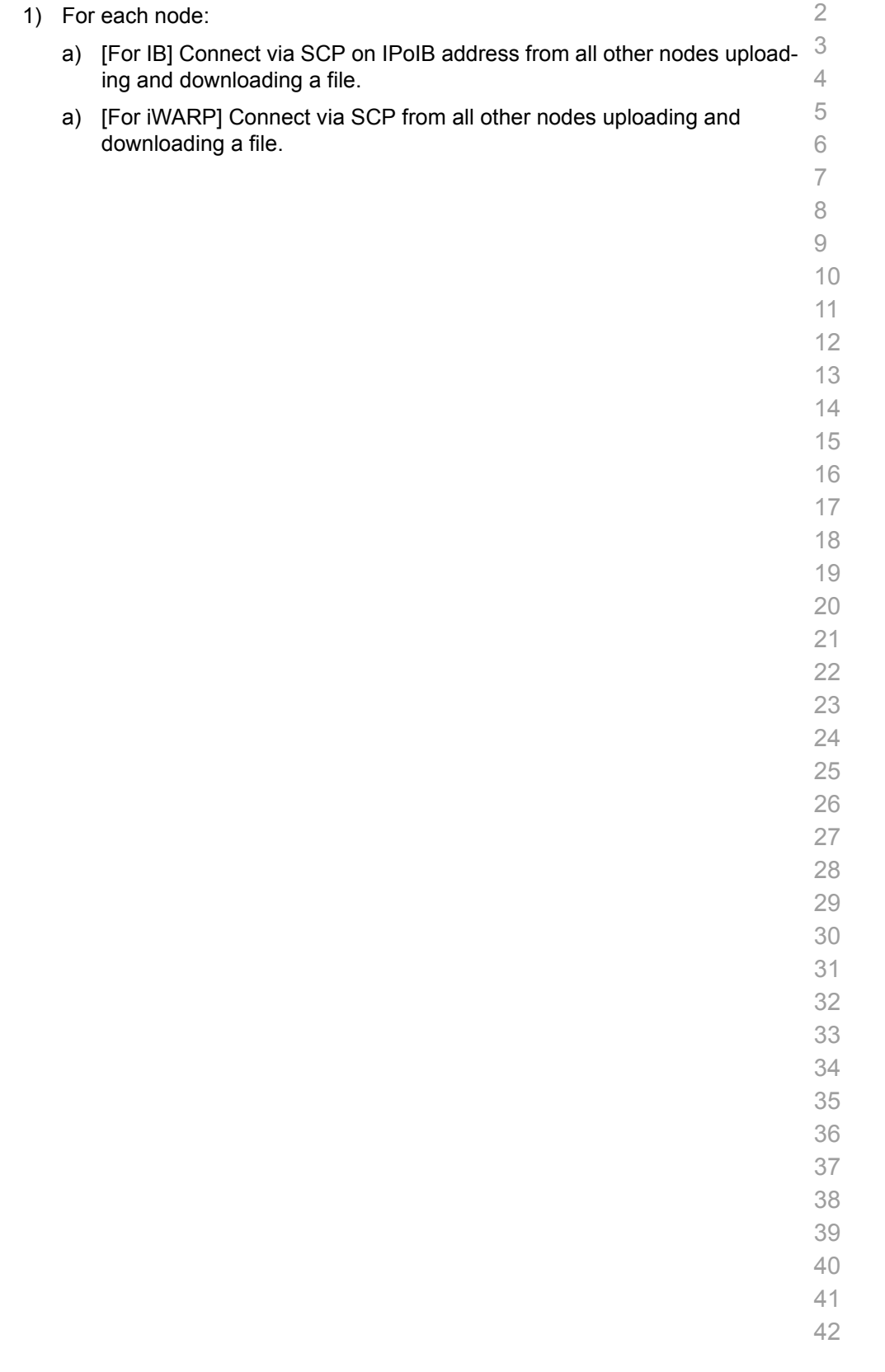

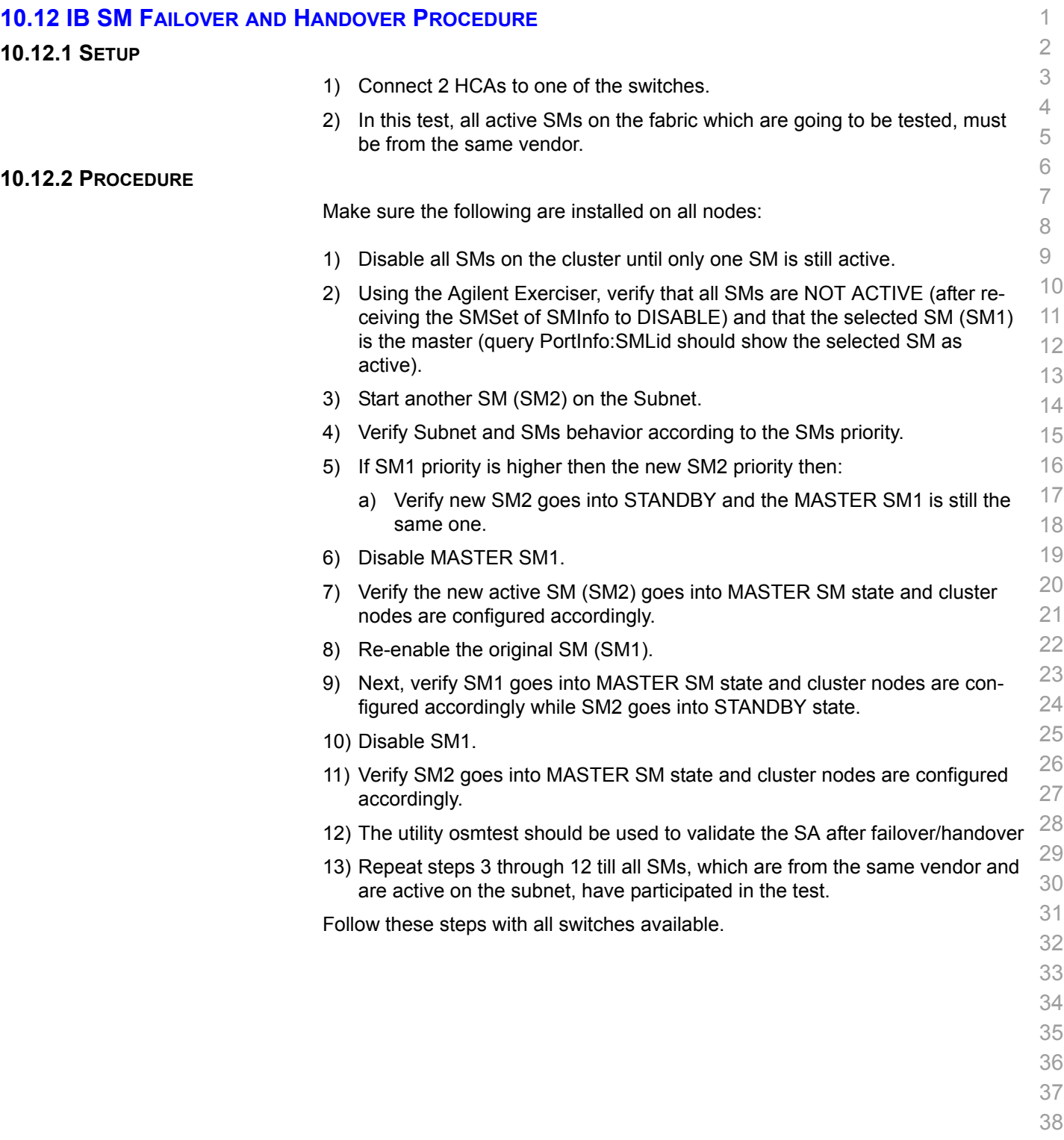

- 39 40
- 41
- 42

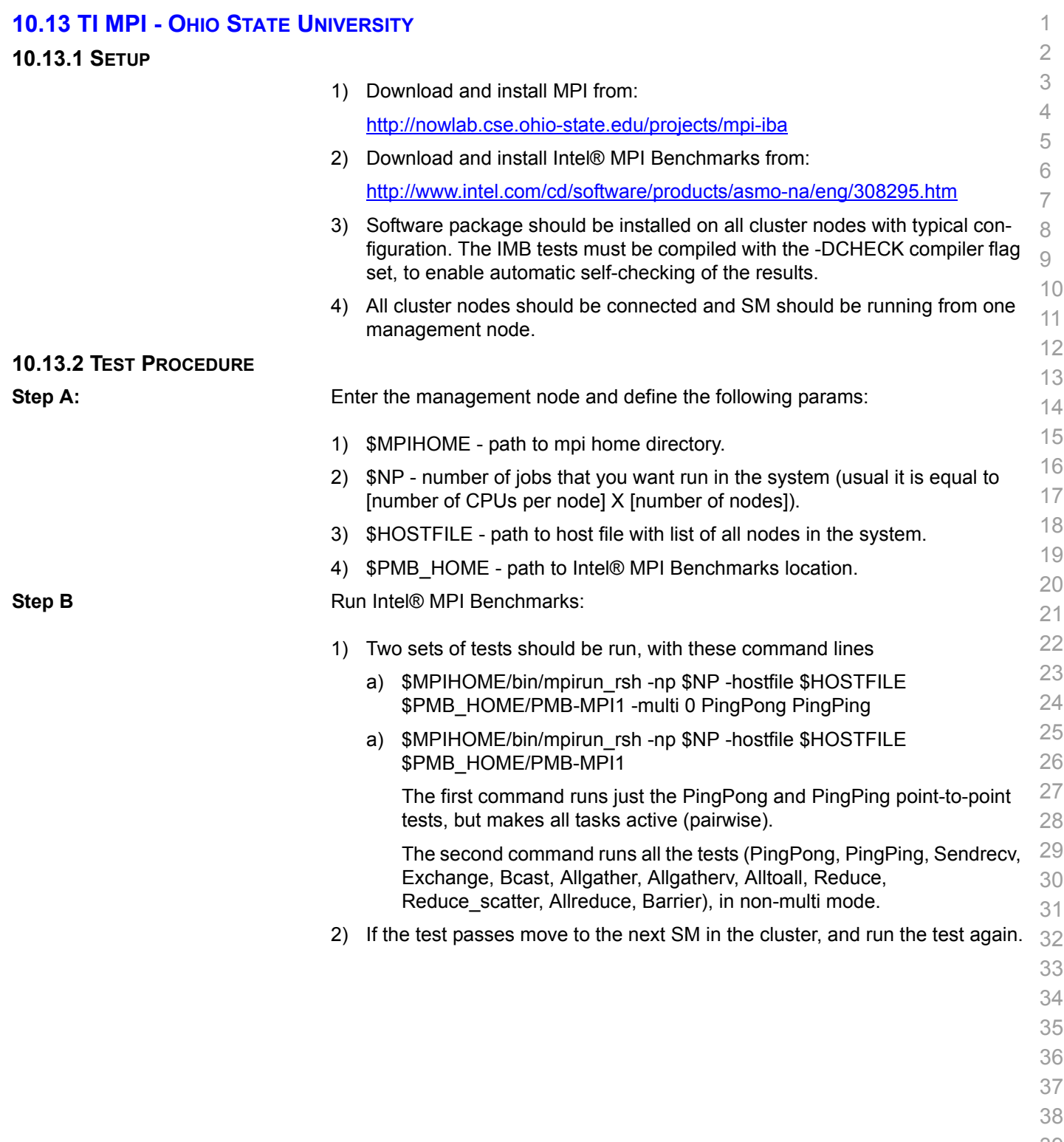

- 39 40
- 41
- 42

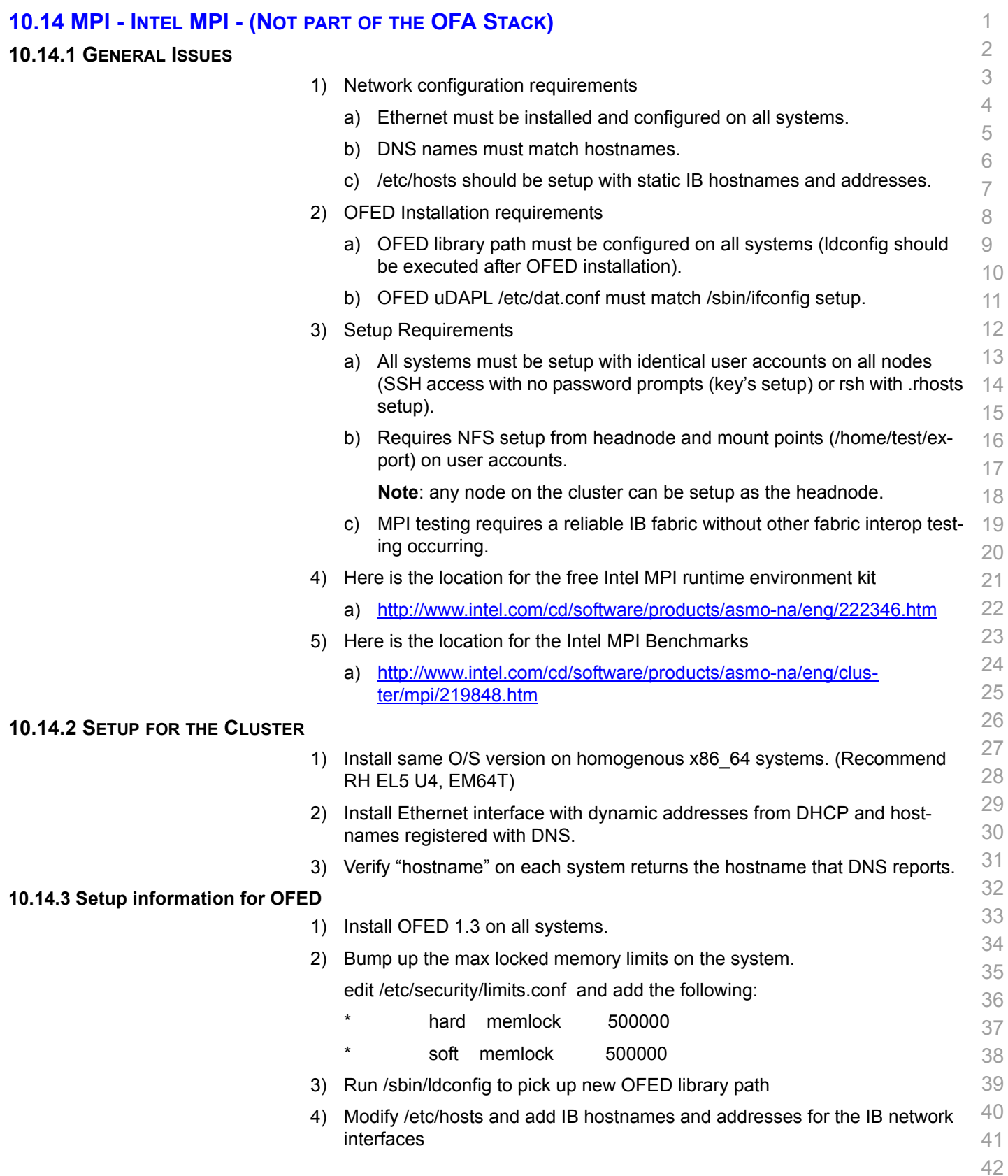

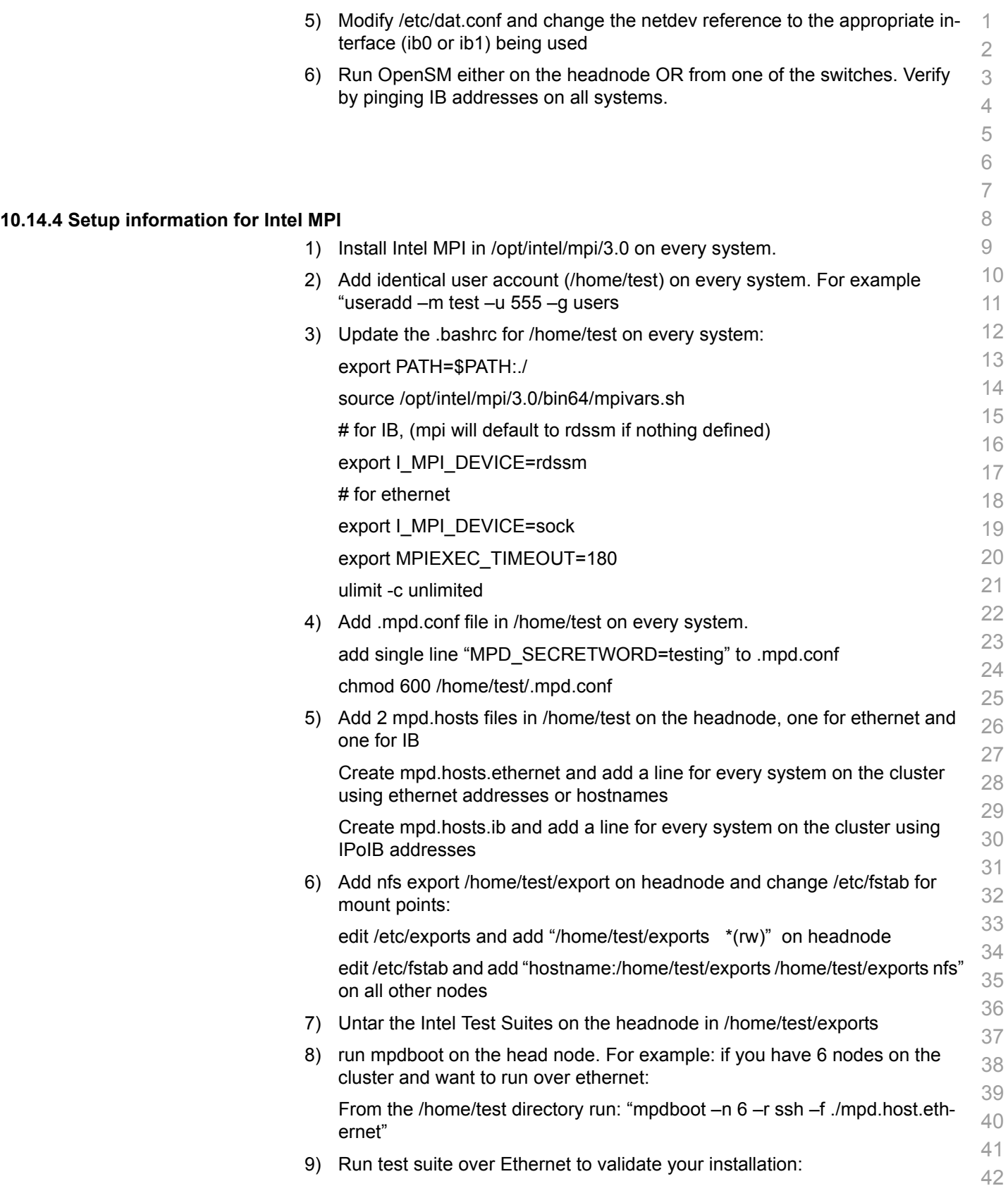

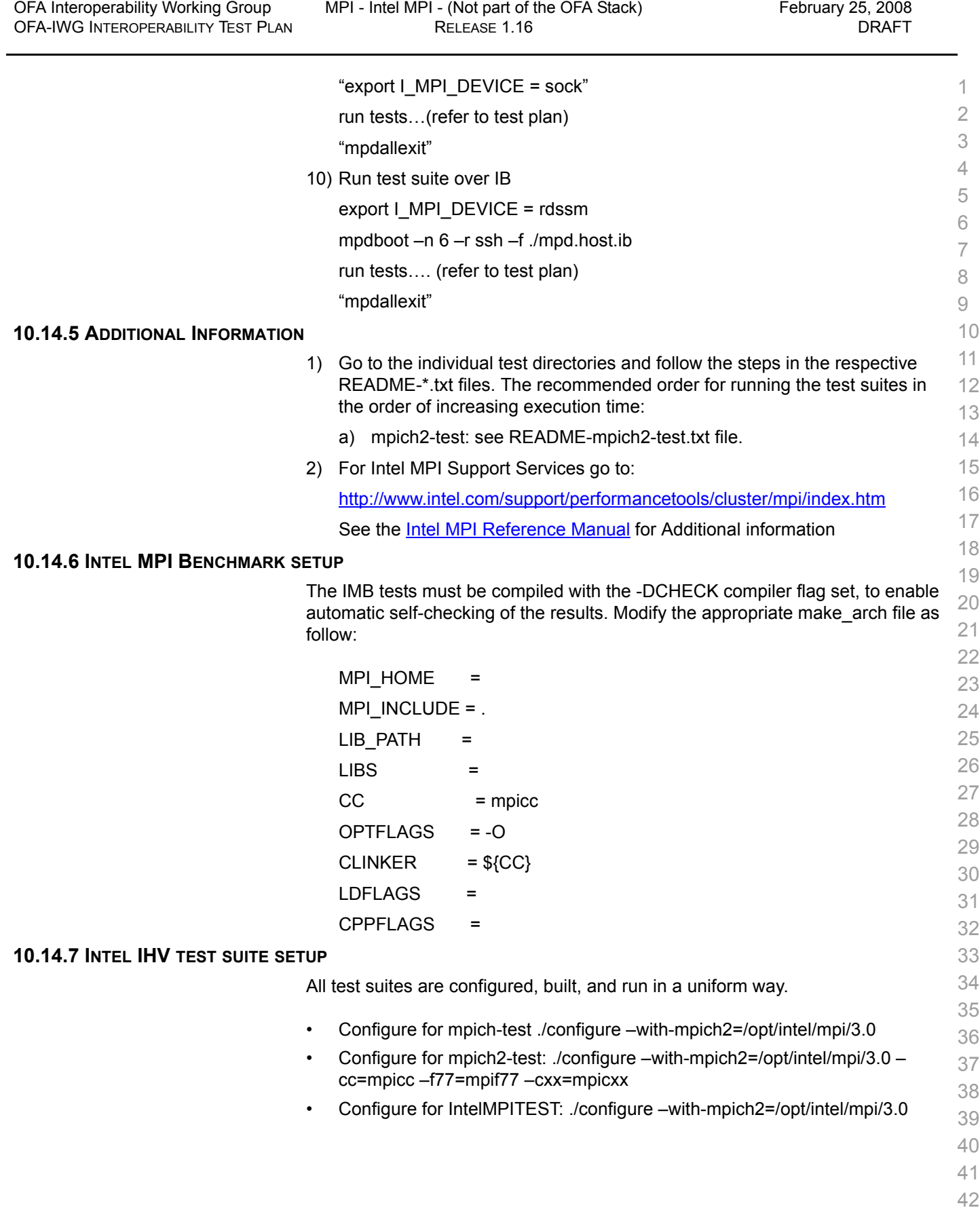

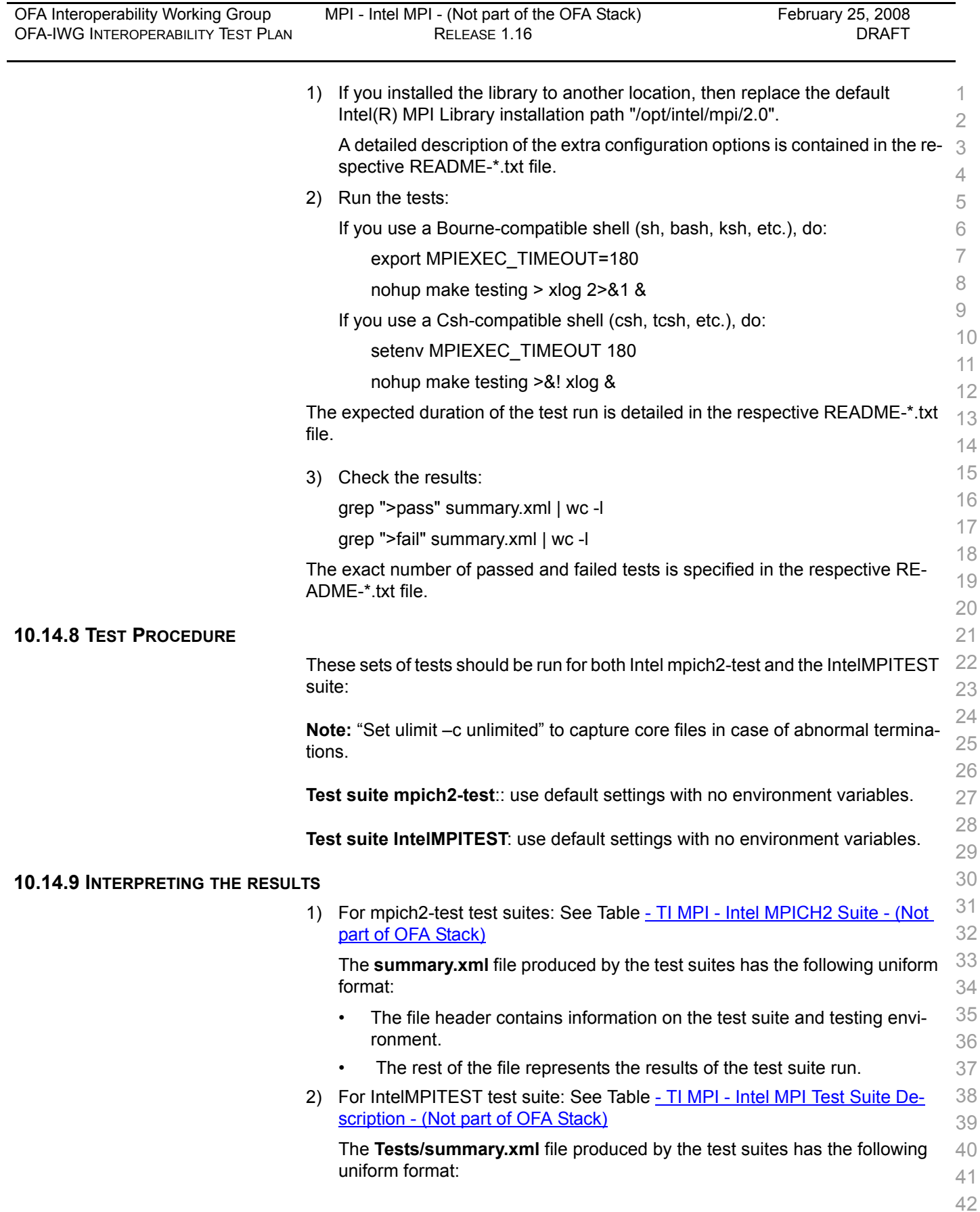

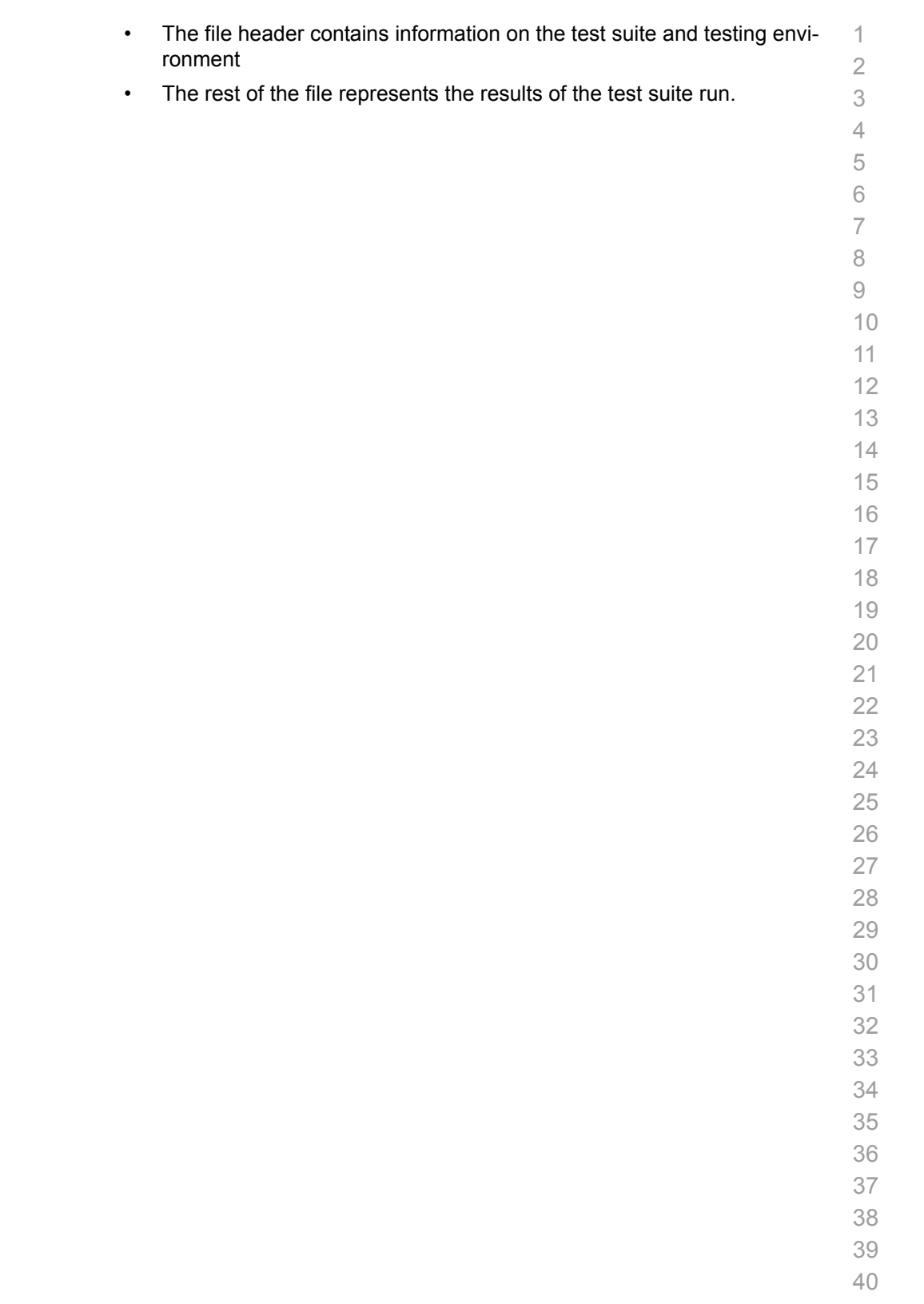

- 
- 

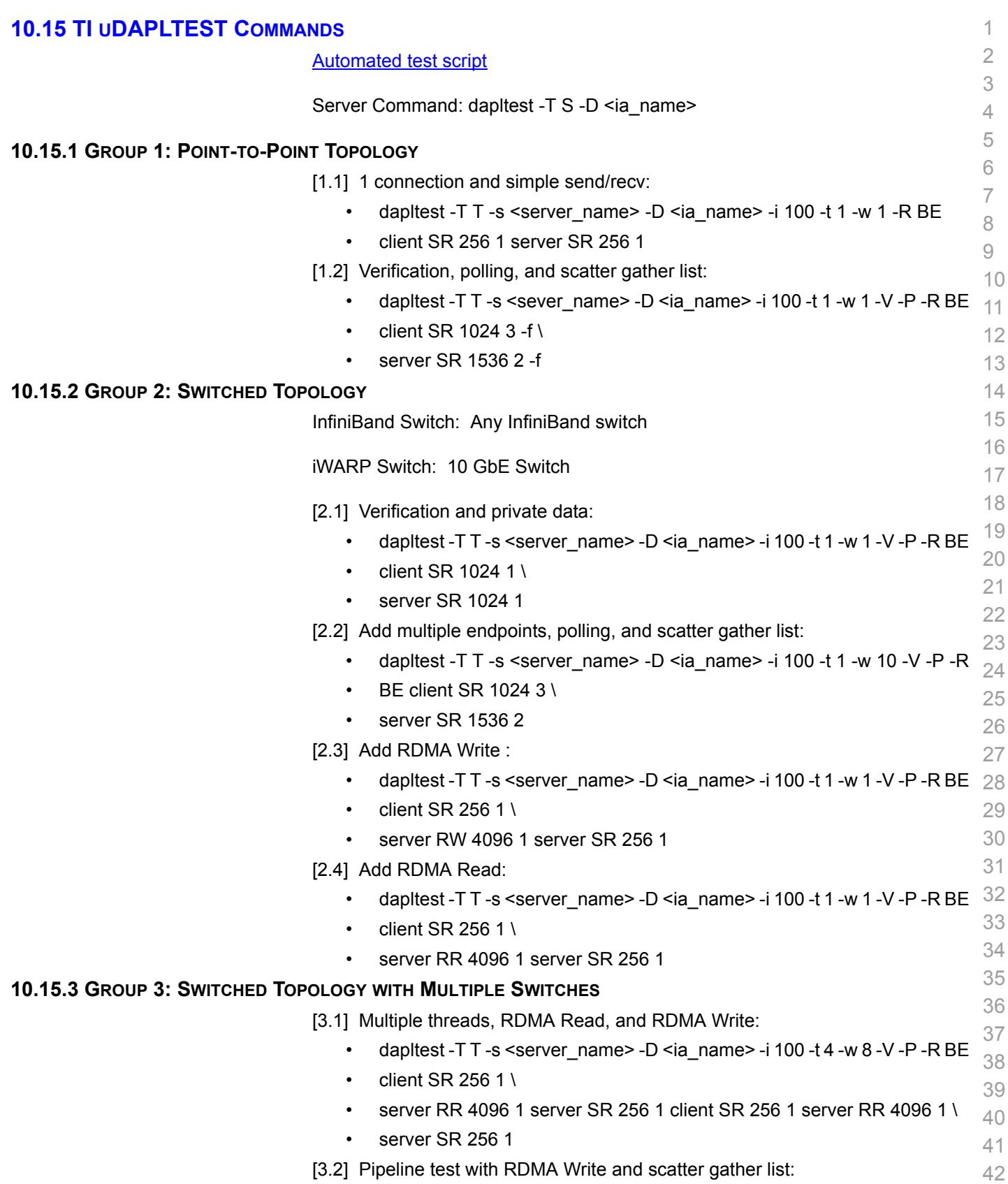

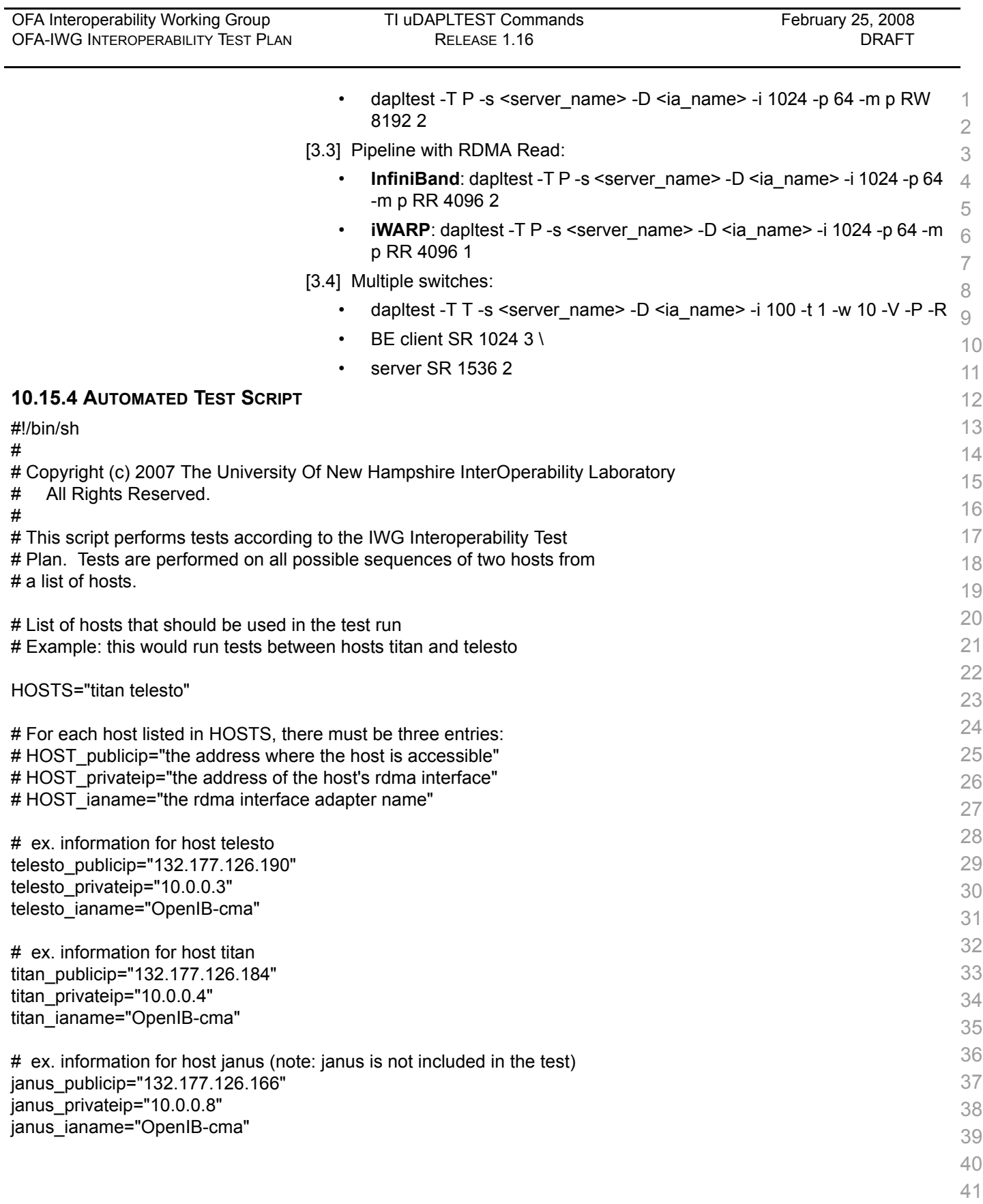

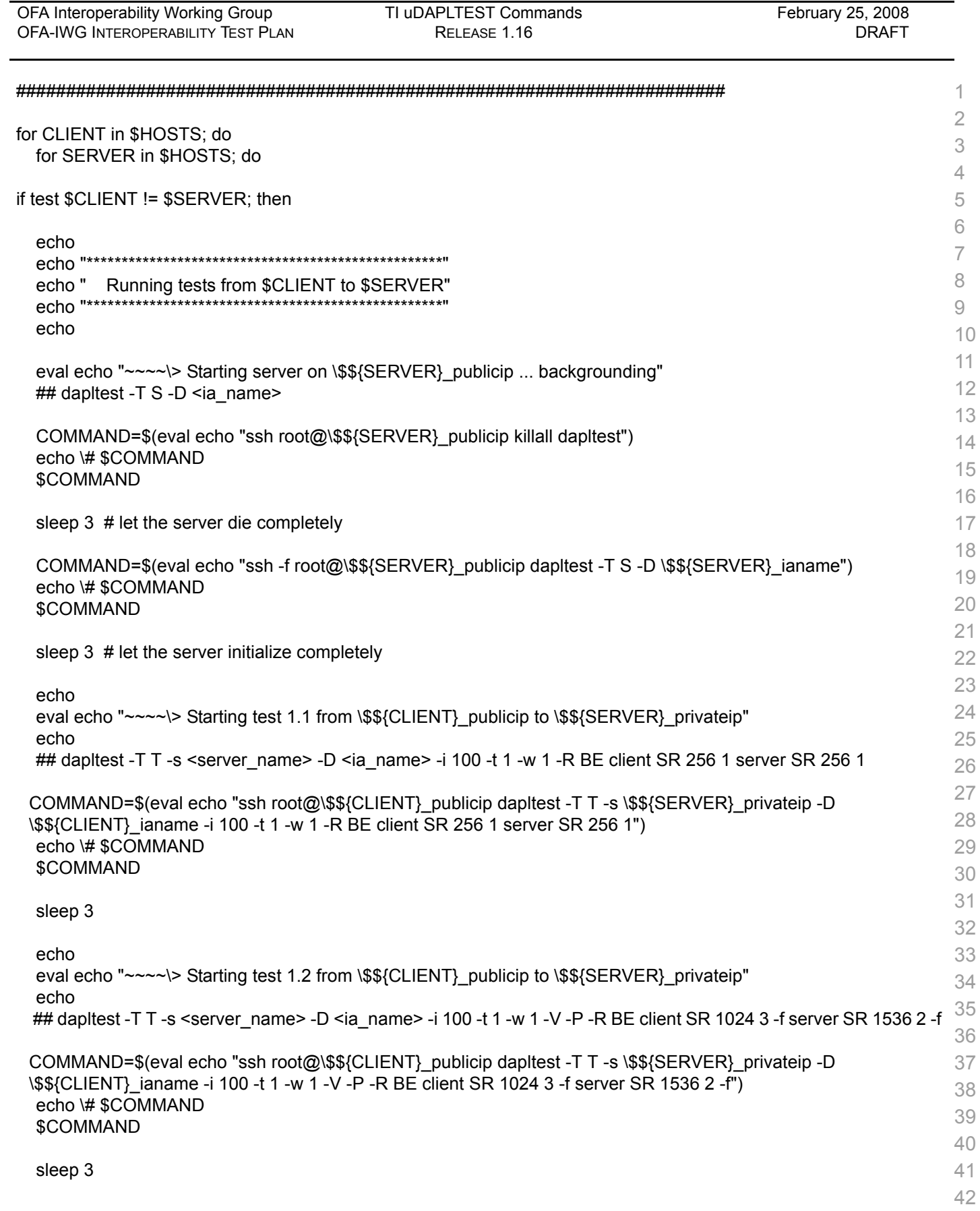

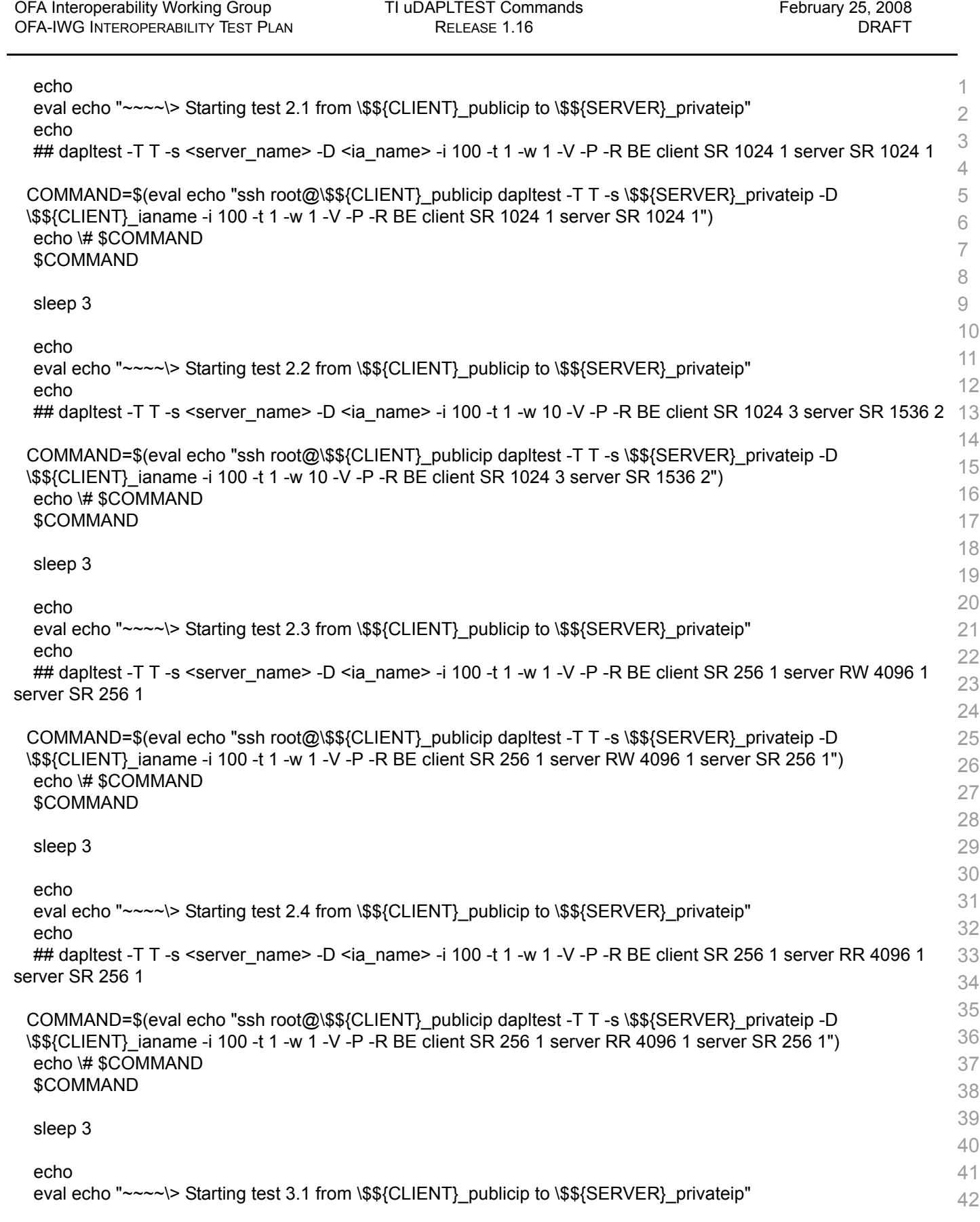

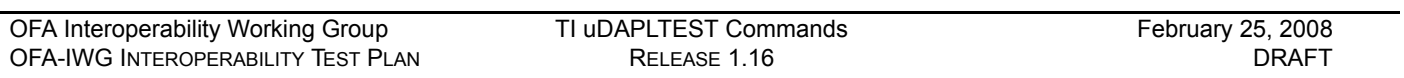

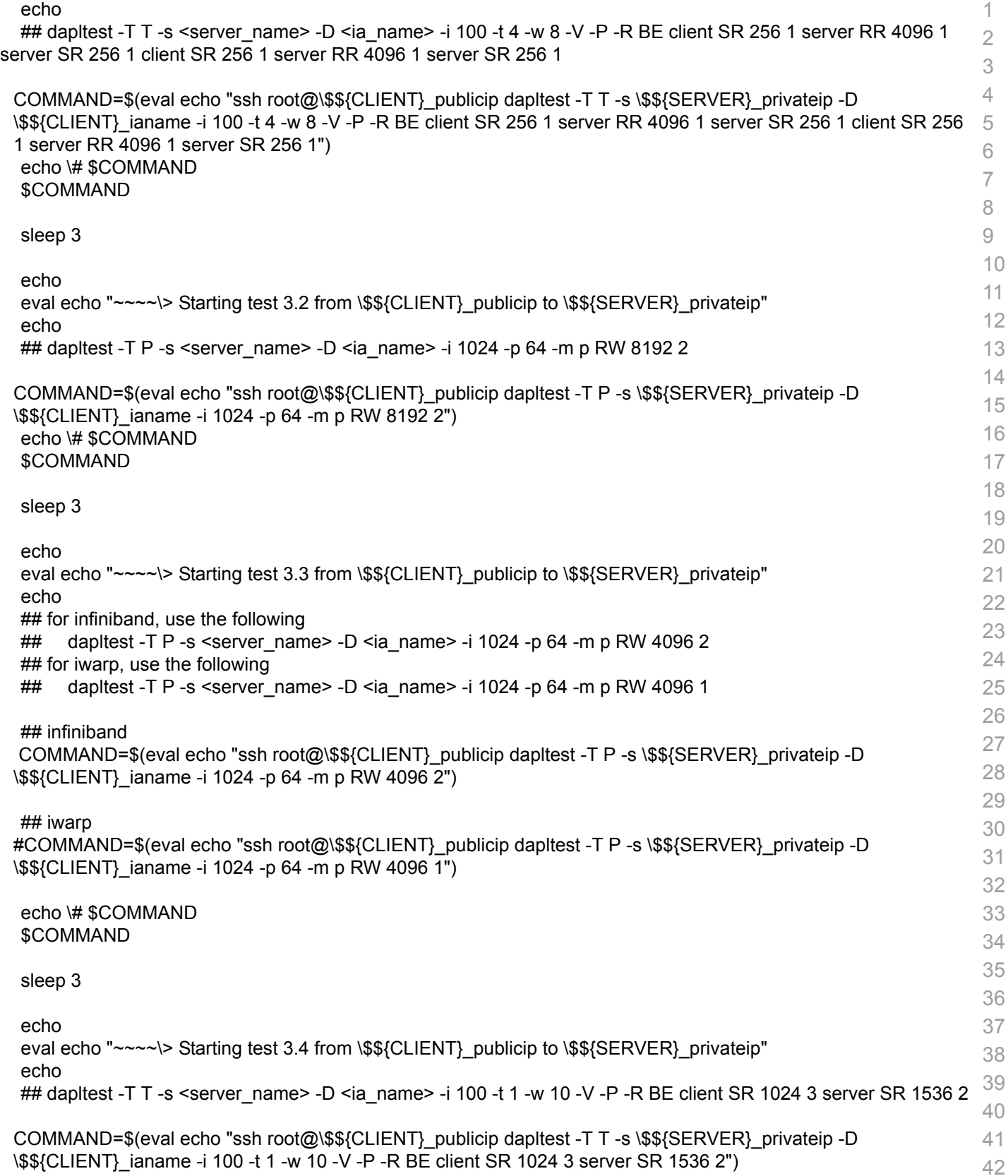

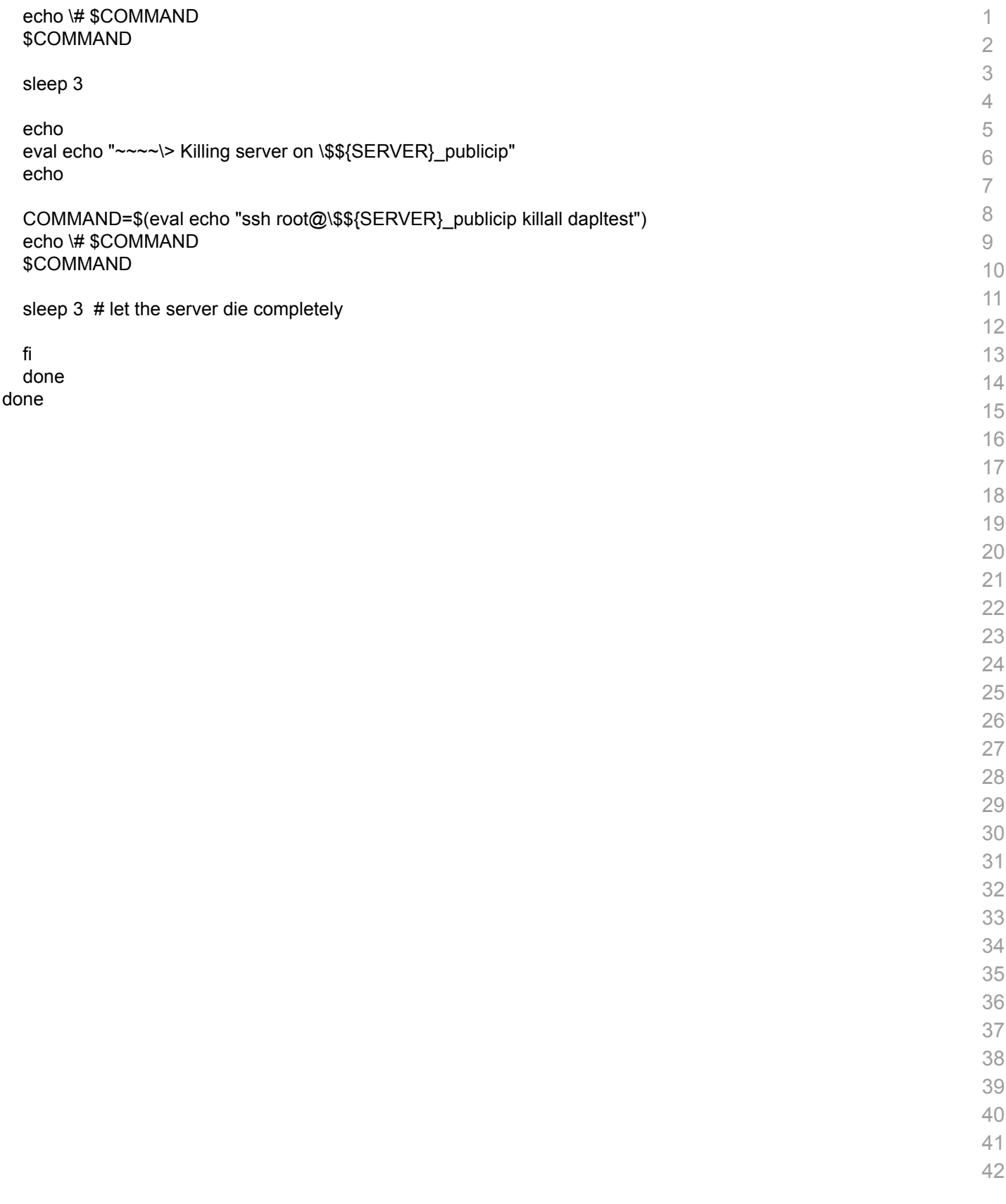

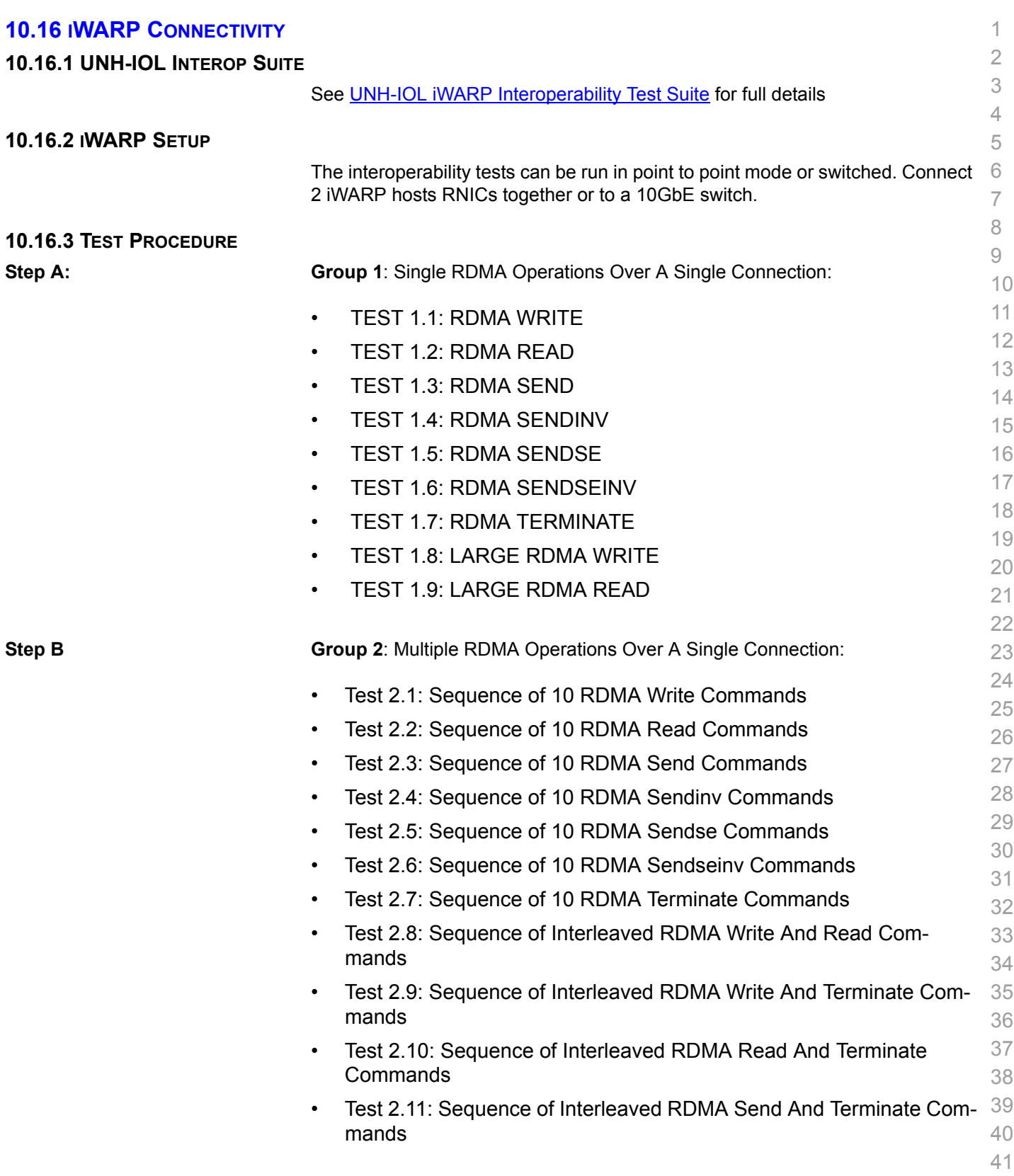

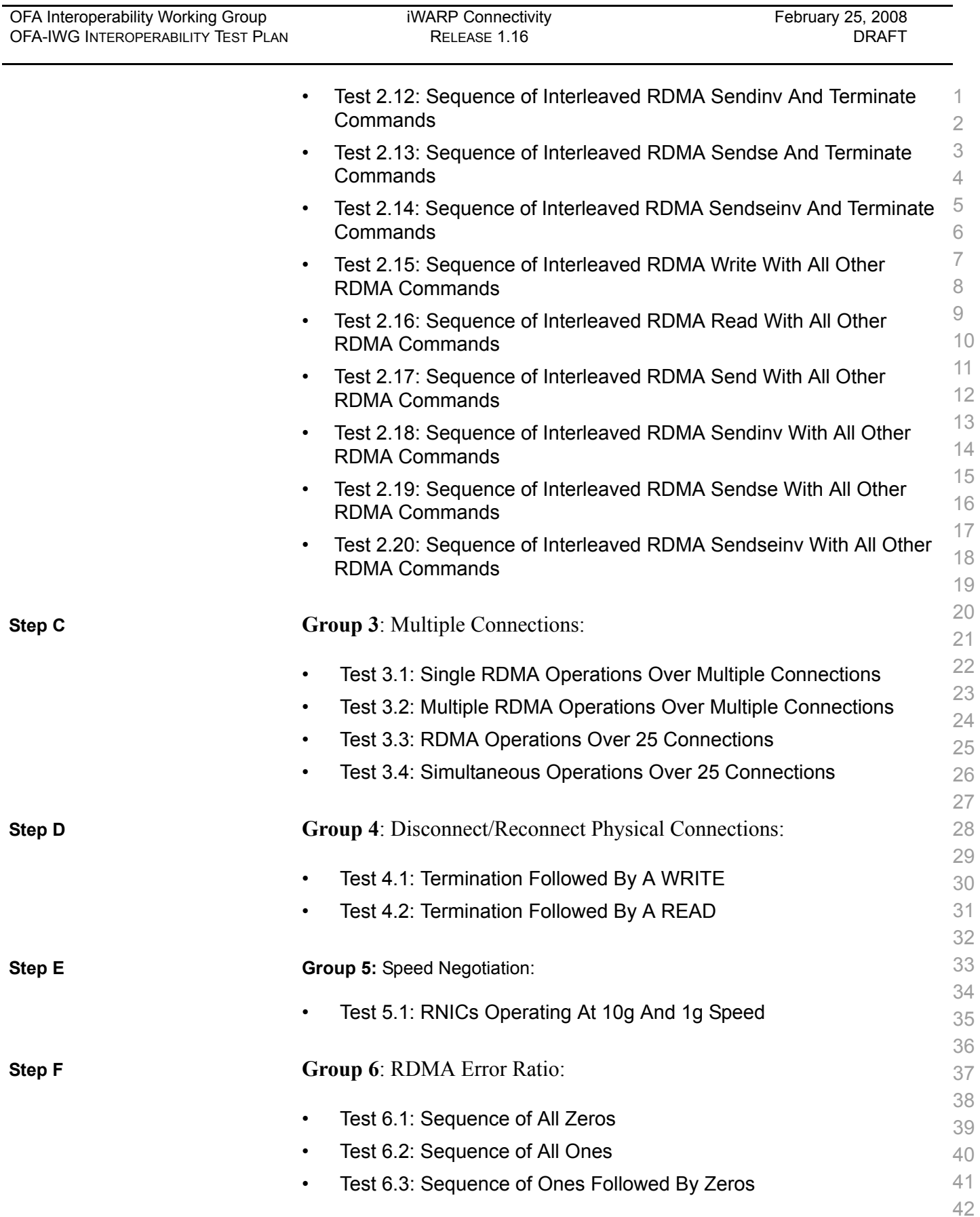

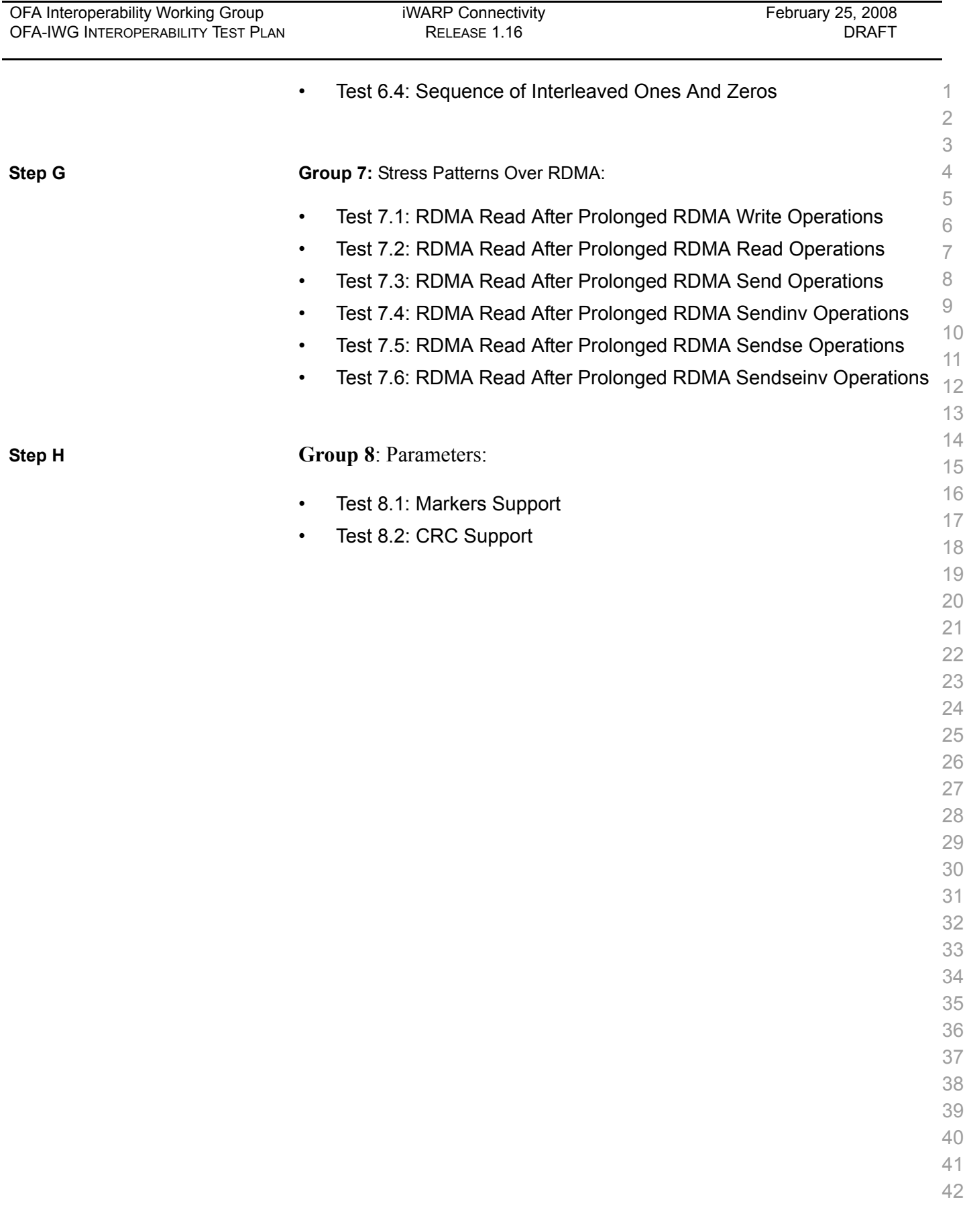

# **10.17 IB FIBRECHANNEL GATEWAY**

## 10.17.1 Procedure

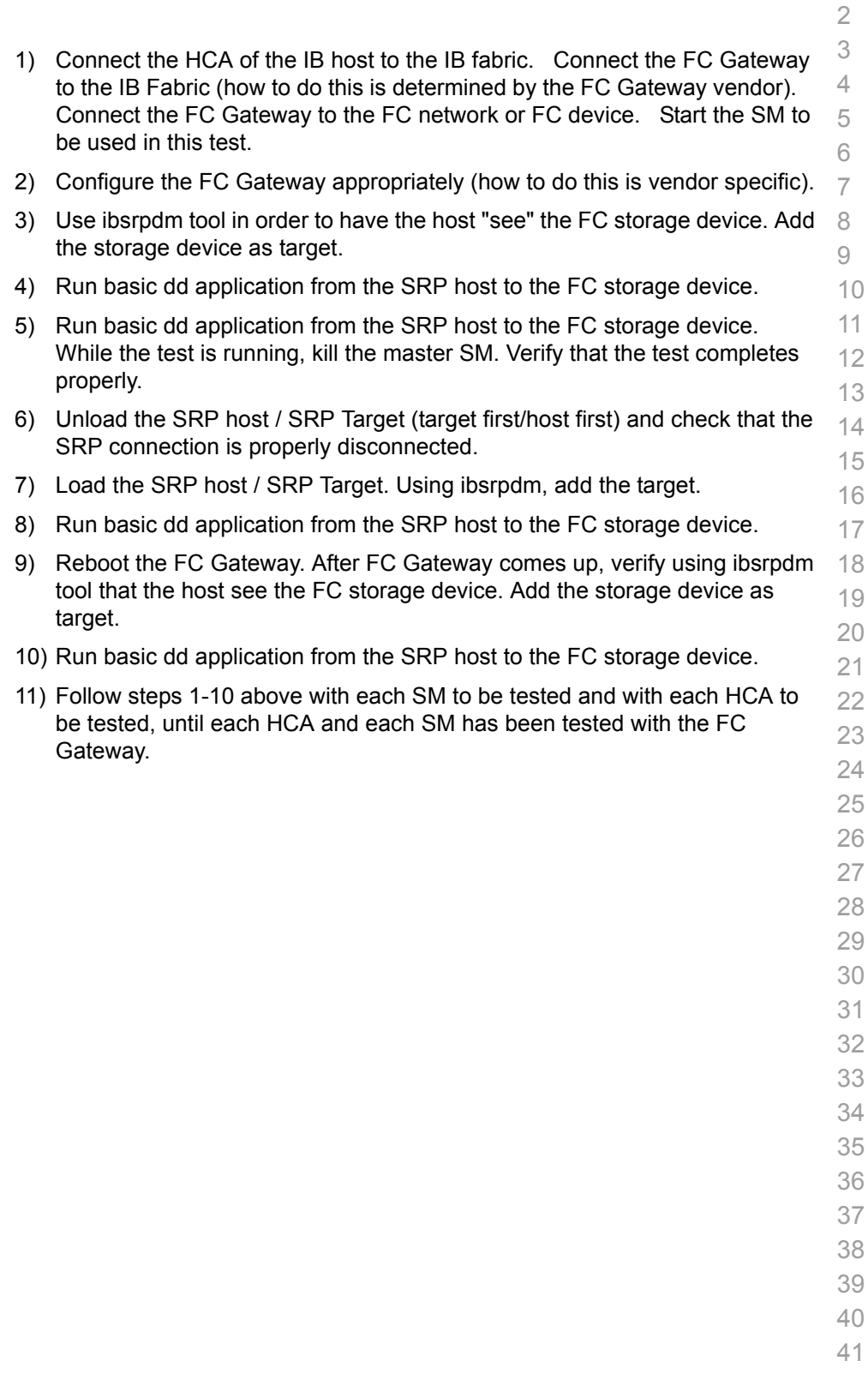

## **10.18 IB ETHERNET GATEWAY**

### 10.18.1 Procedure

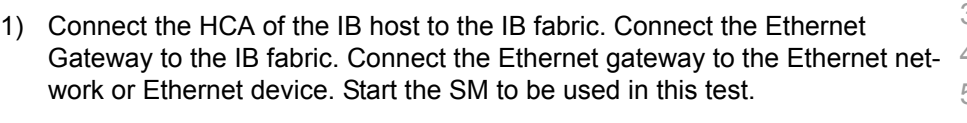

- 2) Determine which ULP your ethernet gateway uses and be sure that ULP is running on the host (VNIC or IPoIB).
- 3) Restart the ULP or using the tool provided by the ULP, make sure that the host "discovers" the Ethernet Gateway. Configure the interfaces and make sure they are up.
- 4) Run ping from the host to the Ethernet device. While the ping is running, kill the master SM. Verify that the ping data transfer is unaffected.
- 5) Reboot the Ethernet Gateway. After the Ethernet Gateway comes up, verify that the host can discover the Ethernet Gateway as it did before and we are able to configure the interfaces.
- 6) Restart the ULP used by Ethernet Gateway and verify that after the ULP comes up, the host can discover the Ethernet Gateway and we are able to configure the interfaces.
- 7) Unload the ULP used by Ethernet Gateway and check that the Ethernet Gateway shows it disconnected. Load the ULP and verify that the Ethernet gateway shows the connection.
- 8) Repeat step 4 by using ssh and scp instead of ping.
- 
- 
- 

## **10.19 IB RELIABLE DATAGRAM SERVICE (RDS)**

### 10.19.1 Procedure

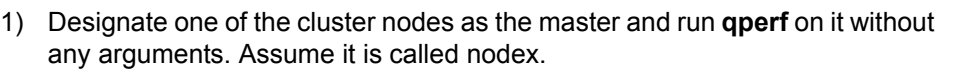

- 2) On each of the other nodes, type qperf nodex -t 20 rds\_bw
- 3) Repeat (1) and (2) using a different node as the master.
- 4) If the test is successful, it will print out a non-zero bandwidth number. If it fails, it will print out an error.

**Note**: This will verify that RDS packets are sent and received between all the nodes in the cluster. This particular test is also a simple stress test as it inundates the nodes with packets. The "-t 20" causes the test to be run for exactly 20 seconds.

10.20.1 Purpose

**10.20 TI BASIC RDMA INTEROP - COMMAND LINE**

1 2

#### 3 4 5 6 7 8 9 10 11 12 13 14 15 16 17 18 19 20 21 22 23 24 25 26 27 28 29 30 31 32 33 34 35 36 37 38 39 40 41 42 To demonstrate the ability of endpoints to exchange core RDMA operations across a simple network path. This test procedure validates the operation of endpoints at the RDMA level, in a simple network configuration. The Basic RDMA interop test identifies interoperability issues in one of four ways: • The inability to establish connections between endpoints • The failure of RDMA operations to complete • Incorrect data after the completion of RDMA exchanges • Inconsistent performance levels. 10.20.2 General Setup The RDMA interop procedure can be carried out using the OFA Verbs API to create RDMA Connections and send RDMA operation or by using a 3rd party traffic generation tool such as [XANStorm.](http://www.lampreynetworks.com/Content/iWARP/iWARP_RDMAgenerator.html) 10.20.3 Topology The topology of the network that interconnects the switches can be changed to validate operation of the endpoints over different networks paths. It is recommended that this procedure first be executed between endpoints connected by a single switch, and then the process repeated for more complex network configurations. 10.20.4 IB Setup Connect endpoints to switch and run one or more SMs (embedded in the switch or host based). **Optional**: Insert analyzer in the appropriate link to obtain traces as needed. 10.20.5 iWARP Setup Connect iWARP RDMA endpoints to an 10GbE switch. **Optional**: insert analyzer to capture traces as needed. 10.20.6 RDMA Connectivity Setup Create two IP connections between each unique pair of RDMA interfaces involved in the testing process. The creation of two IP connections per interface pair ensures that the different semantics associated with active and passive sides of the connection are exercised. 1) For each unique pair of RDMA interfaces create two RDMA streams where each RDMA interface is sending RDMA data (Requestor) on a connection and receiving RDMA data (Target) on the other connection. 10.20.7 Small RDMA READ Procedure 1) Select the two devices that will be tested: 2) On the server device issue the following command on command line:

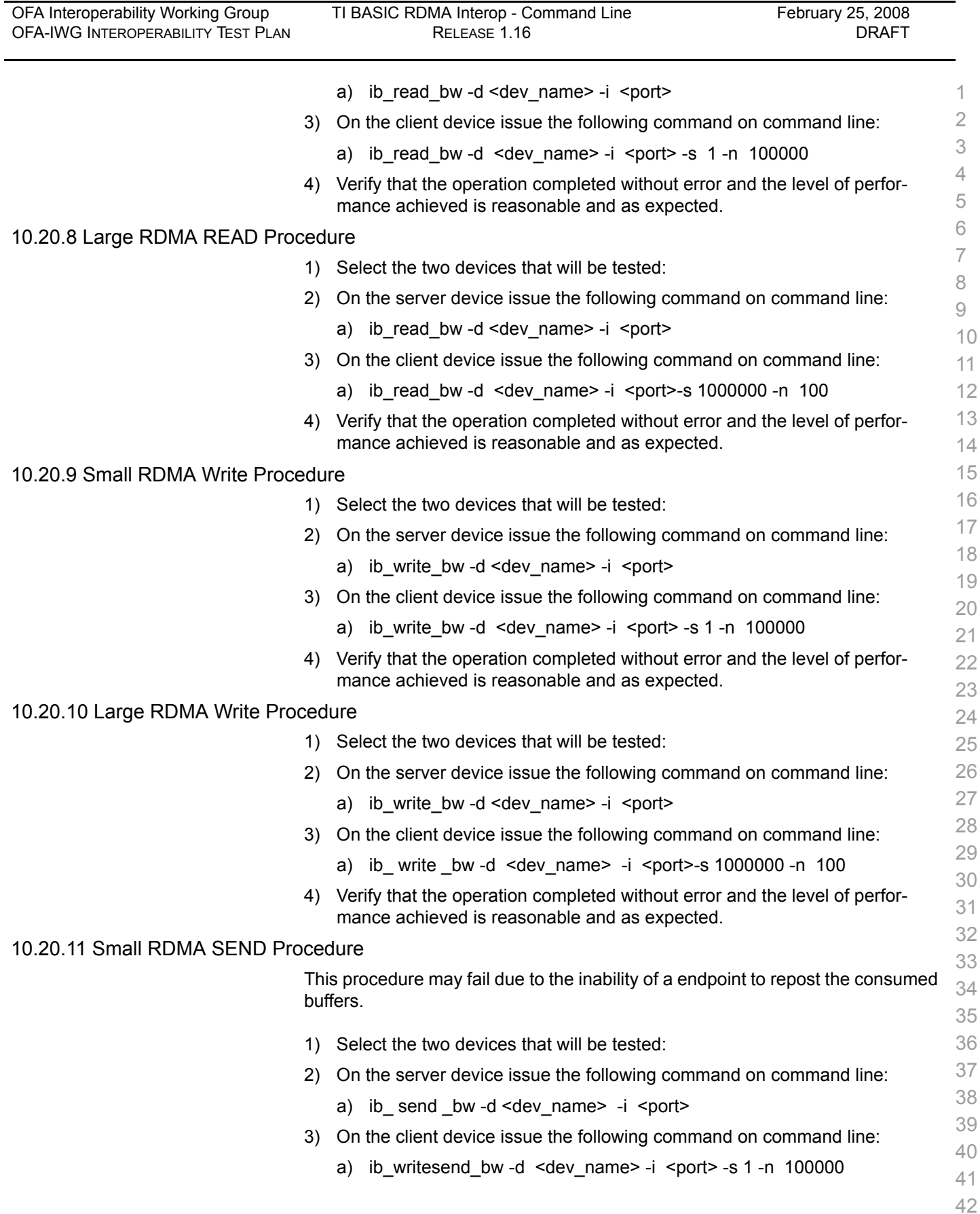
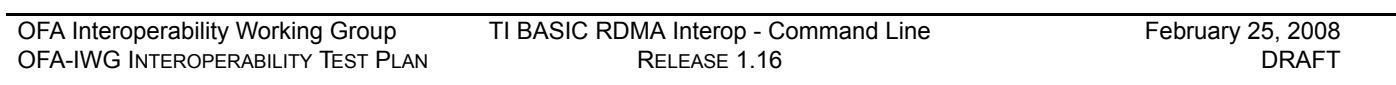

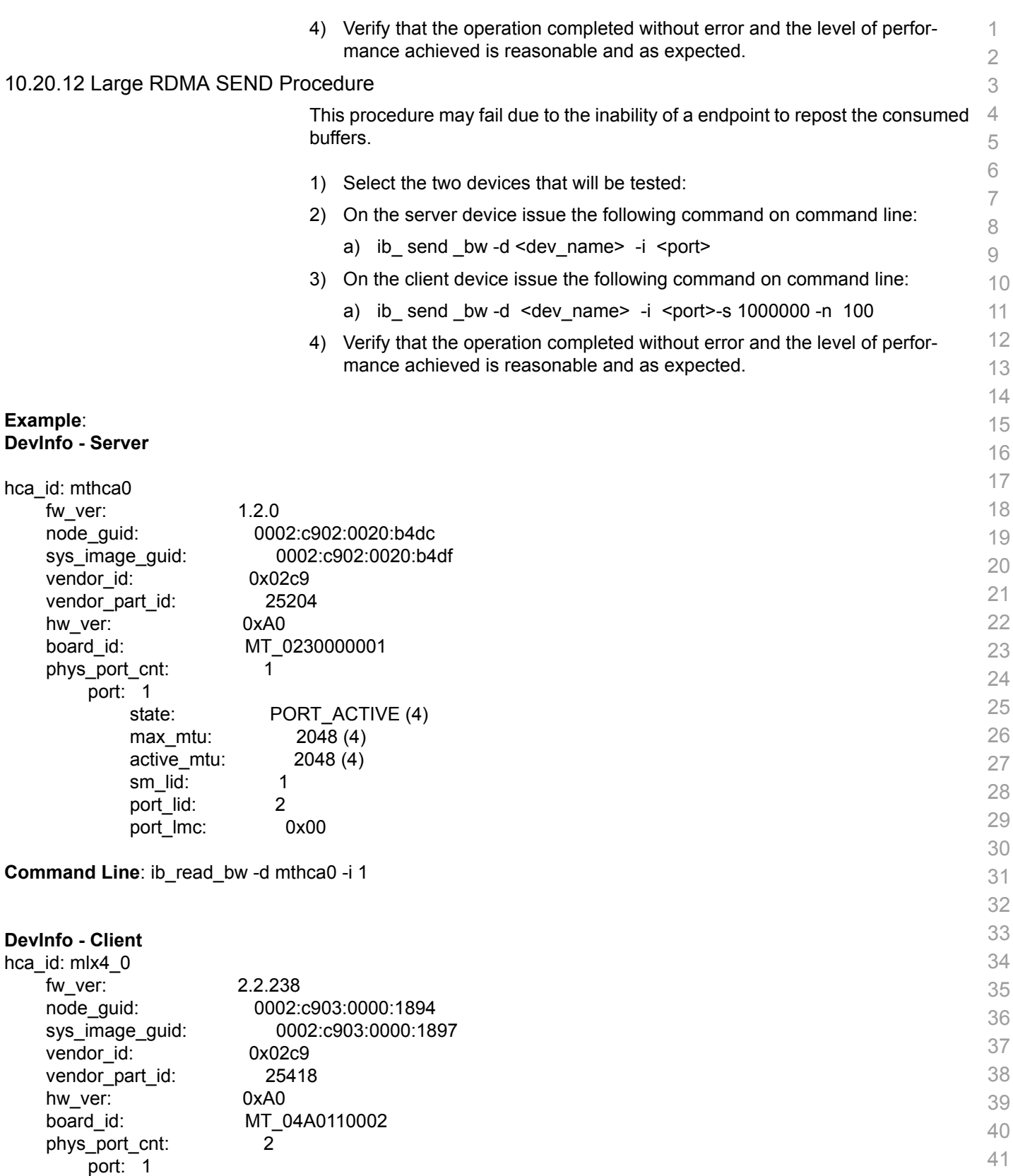

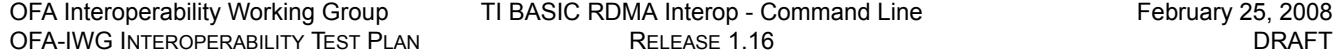

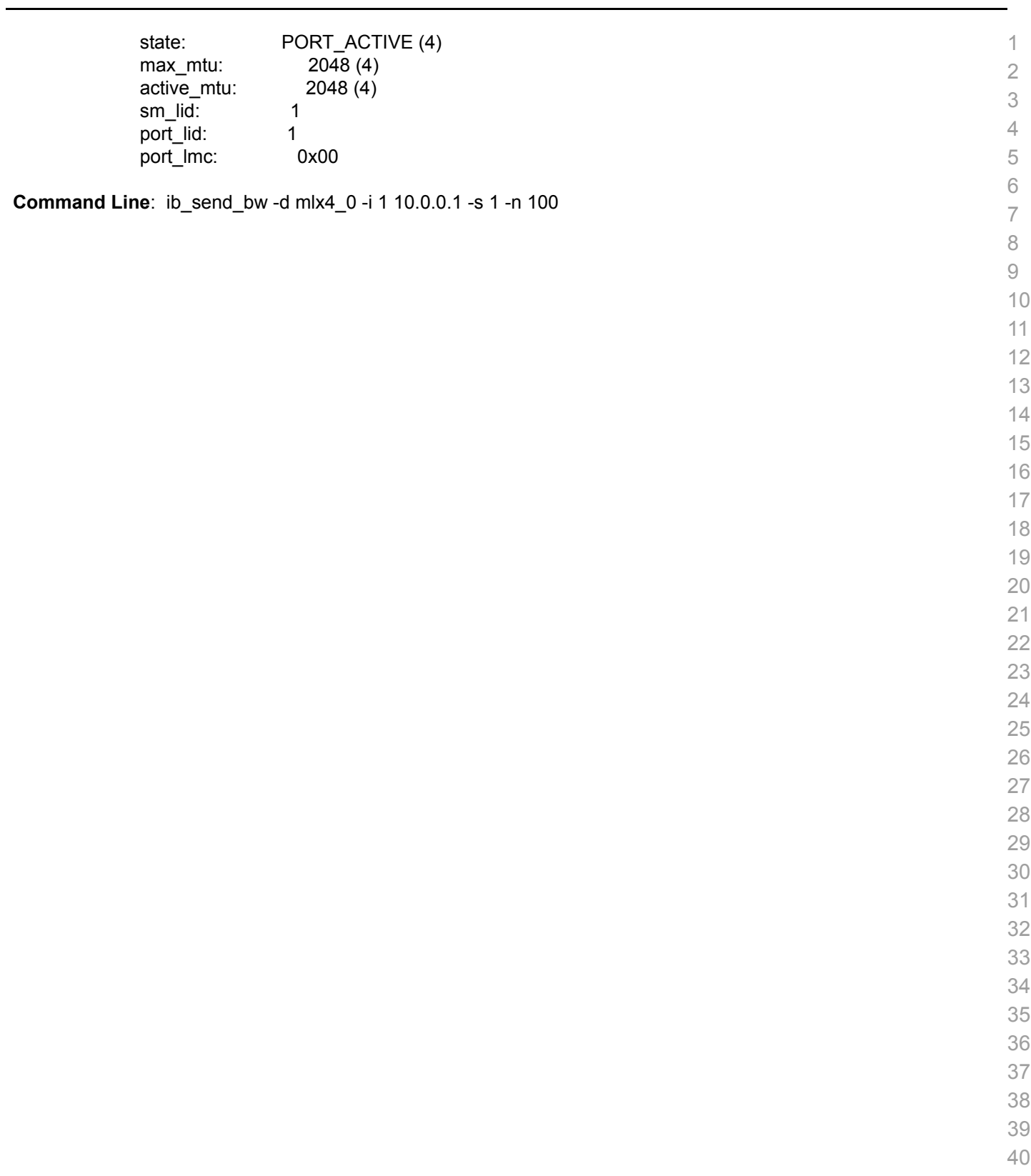

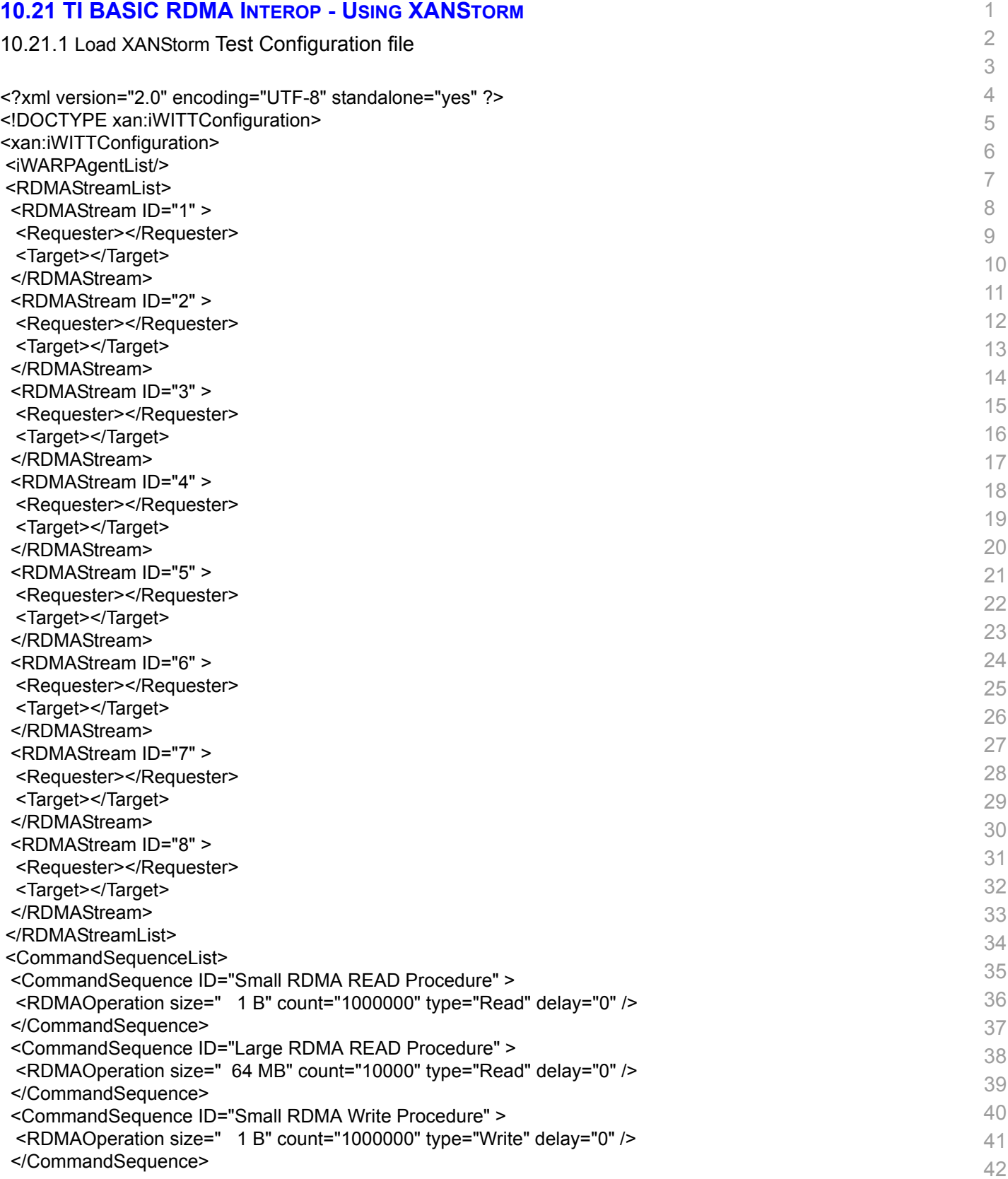

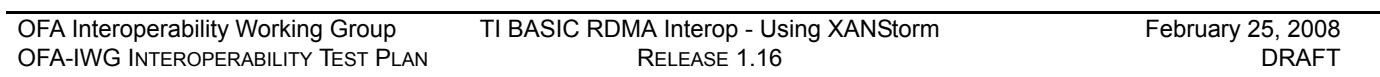

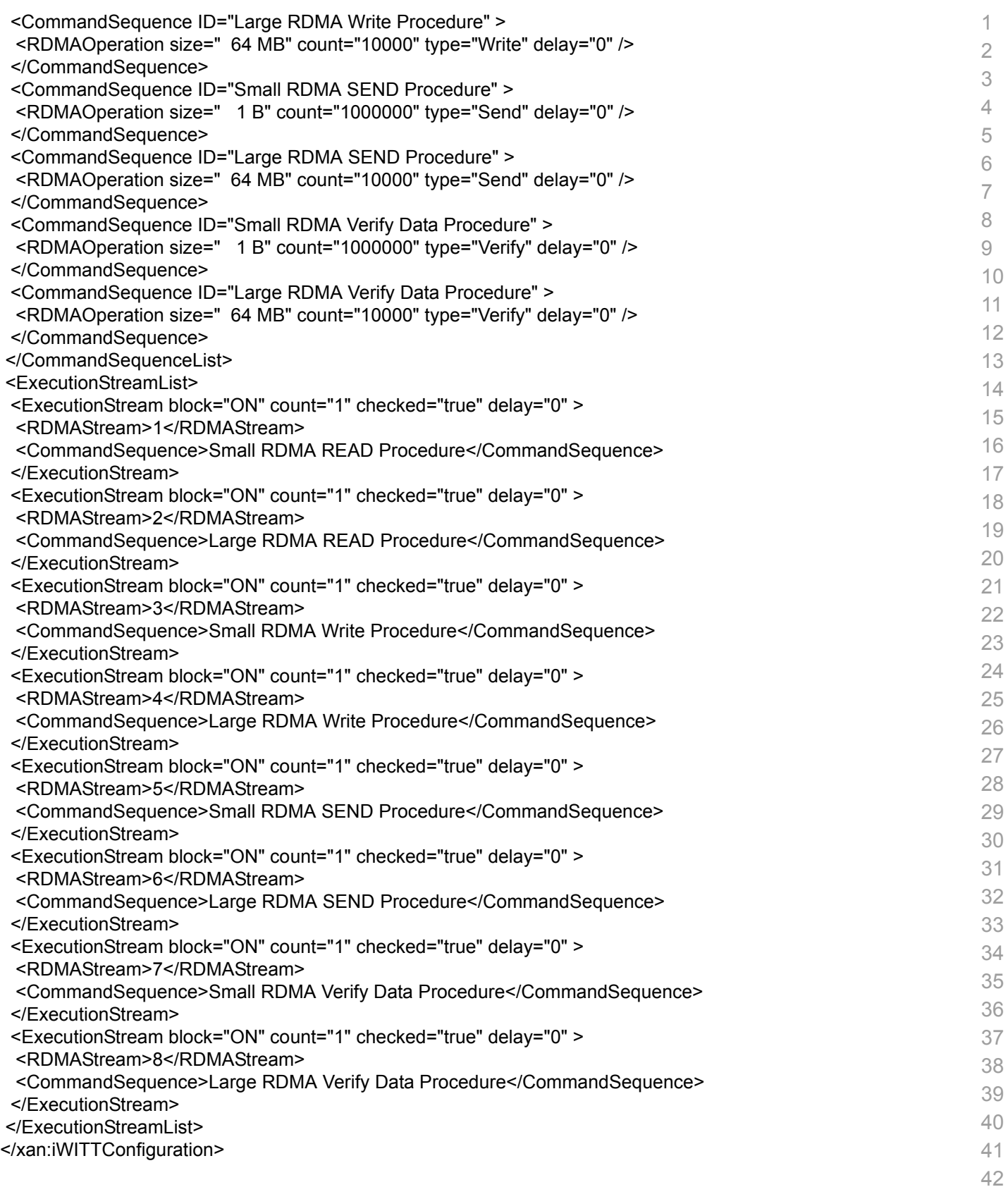

# 10.21.2 Run XANStorm Application

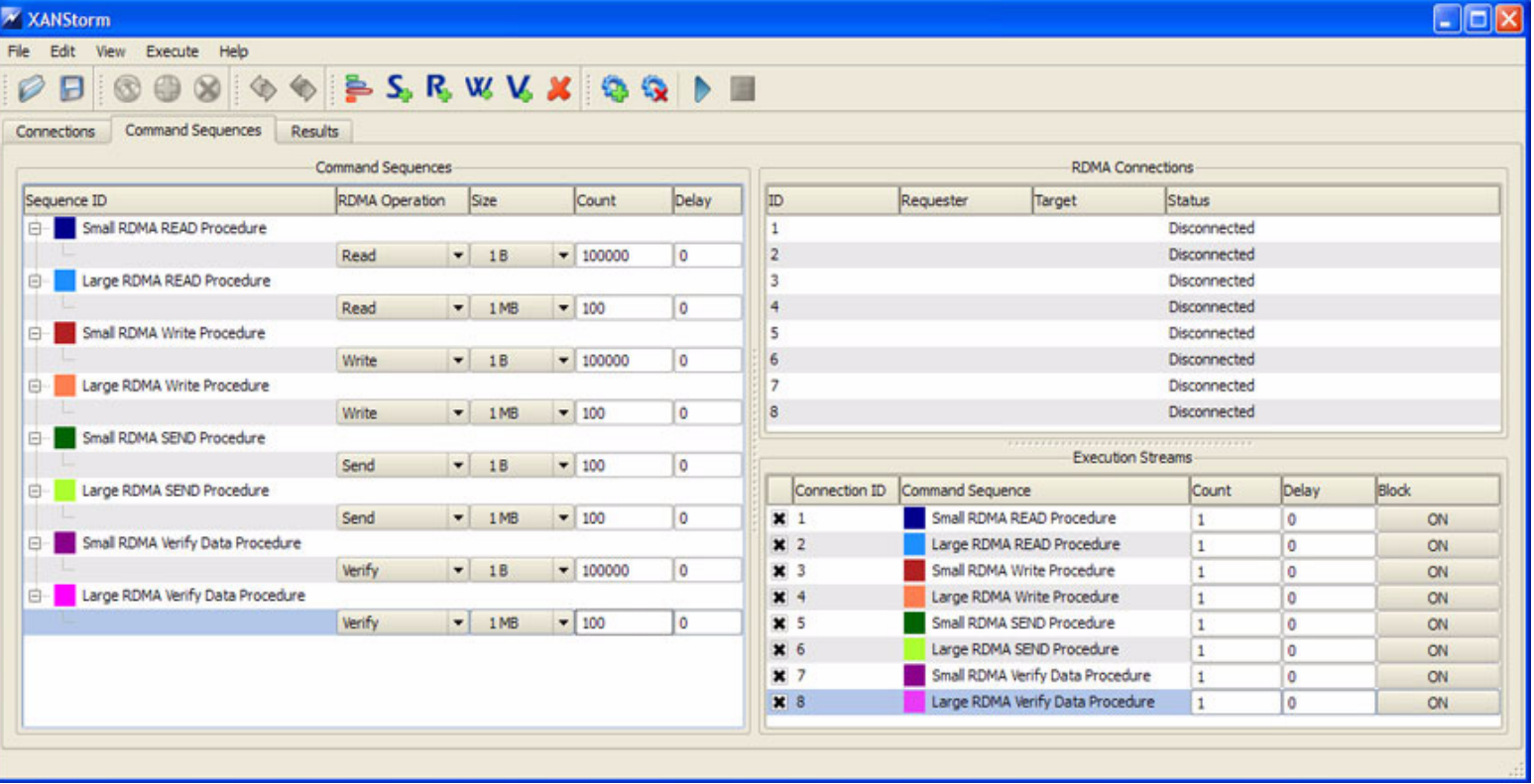

 

- 
- 
- 
- 
- 
- 
- 
- 

# **10.22 TI RDMA OPERATIONS OVER INTERCONNECT COMPONENTS - COMMAND LINE**

 $10.22.1$  Pu

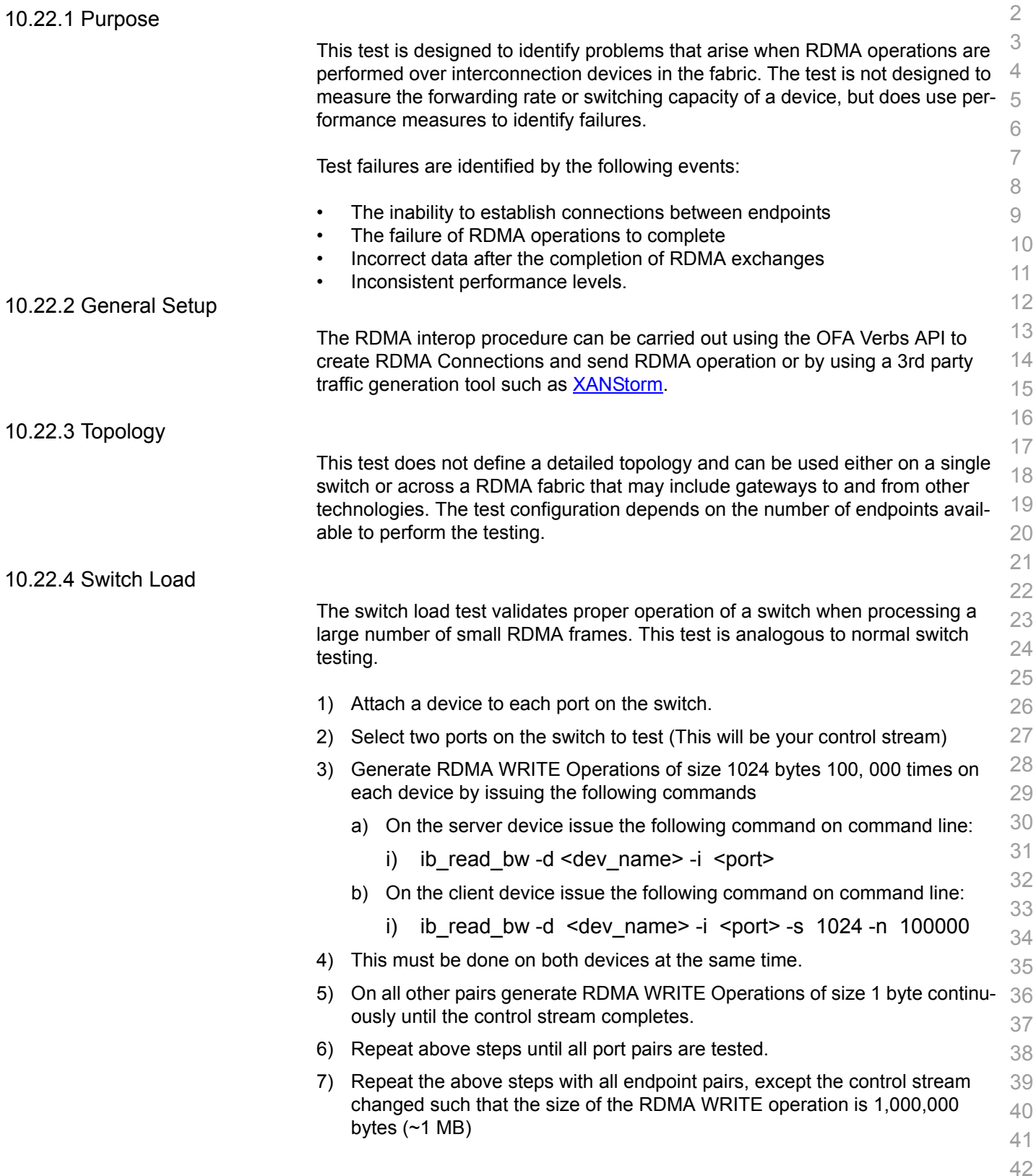

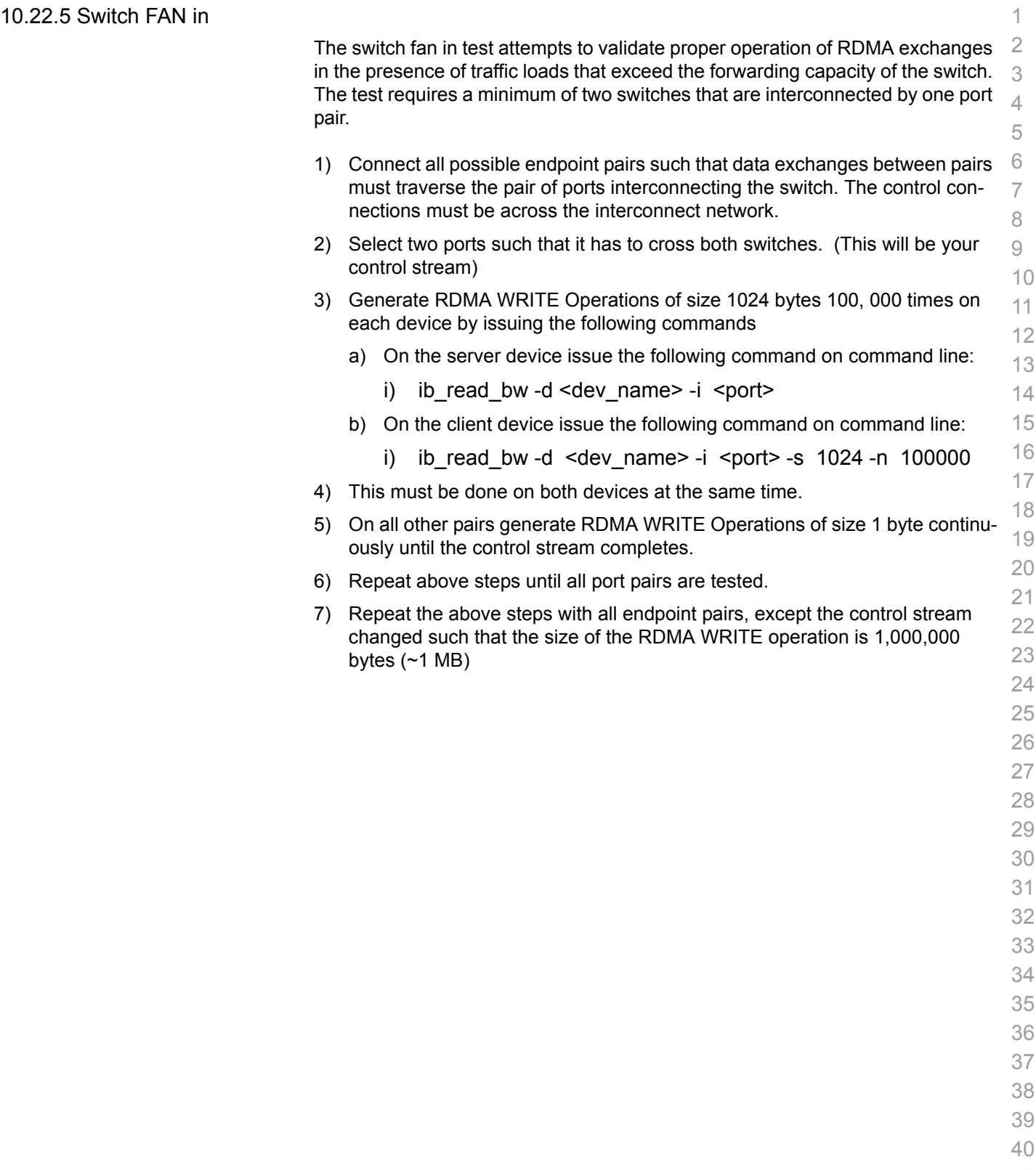

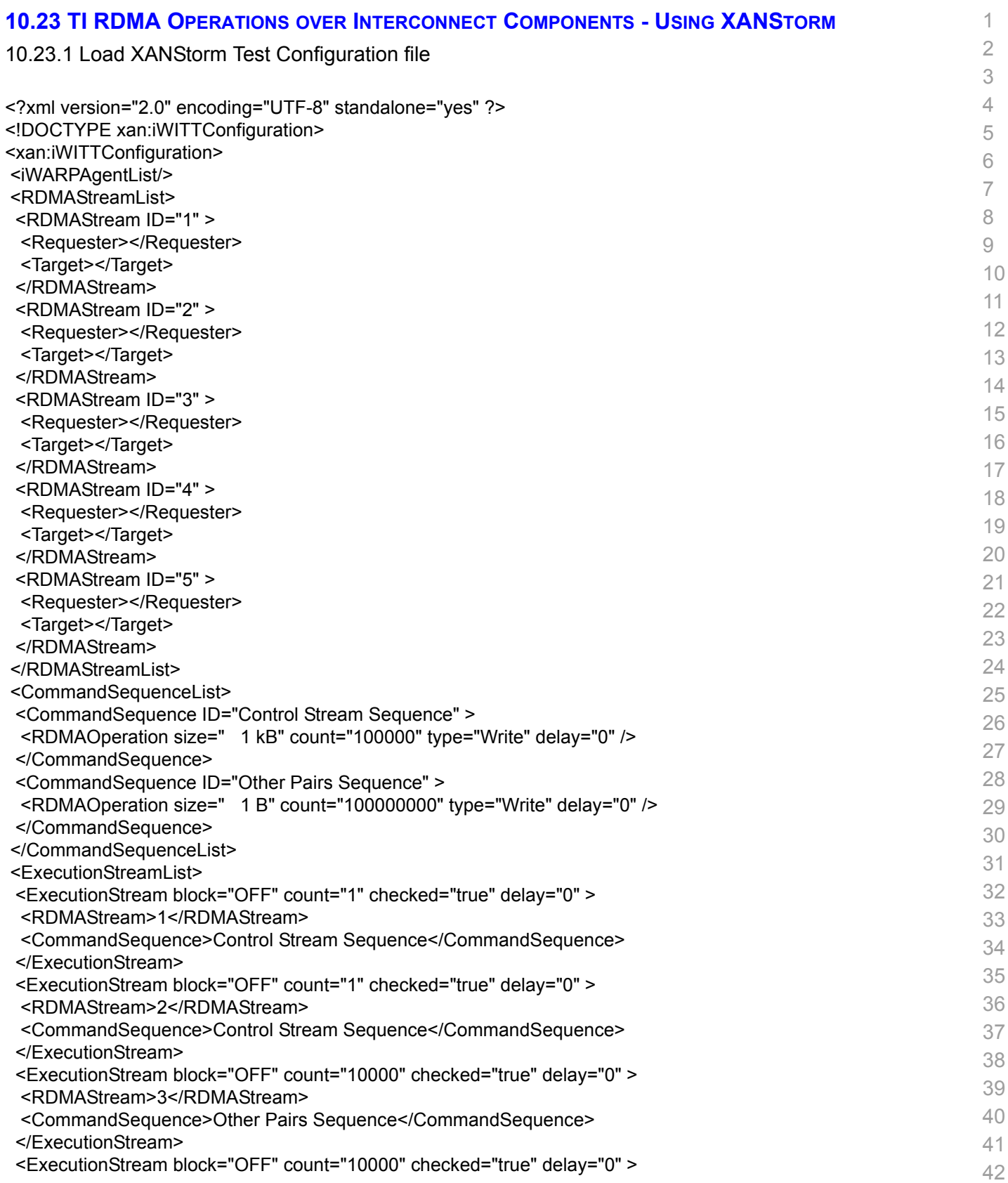

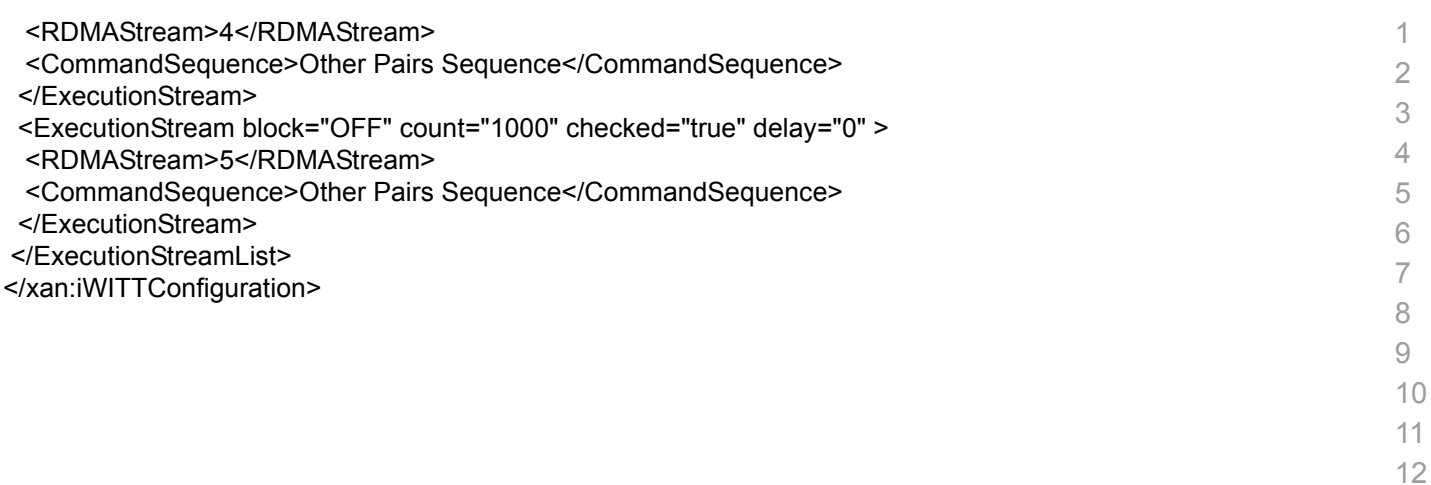

- 
- 
- 

[OFA Interoperability Working GroupT](#page-0-0)I RDMA Operations over Interconnect Components - Using XANStorm[February 25, 2008](#page-0-1) [OFA-IWG INTEROPERABILITY TEST PLAN](#page-0-3) [RELEASE 1.16](#page-0-4) RELEASE 1.16 [DRAFT](#page-0-2)

# 10.23.2 Run XANStorm Application

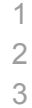

 צונ

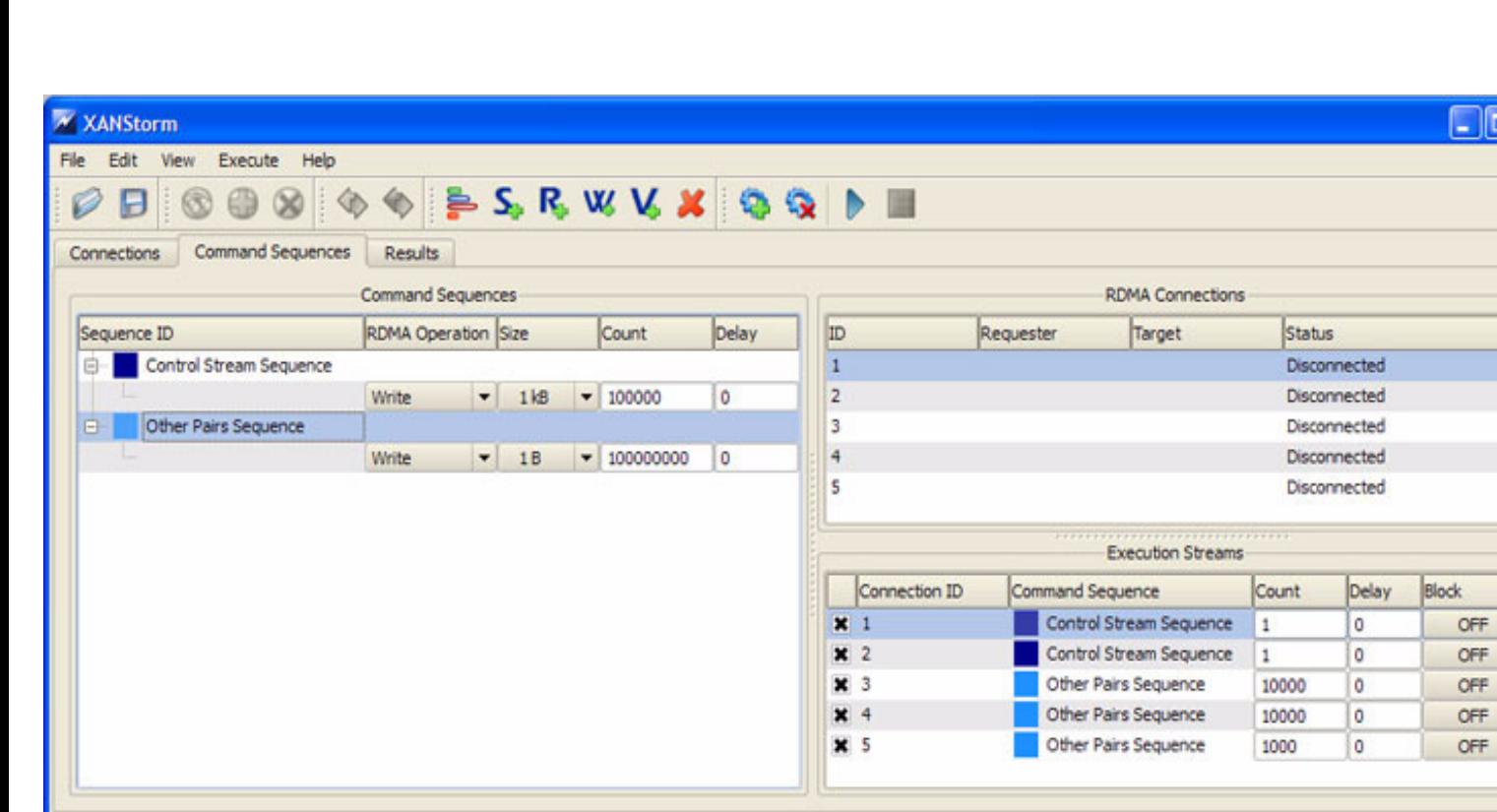

 

 

- 
- 
- 
- 

- 
- 
- 
- 

#### **11 BUG REPORTING METHODOLOGY DURING PRE-TESTING** The following bug reporting methodology will be followed during the execution of interoperability pre-testing at UNH-IOL. 1) UNH-IOL and the OEMs (e.g. Arastra, Chelsio, Cisco, Data Direct, Flextronics, HP, LSI Logic, Mellanox, NetEffect, Obsidian, QLogic, Voltaire and Woven ) will assign a focal point of contact to enable fast resolution of problems. 2) Bug reports will include: a) Detailed fail report with all relevant detail (Test/Application, Topology.). b) [For IB] IB trace if needed. c) [For iWARP] iWARP, TCP and SCTP traces if needed. 3) Bug reports will be sent via mail by UNH-IOL to the focal point assigned by the switch OEM 4) Bug reports and suggested fixes will be sent to the OpenFabrics development community. When such reports are communicated, UNH-IOL will ensure that confidentiality between UNH-IOL and the switch OEM will be maintained. Bug reports will be generalized and not include any company specific proprietary information such as product name, software name, version etc. 5) All bug fixes/issues that we will found during testing will be uploaded to the OpenFabrics repository. Documentation related to fixes will not mention any company specific proprietary information. **Note**: This test plan does not cover how bugs will be reported by IBTA/CIWG or IETF iWARP during or after interoperability testing at plugfests.

 

 

## **12 TEST SUMMARY**

 Please add a check mark whenever a test case passes and when the system is behaving according to the criteria mentioned below. Otherwise indicate a failure along with a comment explaining the nature of the failure.

## **Results Table 1 - IB Link Up**

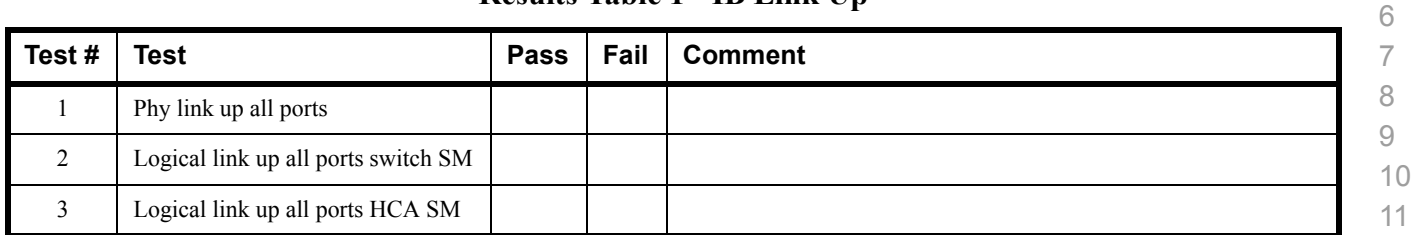

### **Results Table 2 - IB Fabric Initialization**

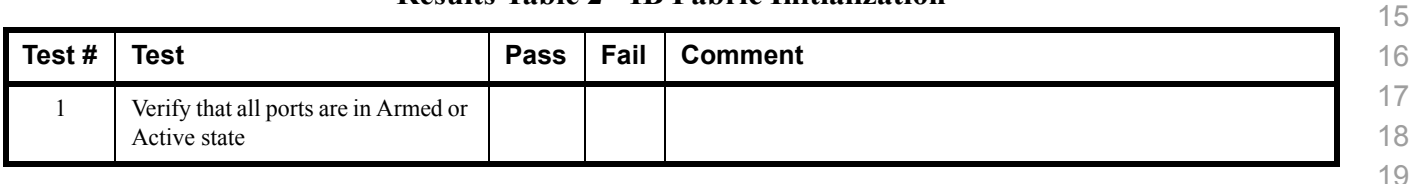

## **Results Table 3 - IB IPoIB - Connected Mode (CM)**

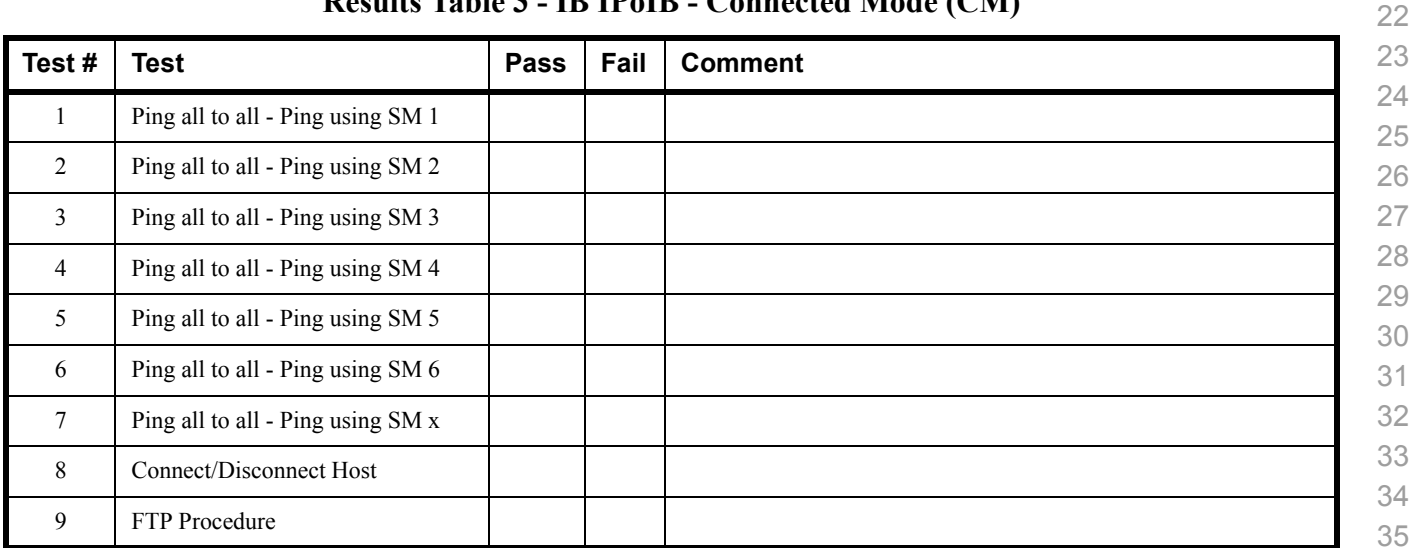

# **Results Table 4 - IB IPoIB - Datagram Mode (UD)**

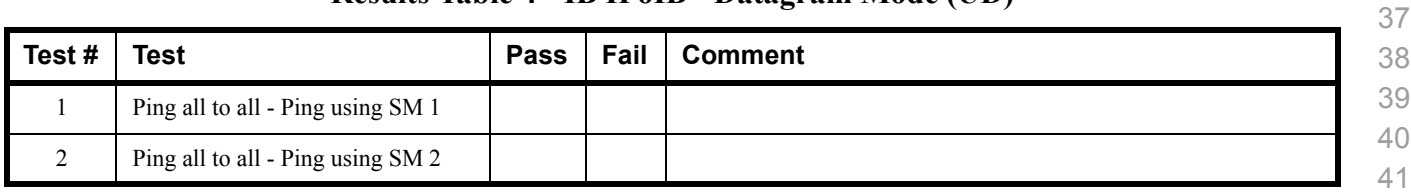

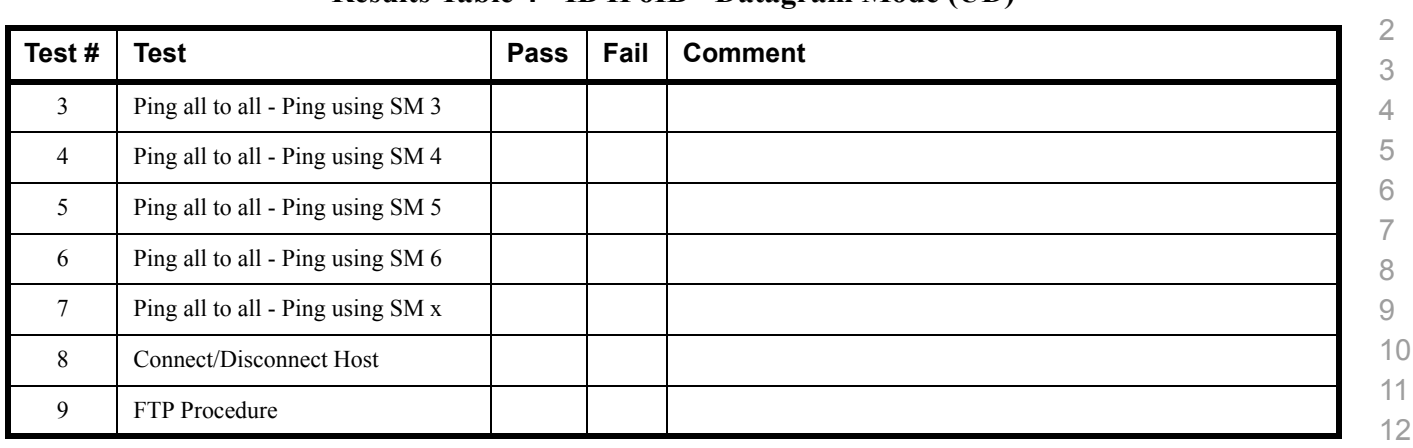

## **Results Table 4 - IB IPoIB - Datagram Mode (UD)**

## **Table 5 - Ethernet Link Initialize**

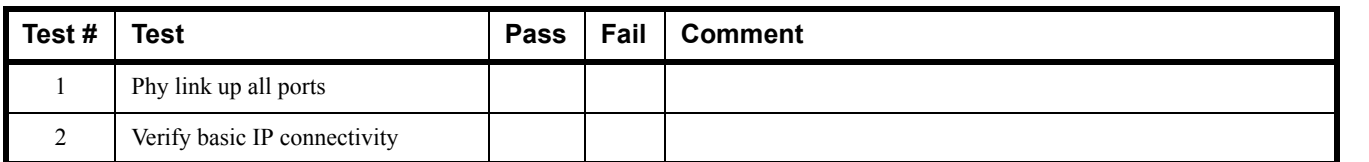

# **Table 6 - Ethernet Fabric Initialize**

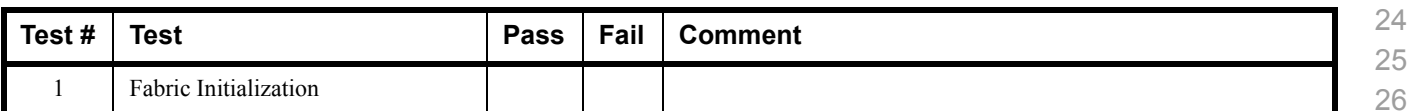

## **Table 7 - Ethernet Fabric Reconvergence**

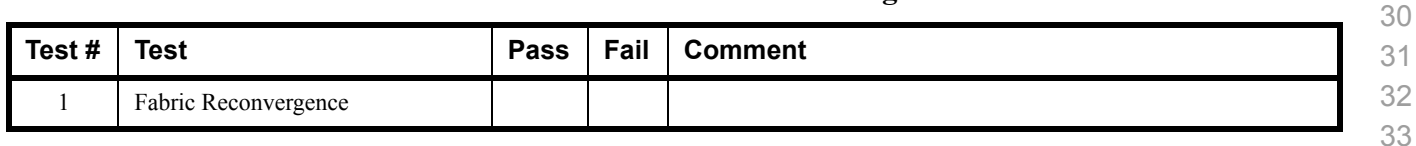

# **Table 8 - Ethernet Fabric Failover**

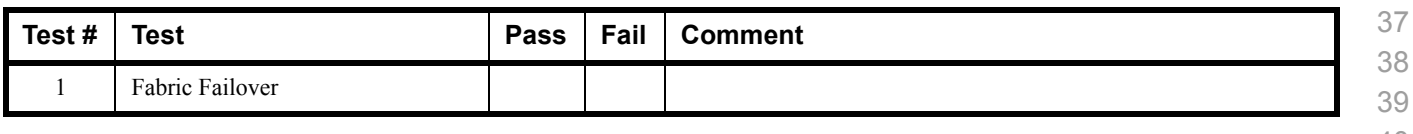

 

 

### **Results Table 9 - TI iSER**

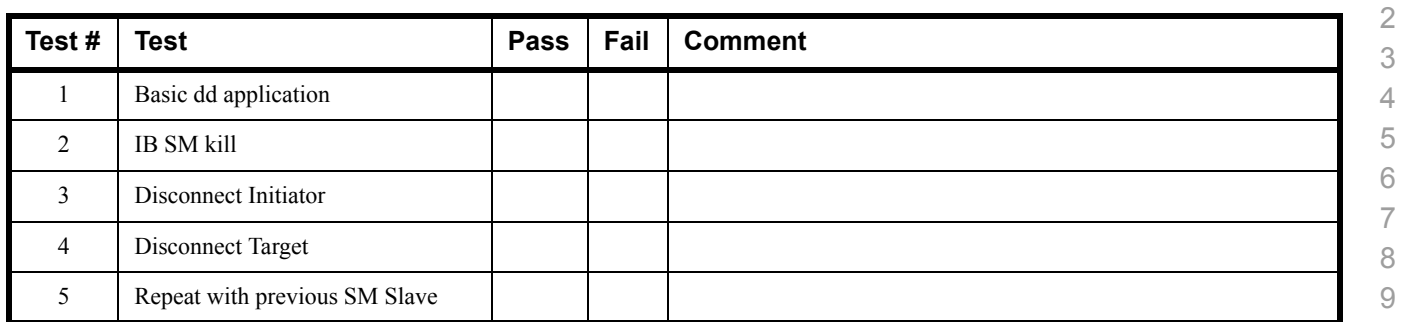

#### **Results Table 10 - IB SRP**

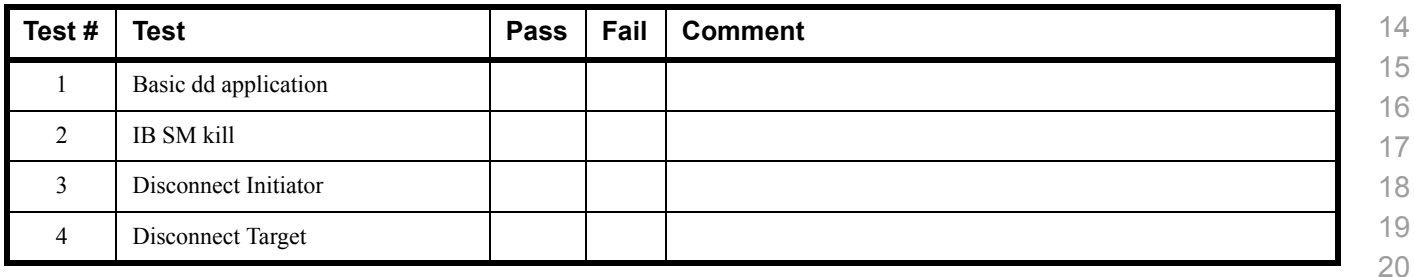

#### **Results Table 11 - TI SDP**

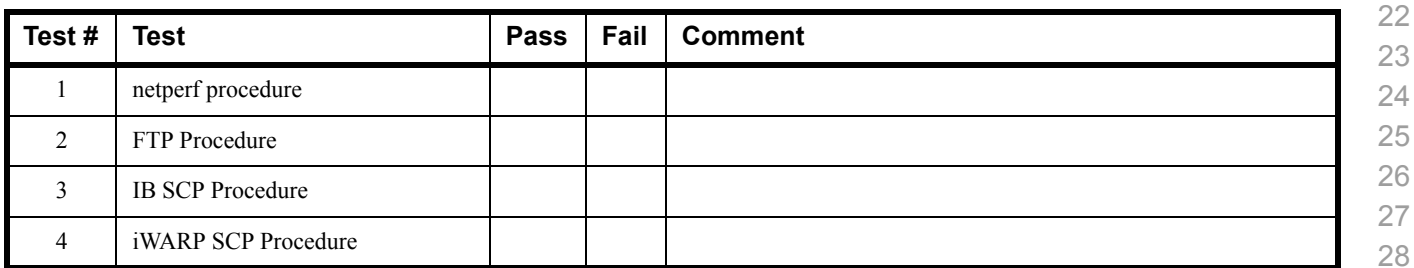

### **Results Table 12 - IB SM**

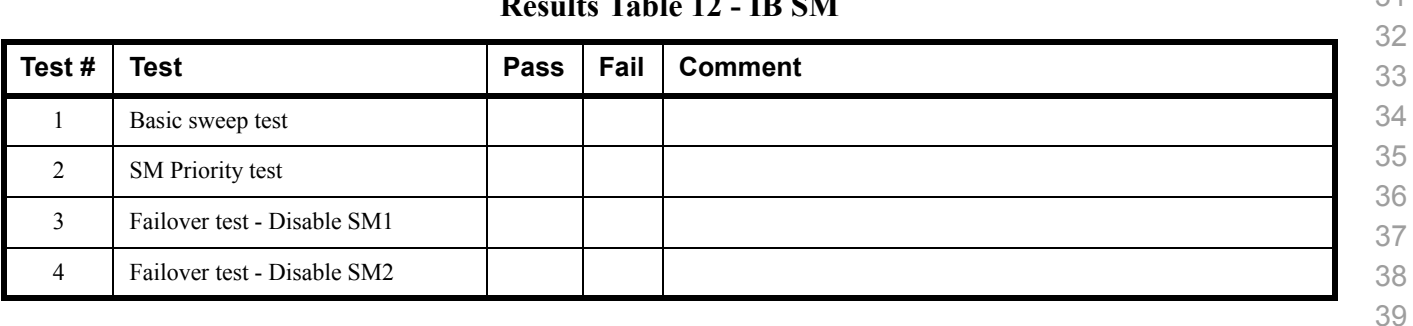

 

 

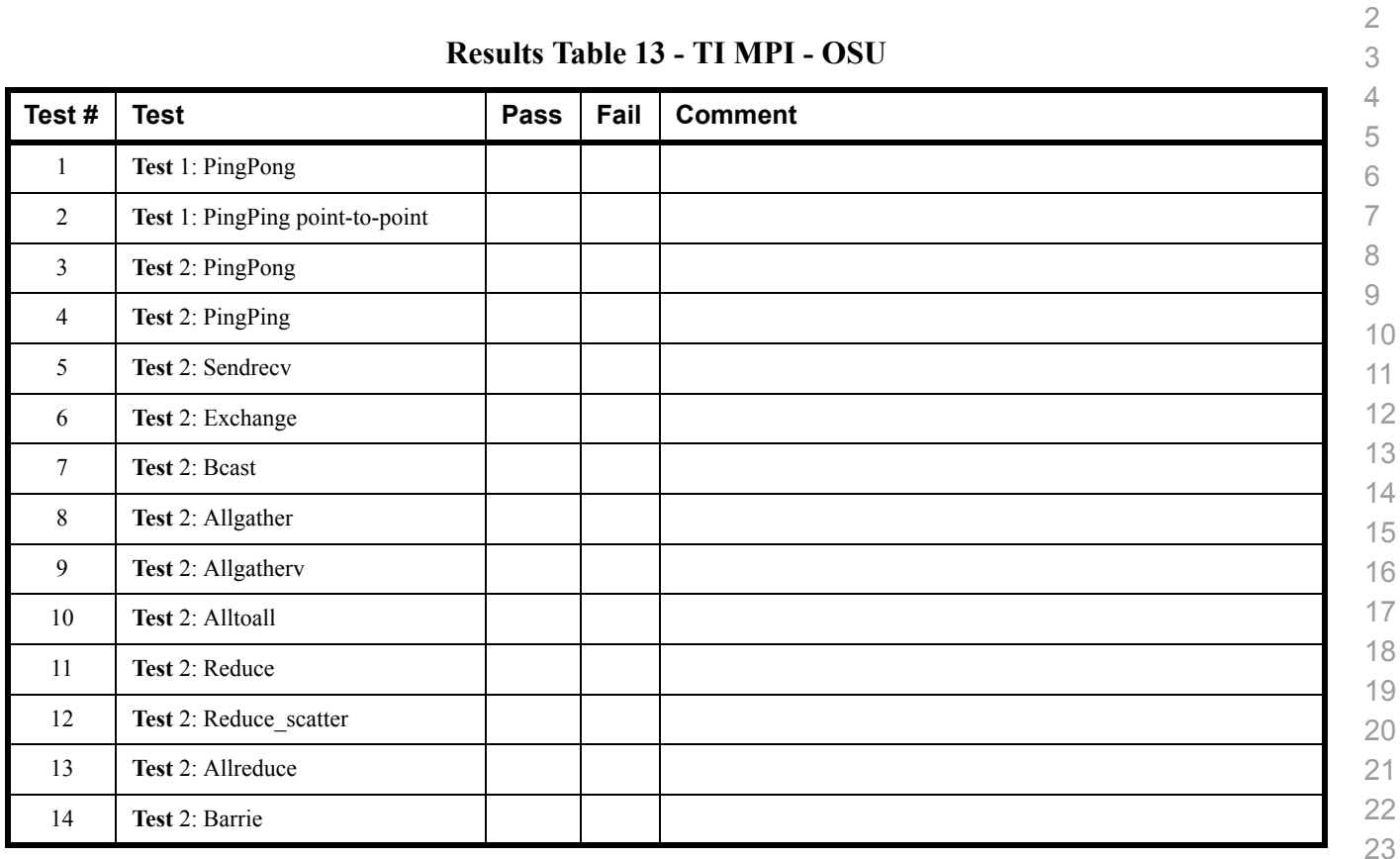

# **Results Table 14a - TI MPI - Intel MPICH2 (Not part of OFA stack) Pass/Fail Summary**

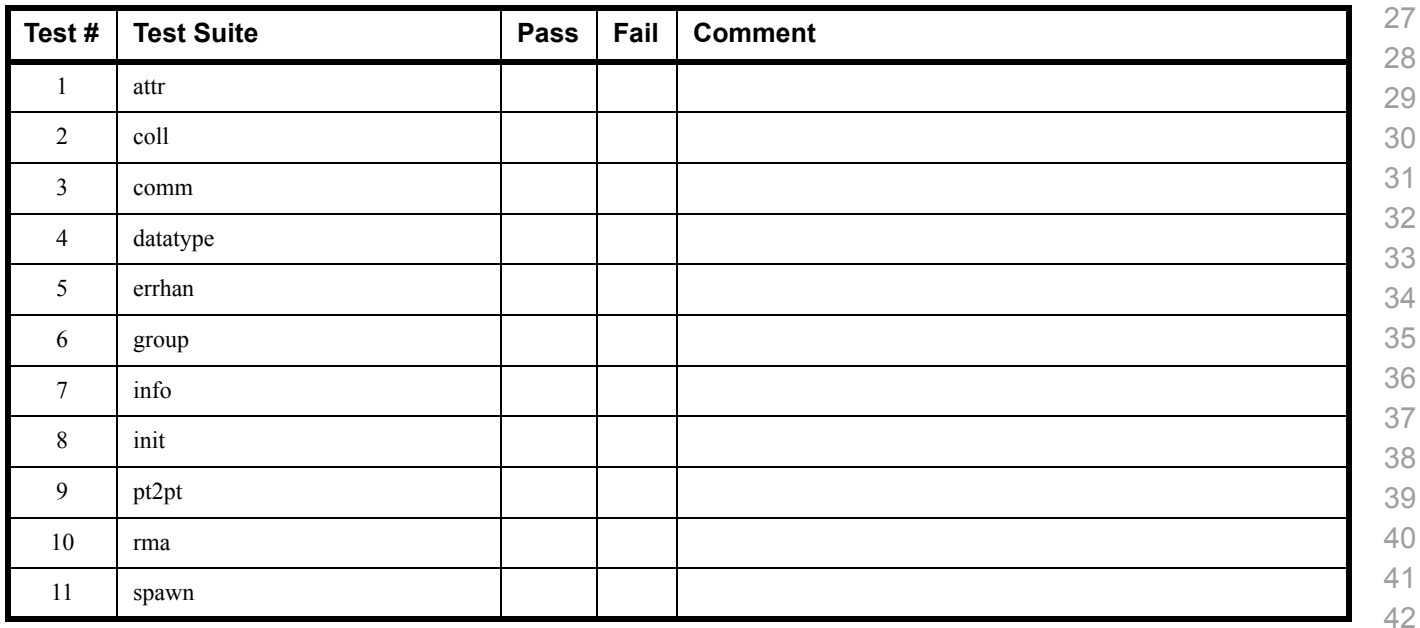

## **Results Table 14a - TI MPI - Intel MPICH2 (Not part of OFA stack) Pass/Fail Summary**

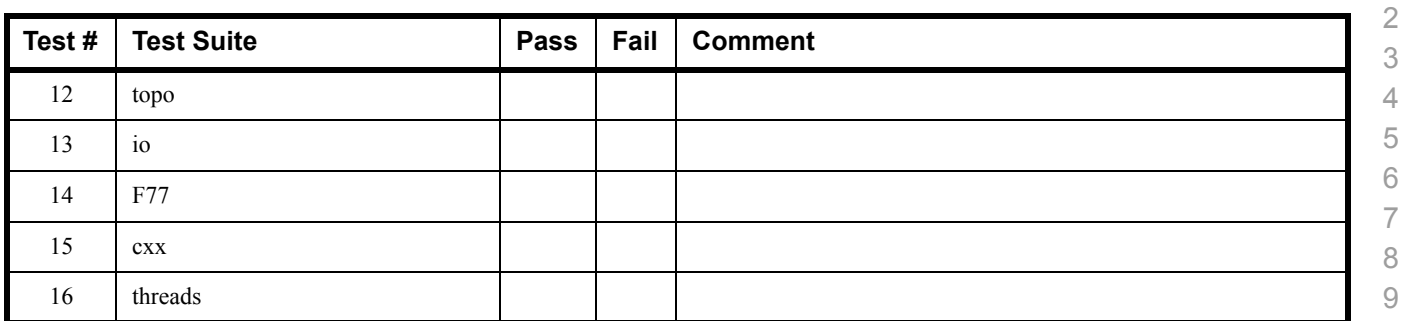

# **Results Table 14b TI MPI - Intel MPI (Not part of OFA stack) Test Failure Details**

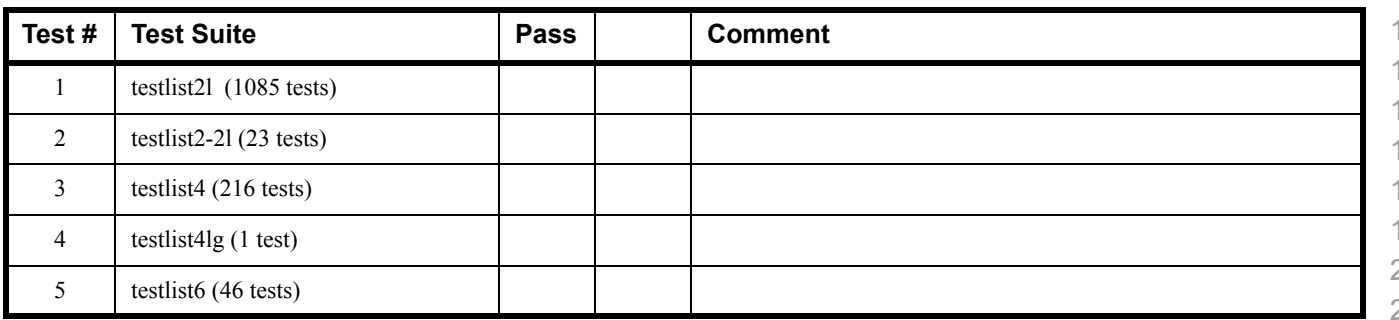

# **Results Table 15 - TI uDAPL**

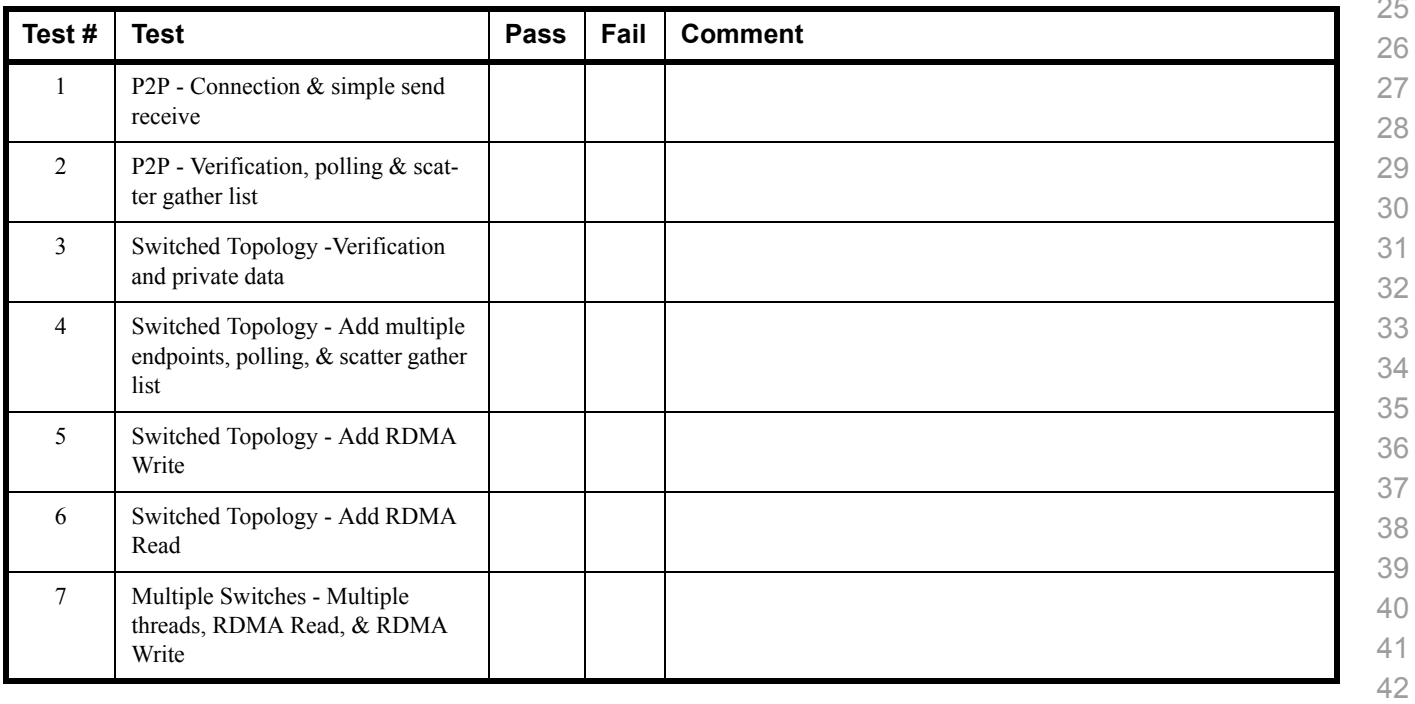

#### **Results Table 15 - TI uDAPL**

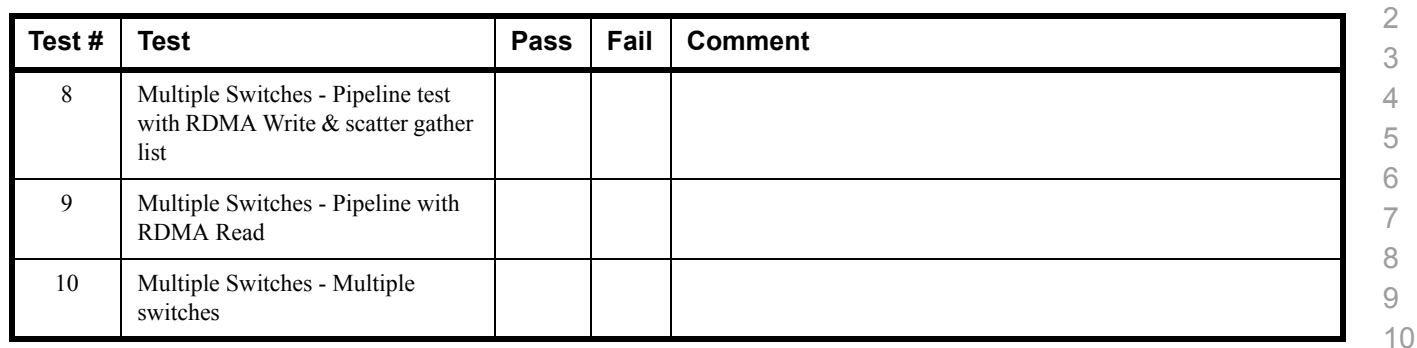

### **Results Table 16 - iWARP Connectivity**

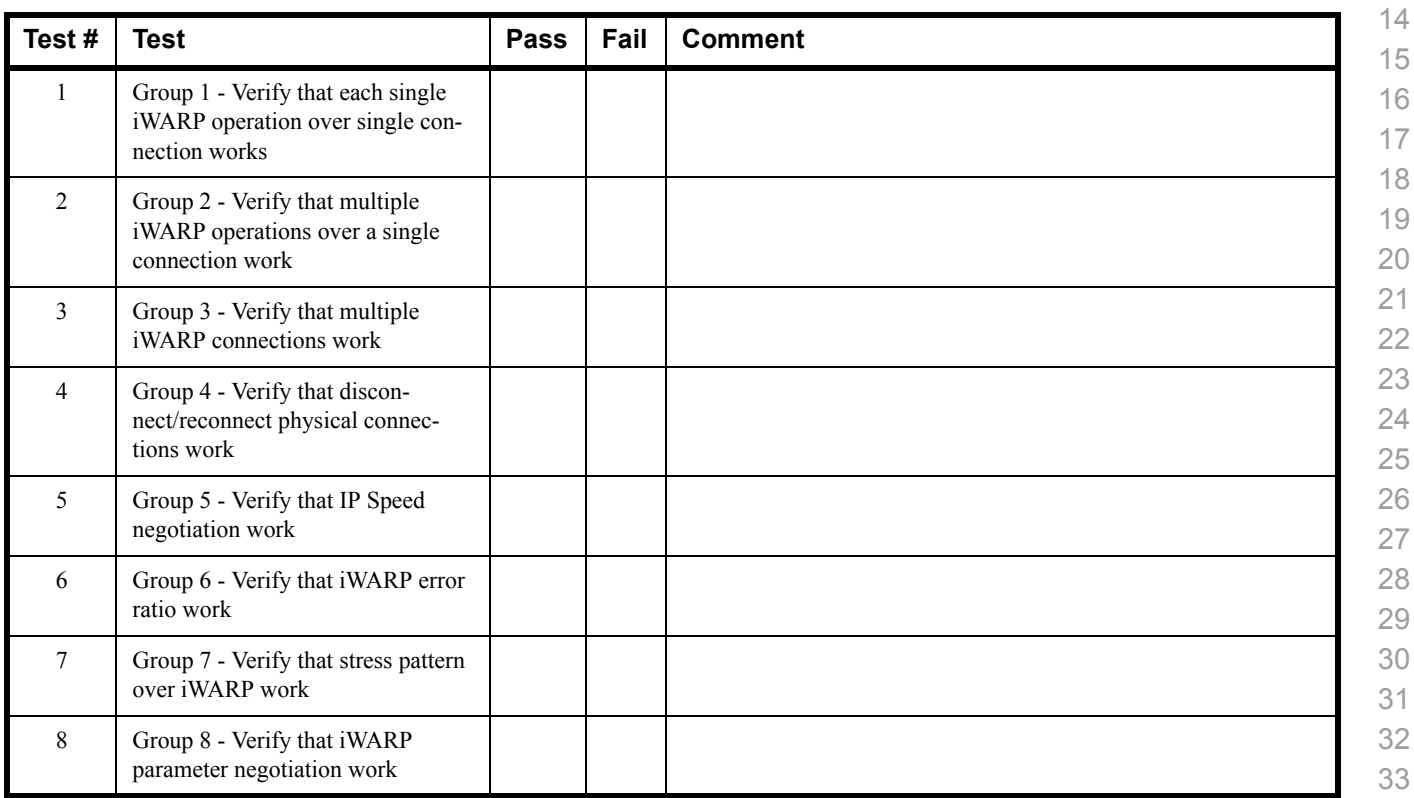

# **Results Table 17 - Fibre Channel Gateway - (IB Specific)**

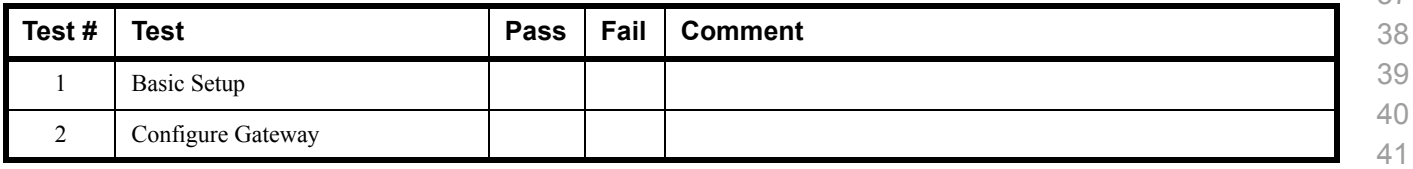

 

 

 

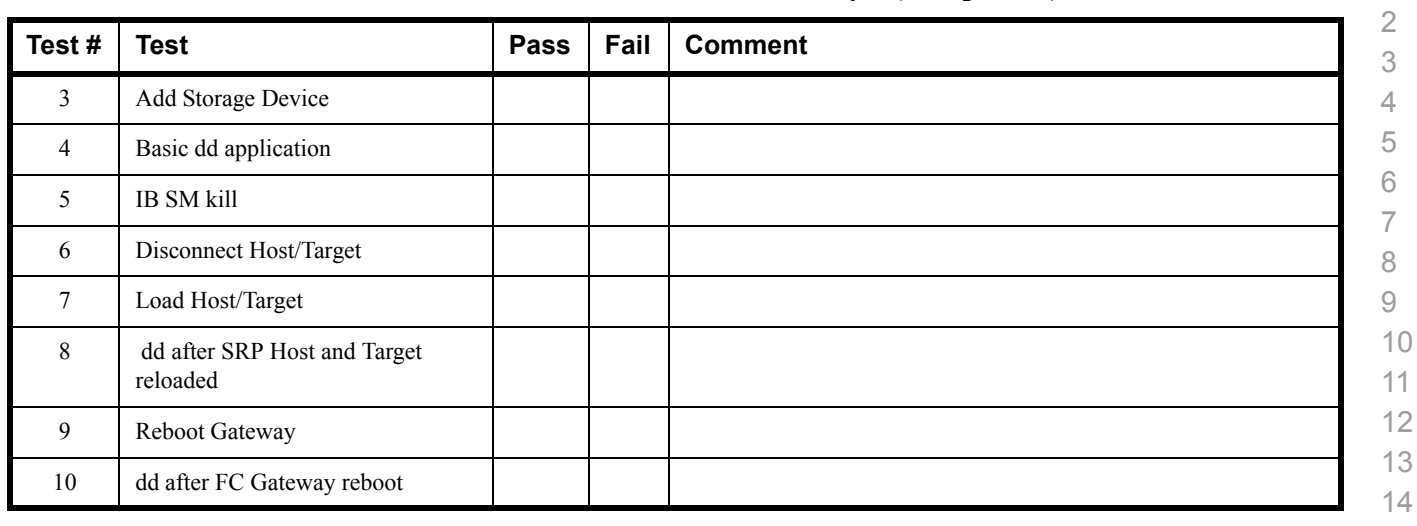

## **Results Table 17 - Fibre Channel Gateway - (IB Specific)**

## **Results Table 18 - Ethernet Gateway - (IB Specific)**

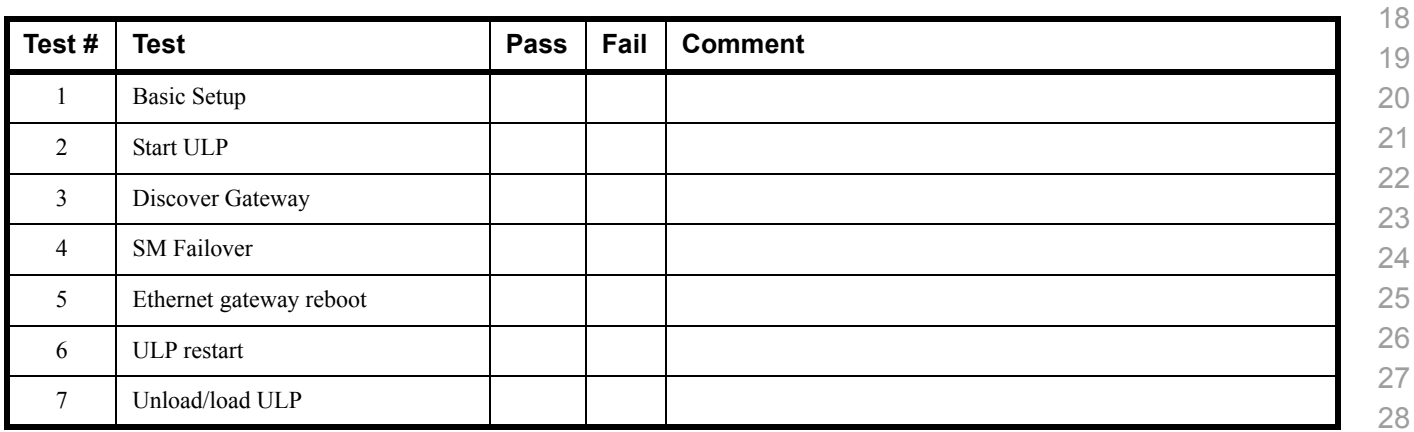

## **Results Table 19 - Reliable Datagram Service (RDS)**

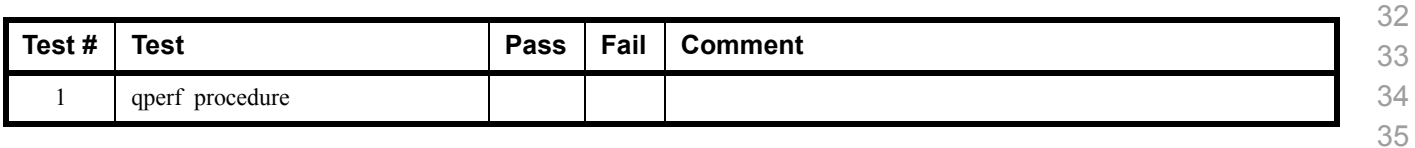

# **Results Table 20 - Basic RDMA Interop**

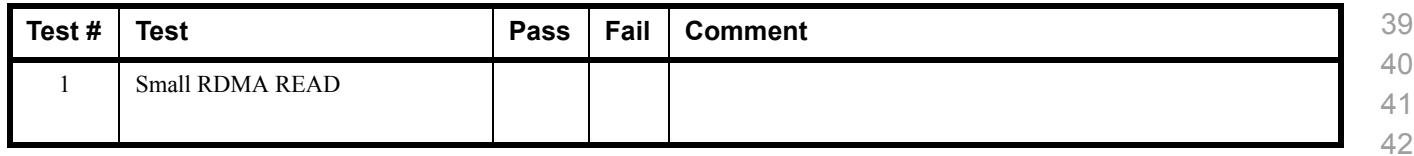

## **Results Table 20 - Basic RDMA Interop**

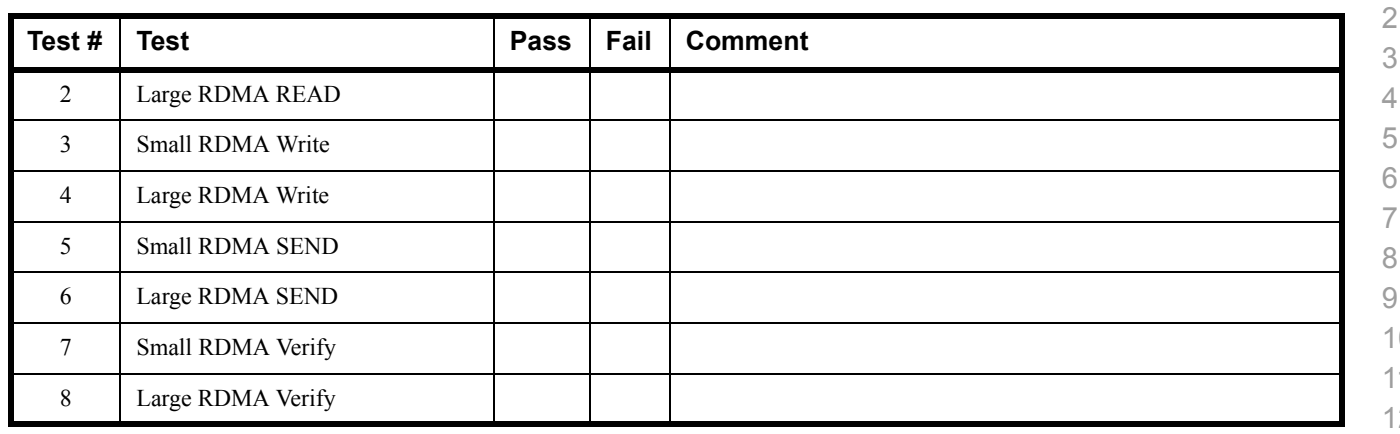

#### **Results Table 21 - RDMA operations over Interconnect Components**

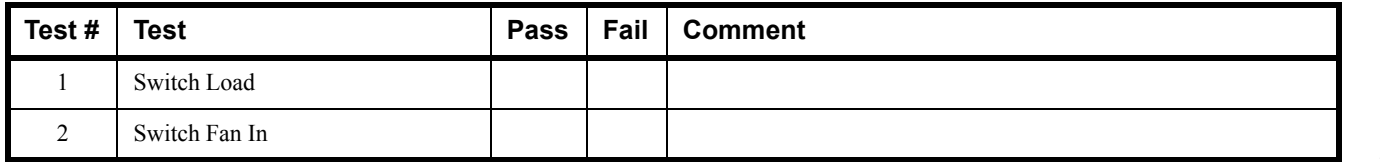

# **Results Table 22 Remarks**

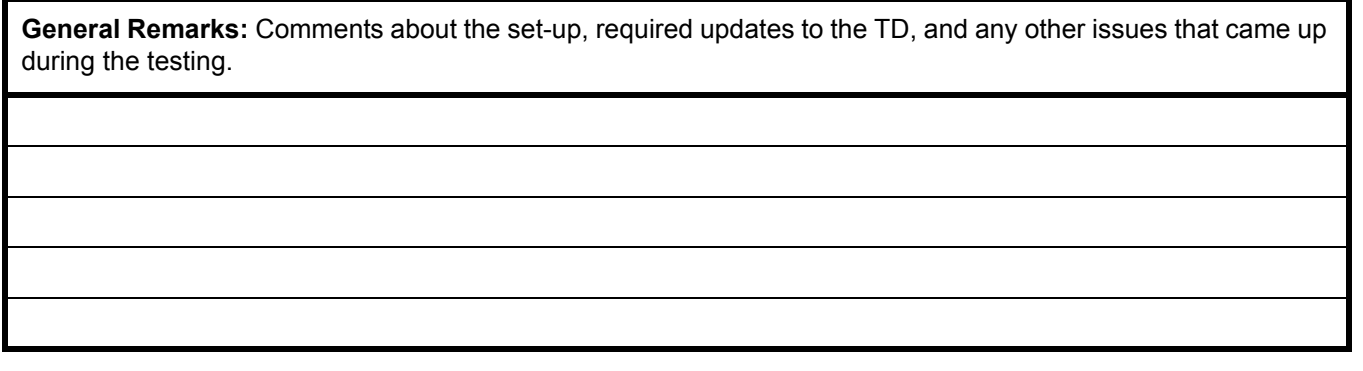